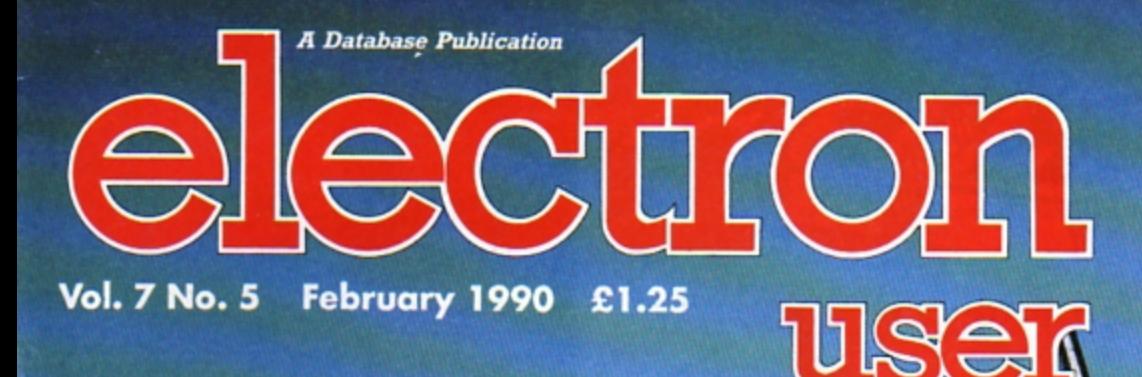

# DISC DRIVES

We pull them apart - and reveal just how they work

## **TYPE-IN LISTINGS**

**Track Basic variables** with Memory Master

**Play the game of Life** 

**Make sense of facts and figures with Graph Plotter** 

**Cut down typing with Remsave** 

Two

levels of

Ricocher

solved

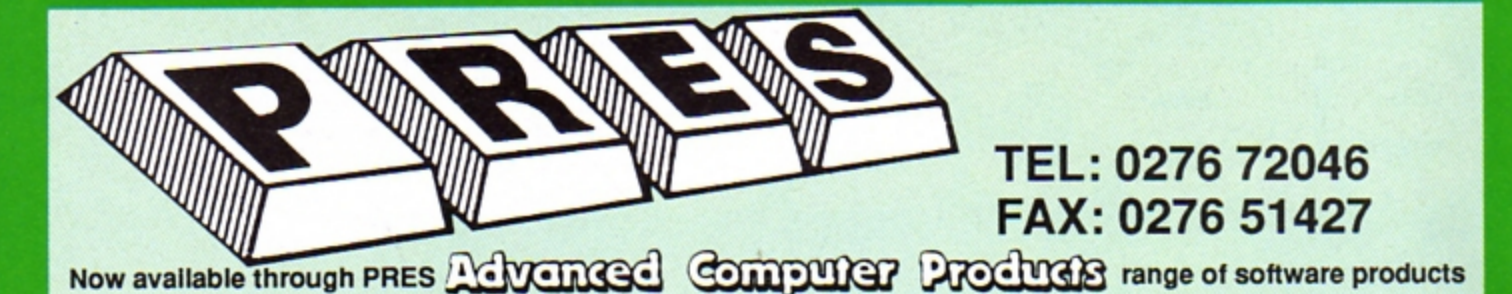

#### **ADVANCED CONTROL PANEL**

£30 ex VAT £34.50 inc VAT (20) /M/B/E/C

ACP is a front end control panel language providing a sophisticated yet friendly interface between user and computer for access to Languages. MOS functions and the users own file utility etc. Main features include pull down windows, simple to change MOS configure, floating<br>ing point calculator, file manager, SW ROM's facilities<br>(16K EPROM & FULL MANUAL)

Its very easy to create an entire customised front end for your own use.' - Acom User, August 1987. "ACP is much better than any of the other front end

systems I've seen.' - Acom User, August 1987 I can recommend it to anyone who wants easy access to the Electron's functions." - Electron User, August 1987.

**ACPs main features are:-**

- Pull down windows operate throughout
- \* Floating point calculator
- Users can create their own windows File manager
- \* Simple to change MOS-s configure options
- \* Floating point calculator
- \* Easy entry to other languages

#### **ADVANCED DISC TOOLKIT**

#### (01) /M/B/E/C

£30 ex VAT £34.50 inc VAT

Any Acom user including Master, BBC B+, Electron, DFS,<br>1770 DFS, ADFS, 2nd & co-processors A.C.P.'s BEST SELLING product containing over 30 commands inc.: powerful memory & disc editor, search memory/disc/ basic, catalogue/unplug ROMS, load/run programs below page, automatic menu, file transfer (inc. locked cassette files), ADFS utils etc, etc ("it's superb",. Database Pubs. - "A top-class toolkit - I have no hesitation in recommending it. . . Acorn User Nov. 86)<br>(16K EPROM & FULL MANUAL)

#### **ADVANCED FILE MANAGER**

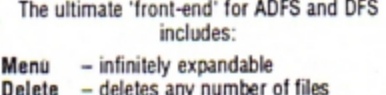

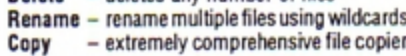

#### mord Fale Manager 1.04 UCF PRIS 1988.

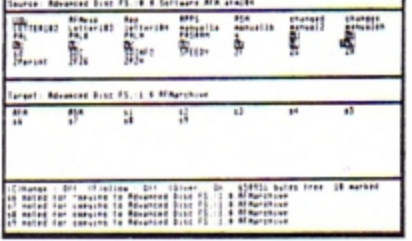

Screen picture shows AFM in Copy mode on Master Turbo

AFM follows the PRES 'Master Plan' of upwards compatibility - it runs on Electron, BBC B, B+, B+128, Master 128 and Compact, with Second/ Co-processors and Acorn-compatibile versions of DFS & ADFS.

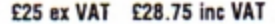

#### **ADVANCED ELECTRON DFS Egg** (14) /E+ASR/ £17.38 ex VAT £19.99 inc VAT

An alternative to the DFS on rom for Plus 3 and ABR users. This optional alternative DFS is designed for use in Sideways RAM (ABR) and allows the user to operate a disc filing system &Eee when using the Plus 3 (in ADFS page would normally be &1Daa). The DFS is simply loaded using the software supplied with the ABR from disc. (3.5' ADFS disc + manual)

#### **ADVANCED ELECTRON DFS**

£21.00 ex VAT £24.15 inc VAT  $(05)$  /E/ Electron & Plus 3 users. . . gain BBC compatibility by adding the Advanced Electron DFS (1770 DFS) this is the same disc filing system supplied with the BBC B+. Now you can produce and access (compatible) BBC disc based software. We can also supply 5.25" disc drives to add to your Plus 3 (inc. 2nd. drive adapter). 'ACP has produced another superb ROM for the Electron'. . . Electron User Feb '86

(supplied on 16K EPROM + DFS MANUAL)

#### **ADVANCED DISC INVESTIGATOR**

(06) /M/B/E/C £25 ex VAT £28.75 inc VAT A very powerful Disc utility for standard & non-standard discs. Backup most protected discs, edit any type of non-standard disc, check & repair faulty tracks, create new disc formats, copy 40 track discs to 80 track discs, verify two non-standard discs.

('ADI features an extremely comprehensive sector editor, and one of the finest I've seen'... Tubelink on Prestell

(supplied on 16K EPROM + manual)

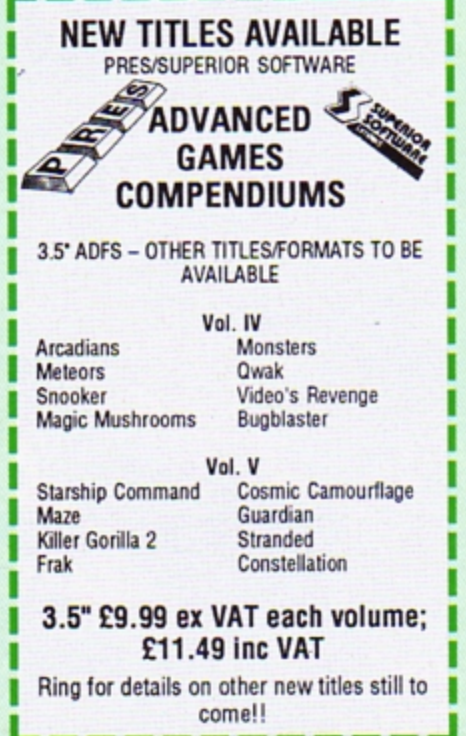

#### **ADVANCED 1770 DFS**

#### 3 versions ADM/C(11) - ADB(12) ADE (13) £30.00 ex VAT £34.50 inc VAT

ACP have totally re-written the Acorn 1770 DFS, enhancing existing features & adding new ones. The result is a<br>very fast and powerful disc filing system with the ability to operate in double density occupying both sides of a disc (640K). Automatic file relocation, improved file handling, 62 file catalogue and Sways RAM can be used as a fast RAM DISC.

(16K EPROM + comprehensive manual)

#### **DATABASE PUBLICATIONS**

#### Now exclusively on 3.5" Disc

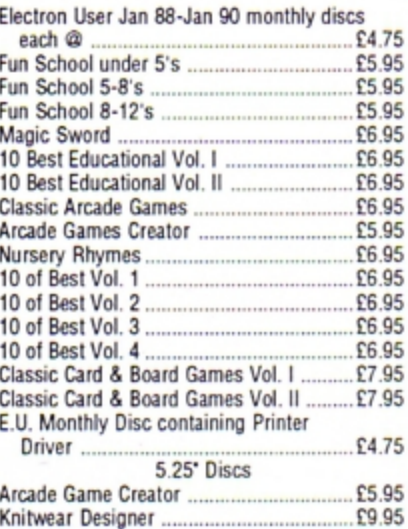

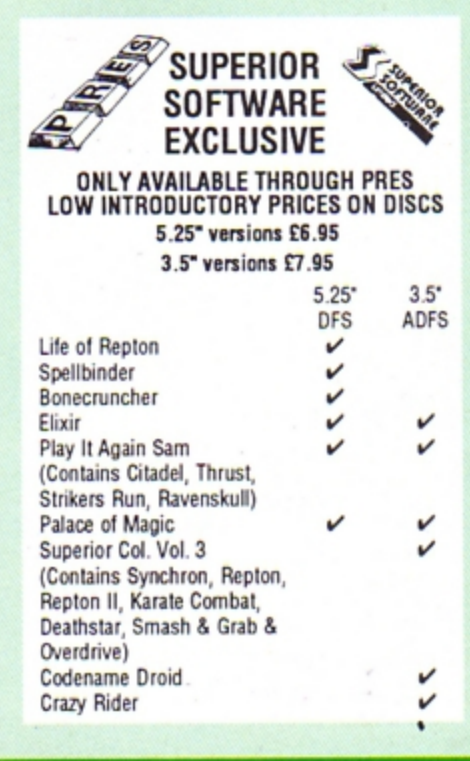

#### THE ADVANCED PLUS 3 MK II

The only fully compatible disc upgrade running Acorn's own filing system.

**COMPLETE PACKAGE ONLY** £129 excl VAT; £148.35 inc VAT

#### **ADVANCED PLUS 5**

A unique interface for those wanting the maximum expansion from just one slot in the PLUS 1. £58.00 Ex VAT; £68.24 Inc VAT

ADVANCED PLUS 1 . . . The plus 1 is the main expansion for the Electron as designed and originally produced by Acorn.

The only currently advertised addition to the Electron that is a fully compatible cased unit that we can recommend for future upgrades<br>i.e. Disc upgrades such as AP3/AP4. £50.00 excl VAT: £57.50 inc VAT

ADVANCED PLUS 6 . . . a fully buffered 6 ROM<br>expansion module for the Electron user. £33.00 excl VAT; £37.95 inc VAT **UPGRADE SERVICE** for the original Acorn Plus 1 to Advanced Plus 1 and AP6. £40.00 excl VAT; £46.00 inc VAT

ADVANCED ROM ADAPTER 2<br>An Acorn approved cartridge containing a card<br>with special 'zero' profile sockets.<br>£13.00 excl VAT; £14.95 inc VAT

**ADVANCED BATTERY-BACKED RAM** A standard Acorn approved cartridge but containing 32k (2 x 16k) of sideways RAM, inc. Software

£39.00 excl VAT; £44.85 incl VAT

#### **DISC INTERFACES** (Plus One required)

AP3 INTERFACE: As supplied with AP3 package.<br>Price £52.00 ex VAT £59.80 Inc VAT

AP4 INTERFACE: A fully Acorn compatible disc interface.

Price £60.83 ex VAT £69.95 inc VAT AP34 INTERFACE: Get the best of both filing systems.

Price £69.55 ex VAT £79.98 inc VAT

### **ADVANCED PLUS 2 ROM**

We feel this is one of the best, low cost, additions we have produced for the Electron & +1 user,<br>especially for Plus 3, AP3 & ABR users.<br>£11.00 ex VAT; £12.65 inc VAT

**ADVANCED PLUS 7** An internal battery-backed RAM upgrade for the **Advanced Plus 6** £39.50 ex VAT; £45.42 inc VAT

" USER PORT" A low cost unit for those who just require a user port interface £19.99 ex VAT; £22.95 inc VAT

#### **PRES POLICY** To provide the best possible service & assistance to users

- 2. Supply Acom based or Acom compatible products & to enable upward compatibility wherever possible.<br>3. Provide tested products with special attention to quality of design, components
- 
- production.<br>Only to cash cheques & credit card receipts when we know we can supply the å 4. goods ordered.

#### **ADFS VERSION 1.1**

Suitable for existing Plus 3 or A.P.4 users.<br>£14.95 ex VAT; £17.19 inc VAT **ADFS EØØ** 

For Electron users with either Plus 3 or A.P.4 and

32k of SW RAM i.e. ABR.<br>
£14.95 ex VAT; £17.19 inc VAT

5.25" ADFS (manual avail. sep.) £14.00 ex VAT;<br>
5.25" DFS (2 discs+ADFS manual) £19.00 ex<br>
VAT; £21.85 inc VAT

**AP4 MOD** This converts an AP3 to an AP34 (ie. DFSEOO) supplied as a two chip set, full documentation

and fitting instructions.<br>
£21.74 ex VAT. £25.00 inc. VAT

#### ADVANCED GAMES COMPENDIUMS-ON DISC

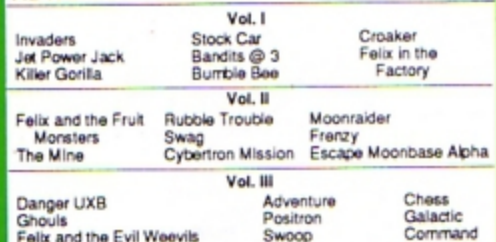

3.5"£9.99 ex VAT each volume; £11.49 inc VAT 5.25"£8.99 ex VAT each volume; £10.34 inc VAT

#### **A.D.F.S Guide Manual** £5.00

ELECTRON VERSION OF A.L.P.S. (Adventure Language Programming System)<br>£25.17 ex VAT £28.95 inc VAT

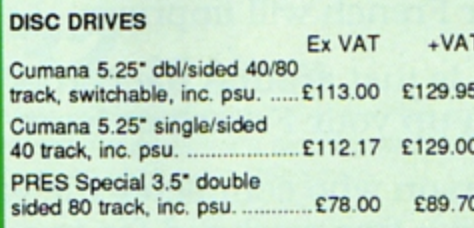

#### **DISCS**

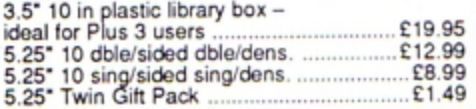

#### **VIEW CARTRIDGE** the Acornsoft word processor for the Electron and Plus 1. Inc. full documentation. ......... £14.95 **VIEWSHEET CARTRIDGE**

the Acornsoft spreadsheet for the Electron and Plus 1. Inc. full documentation. ......... £14.95<br>VIEW & VIEWSHEET both products as above 

#### **SPECIAL PACKAGE PRICES**

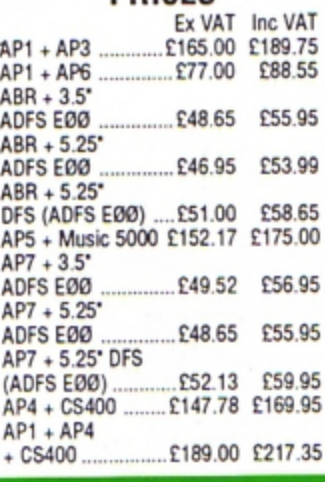

#### **ACCESSORIES** ELECTRON POWER SWITCH<br>£3.96 ex VAT; £4.55 inc VAT AP3 2nd DRIVE LEAD<br>£5.96 ex VAT; £6.85 inc VAT PLUS 3 2nd DRIVE ADAPTOR £6.91 ex VAT; £7.95 inc VAT Panasonic KX-P1081 Printer Ribbon<br>E5.50 ex VAT; £6.32 inc VAT

ADVENTURE GAMES ON DISC<br>3.25" ADFS £6.95 ex VAT per<br>Disc; £7.99 inc VAT per Disc

#### **PRINTER Panasonic Matrix** with NLQ

£155.65 ex VAT £179.00 inc VAT

#### ELECTRON ADVANCED<br>USER GUIDE further reading and information for the Electron user. .......... £3.95

#### **NEW PRODUCT ADVANCED BASIC EDITOR+**

Cartridge: £32 ex VAT; £36.80 inc VAT Module: £24.95 ex VAT; £28.69 inc VAT

"NEW" PACKAGE PRICE MUSIC 5000 and **New 1MHz Bus Cartridge** £99.00 (ex VAT); £113.85 (inc VAT)

#### **NEW NEW 1MHz Bus Cartridge**

£19.99 ex VAT; £22.99 inc VAT

ര

Total

#### Please send order to:- P.R.E.S. LTD., PO. Box 319, LightWater, Surrey, GU18 5PW. Tel: 0276 72046 (24 hr). Fax: 0276 51427 (Mail order only) All our prices include UK delivery & VAT **Subject to availability**

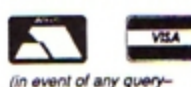

please include your tel. no.)

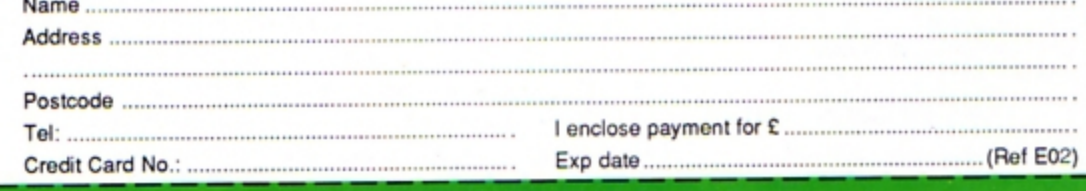

Product

Qty

## **Why are we giving away up to 24,000 copies of**  *FRENCH ON THE RUN*  **worth £9.95 for next to nothing AND giving away a weekend for two in PARIS?**

As part of our market research plans we need to know just how many readers of this magazine will respond to such an incredible offer.

To receive your **French On The Run** cassette. simply fill in the order form below and send it to us. enclosing two £1 coins to cover post. packaging and handling. and we'll mail your tape within 48 hours. You will also be placed on our mailing list, unless you tick the box requesting us not to do so.

**French On The Run** is a superb real-life simulation of an adventure set in wartime France. You're a British pilot shot down over France in 1941. Your task is to return to England without being caught by the German occupying forces.

To achieve this you'll have to overcome numerous obstacles. taking care to establish who is friend and who is foe. To an extent the quality of your French will determine how successful you are but, the more you play. the more your French will improve.

Remember, 1992 is just around the corner so this could be the ideal way to either brush up your French or learn a bit more.

PLUS the first person who completes the game and cracks the coded message will receive a free weekend for two in Paris with all expenses paid. worth a total of £300! So don't delay. send for your tape today!

### **AND YOU DON'T EVEN NEED A STAMP!**

Please note: This offer is valid only until March 31st 1990

## •••••••••••••••••••••••••••••••••••••••

### **IN REAL PLEASE WRITE CLEARLY AND IN BLOCK CAPITALS**

I claim my **French On The Run** casette and enclose two £1 coins to cover post, **1** packaging and handling.

**1 1** 

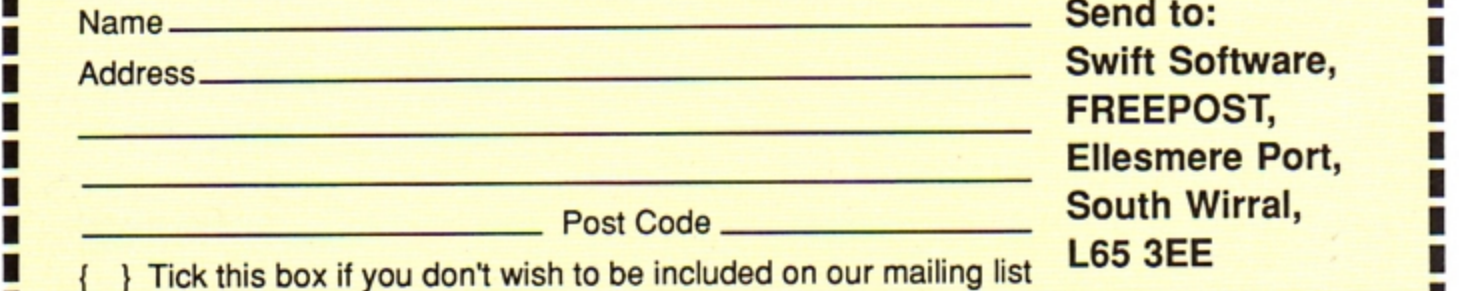

•••••••••••••••••••••••••••••••••••••••••

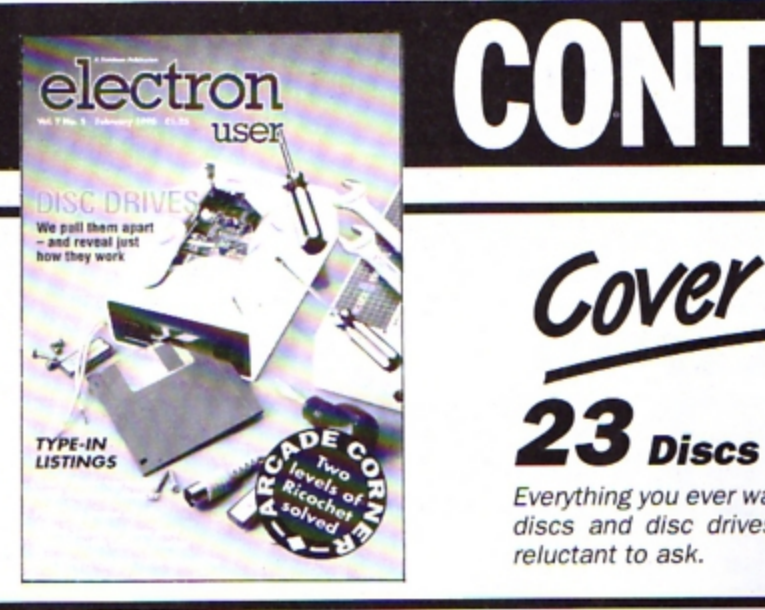

**CONTENTS** 

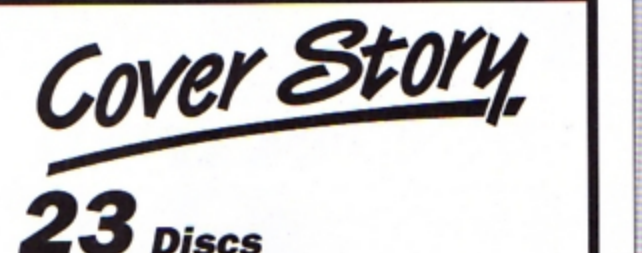

Everything you ever wanted to know about discs and disc drives, but were a little reluctant to ask.

## **6** *News*

All the latest developments in the world of the Electron. Plus the latest Gallup chart.

## *8 Pendragon*

Another bundle of hints. tips, maps and solutions from our resident arch exponent of adventure wizardry.

## *11 Arcade Corner*

Stuck at the start of Ricochet? These solutions to the first two levels are sure to get you going.

## *13software*

Fab Four - a top-notch compilation - and that superb arcade adventure Last Ninja 2 come under our reviewers' spotlight.

*16* **Life** 

Play the generation game in this super-fast, modem computerised version of the classic simulation of multi-cellular society.

## *19 Remsave .*

Cut down on typing with this handy utility which automatically saves files with the right name.

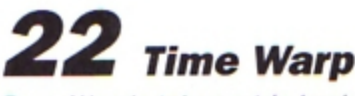

Barry Woods takes a trip back to the very first stand-alone issue of Electron User.

## *<sup>2</sup>***9** *Fireworks*

Just enter a few simple parameters to create your own animated firework display with this fascinating graphic utility.

## *30 Memory Master*

Find out what has happened to your micro's memory with this utility to display Basic's system variables.

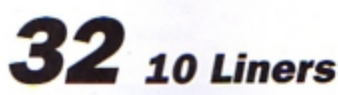

More mini-programming marvels from our talented readers - it's amazing what can be crammed into so little space.

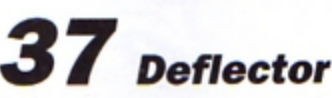

Be warned: You'll soon be tearing your hair out when you play chis frustrating, yet simple. ball game.

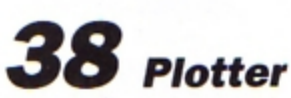

Puzzled by facts and figures? Then turn them into pictures by drawing line graphs. bar and pie charts in 2D or full colour 3D.

## *41 Micro Messages*

A selecrion of the many interesting and lively letters you have been sending to Electron User over the past few weeks.

#### **Published by Database Publications Ltd Europa House, Adlington Park, Adllngton, Macclesfield SK10 4NP.**

Editorial, Admin, Advertising: Tel: 0625 878888<br>FAX: 0625 879966 **FAX: 0625 87<br>Felex: 9408119<br>MicroLink: MAG001<br>Prestel: 6145693** Telex: 94081191 **Prestel: S1A568383**  Subscriptions: **051,,357 2961** 

> **Managing Editor Derek Meakin**

**Features Editor** 

**Roland Waddllove**<br>**Production Editor**<br>**Peter Glover** 

Reviews coordinator **PamTumbull** 

**Advertising Sales John Snowden Peter Babbage** 

**News trade distribution: Diamond Europress Sales & Distri**bution. Unit 1. Burgess Road, **lyhouse Lane**, Hastings, East **Sussex TN35 4NR. Tel: 0424 -430422.** 

**Printed by Carlisle Web Offset** 

430422.<br>Printed by Carlisle Web Offset<br>Dection: Dier is an independent publication.<br>Acom Compoters that are not responsible for any of the Printed by Carli<br>Dectron Daer is a<br>Acom Compatien Ltd<br>of the aticals in the<br>opinions expressed:<br>Floatene Linco

**Electron User welcomes program listings** and articles for publication. **Material should be typed or com**puter-printed, and preferably doublespaced. Program listings should be accompanied by cassette, tape or disc. Please enclose a stamped. self-addressed envelope, otherwise **the retum of metet\ill cannot be**   $guaranteed.$  **Contributions accepted** for publication will be on an all-rights **basis.** 

**ISSN 0952-3057** 

 $© 1990 Databases Publications Ltd.$ **No msterlel MS'f be reprodUCed in**  whole or in part without written per $m$  ission. While every care is taken. the publishers cannot be held legally reponsible for any errors in articles **or listings. Solutionary and Solution Constraint Constraint Constraint Constrainers (Section, 2015)**<br> **o.t. Constraint Constraint Constraint Constraint Constraint Constraint Constraint Constraint Constraints Subsetion Constraint Con** 

## **Back to school**

**10 educational games for the Electron for just £5 .95 Order on Page 45** 

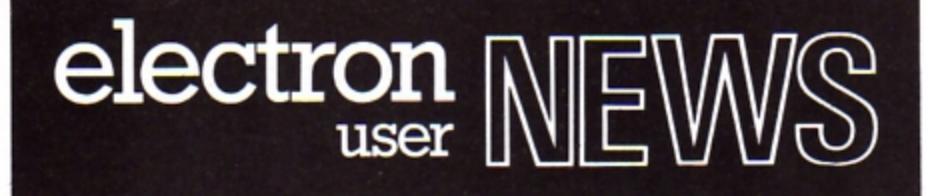

SUPERIOR Software boss Steve Hanson has made 1990 a year of promise for **Electron owners.** 

"A long time ago we took the decision to go into BBC/Electron software and **we see no reason to go back**  on it", he told Electron User. "There is still a strong market **out there and we will contin**ue to serve it".

Backing up this vote of confidence. Steve has already launched into the **new year with a vengeance.** 

Sam is back again with version 12 of the Play It **Again series from Superior**  (0652 58585). Electron User gave readers of hint of the latest Sam in the December **issue and can now reveal**  the final line-up.

Sam 12 includes an updat· **ed version of the evergreen**  20 level aligator-type game Blagger. Improvements include sound on/off and the ability to stay on the same level when all lives are lost.

**Skirmish is second in line.**  It's the classic jousting game from programmer Delos D.Harriman. Top selling BBC/Electron game of 1989 The Last Ninja is number

## **It's a promising year for Electron owners**

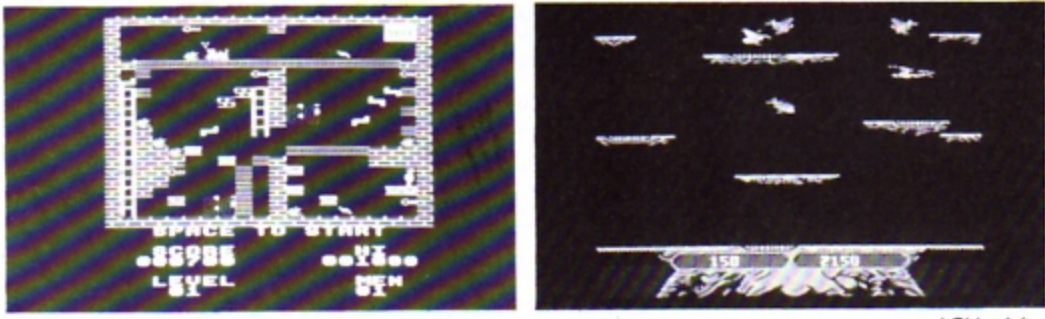

Screen shots from Blagger...

three and completing the **line-up is boxing simulation**  By Fair Means or Foul. Usual Sam prices of £9.95 for cassette and £11.95 for disc.

Early in February look out for a brand new Electron game from Superior.· Called Perplexity, it's a cross<br>between Repton and between Repton and Pacman. The basic Pacman formula is combined with strategy and problem solv· ing, moving through 16 levels with four different backgrounds. The 3D levels get inreasingly harder so

watch out for the final ones. Price £9.95.

**Electron owners who have**  longed for their own version of last year's eight bit hit Robo Cop could soon have it. As Electron User went to press, Steve was in discussions with huge games house Ocean for the rights to produce a BBC/Electron ver**sion of this favourite.** 

When it comes it may be a bit more expensive than the usual Superior price but well worth the extra. Watch this space.

*... and Skirmish* 

### **Let your micro get a head**

FAITHFUL Electron **owners build up a fondness tor their machines which is unusual in the**  computer world. It's a **trait which could make them a prime target for the latest American craze.** 

**Those who remember the fashion for pet**  rocks should brace **themselves for a new wave of lrans•At lantic anthropomorphism . Computer critters have been launched on an**  unsuspecting market by **Celsus Designs Inc.** 

They provide your **machine with stick-on head . arms and legs**  and are aimed at en**couraging children to use computers or at**  adults with a sense of **fun. Computer critters are not yet available in**  the UK and cost \$40 in the USA.

#### **Disc labels**

WHEN discs are re-used, labels have to be scribbled over or peeled off. To solve this problem, Blackstuff (0737 833015) has produced Pollylabels. erasable labels which come in packs of 50 **with marker and eraser pens, cotton wipes. erasing**  fluid and colour coding stick· ers for £11.95.

### **More disc games are on the way**

THERE was a time when Electron games on disc were tew and far between but this is no longer the case, thanks to John Huddleston of Pres (0276 72046).

Pres has secured the licence to reproduce 50 Superior titles on disc and this operation is now well **under way.** 

First offering. out just before Christmas, included Arcadians, Meteor. Snooker, Magic Mushrooms.Monsters, Qwak. Video's Revenge and Bug Buster.

This was due to be fol· lowed by the next disc containing Starship Command, Maze, Killer Gorilla II. Frak. Cosmic Camouflage, Constellation. Prices: 3.5in ADFS £11.

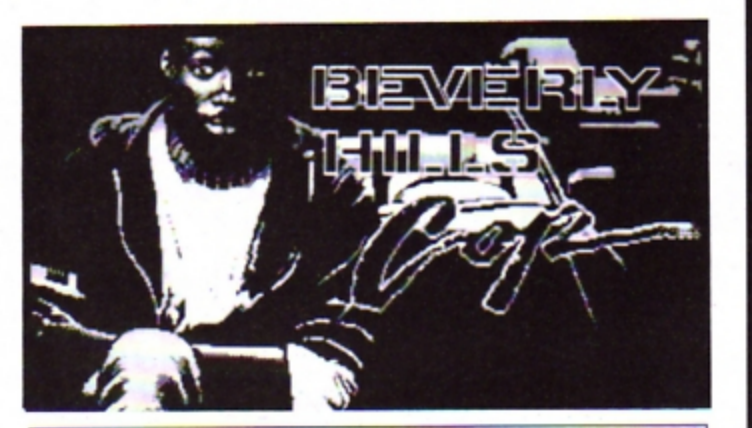

## **Highway patrol**

TYNESOFT'S New Year treat for Electron owners takes them to the rough tough world of California. It's Beverley Hills Cop, the company's popular multi-game Christmas offering on other formats.

Players join Detective Axel Foley on a day's patrol. First duty is to try and prevent all out warfare on the streets by stopping consignments of arms getting to gangland trouble makers.

Variety is the name of this game, wtth action moving on to a car chase followed by a commando-type game and end· ing with a maze. Electron cassette costs £9.99.

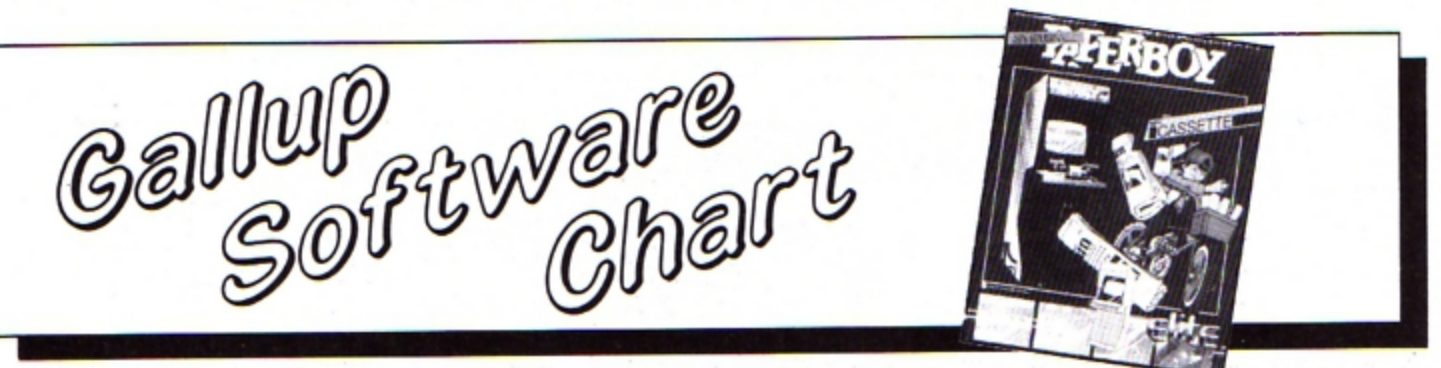

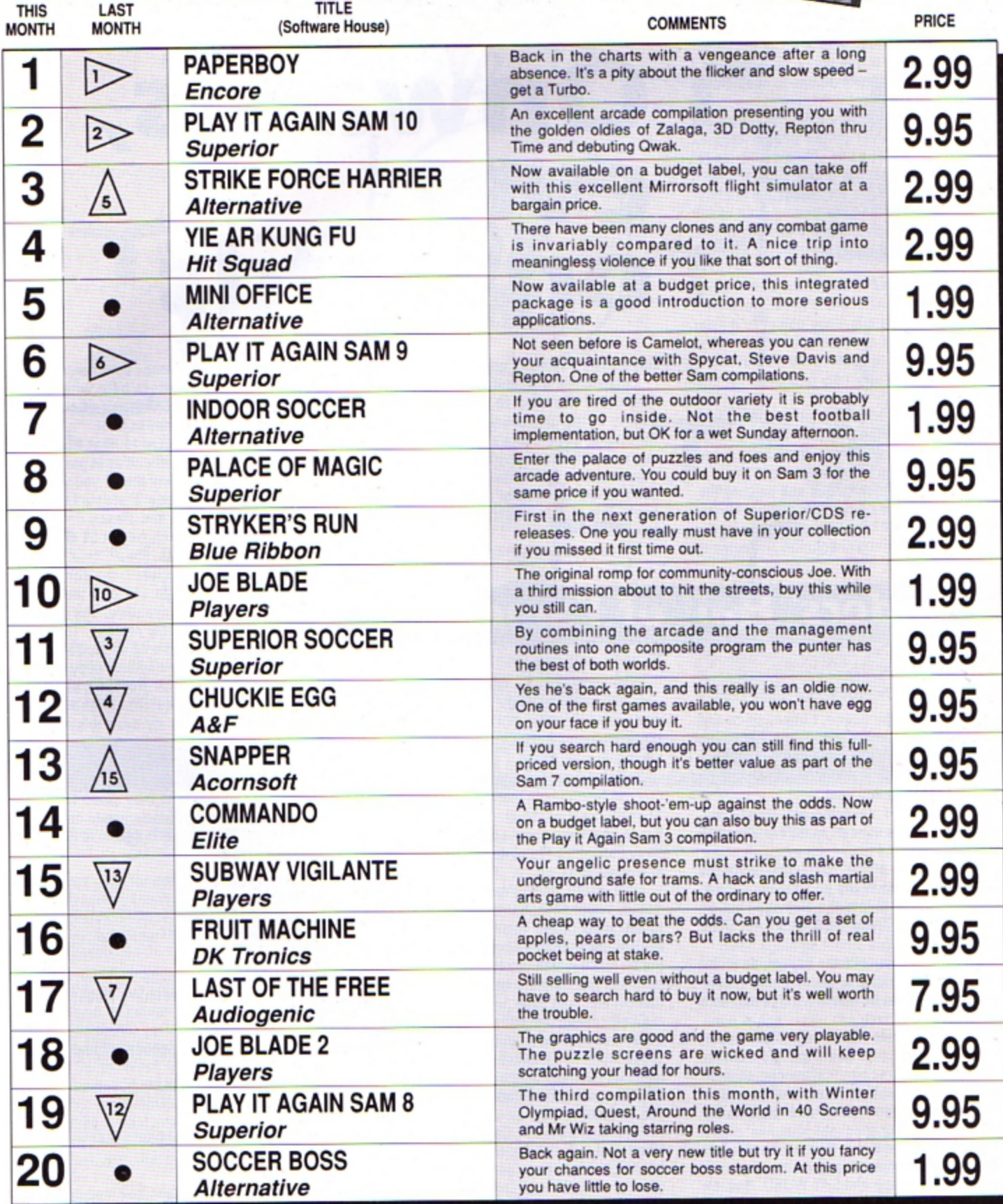

**THE year moves on and the first signs of spring arc beginning to appear as brighl orange and violet crocuses poke**  their heads through the white blanket of **snow. Not that either I nor any of my knights will be poking our heads out in10 the snow**  - **well not quite yet.** 

**We are now all in our third month of hibernation, huddled around fires and purring Electrons, struggling ever onwards to solve those mysteries of silicon fantasy. I can at last sense the end of Gateway to**  Karos and hopefully with a bit of persever**ence will finish it this week. To celebrate I will now offer some more tips to supplement those given last month:** 

To stop the Kobolds from stealing your lamp, pull the lever on the copper tube as **soon as they appear. Throw the metal**  sphere to get past the griffin. Blow the horn loudly to get past the serpent. If you are hav**ing problems getting the treasure out of the dragon's cave, give him the berries to eat, and wear the cap of invisibility and the gloves.** 

**Rub the crystal to obtain the combination**  to get beyond Khoronz's laboratory. The **Gateway itself is a strange object to master as it can only be approached from the West side. It is best 10 explore for yourself and work how best you can enter it from that direction.** 

I am making equally good progress with Level 9's Red Moon and also hope to finish **the Price of Magik. Hints to both adventures will be posted here in due course.** 

Meanwhile, Quondam is still battling ma, and the prize of a copy of the original Magus game, Village of lost Souls, still awaits the **sender of the first full solution I receive to** 

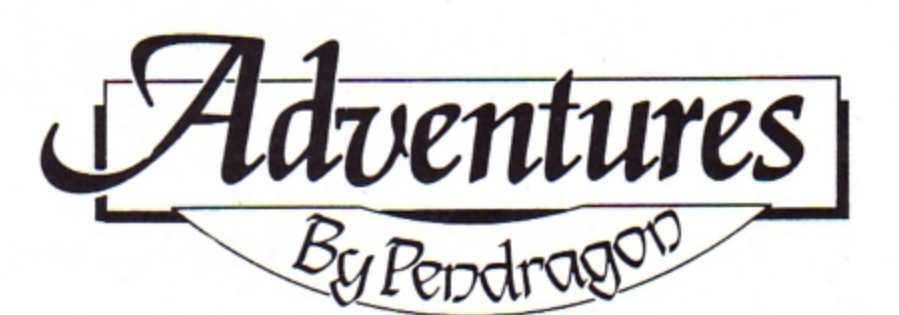

# **Onwards, ever onwards**

this classic Acornsoft adventure.

I also have a brand new disc copy of **Avon and Murdac to give away to the sender of the first solution or set of maps I receive to Topologika's other teasers, the**  recreated Philosopher's Quest and **Countdown to Doom. But note, that it is solu·**  tions to the Topologika updates I need, not **the original Acornsoft versions of these games.** 

**I was pleased earlier in the month to** 

## **Readers' Hall of Fame**

After dropping the fleece, turban, spice and **horn you must continue in your quest South**  East, Down, East and drop the clock. Now **return 10 the slab - open the door and go**  South, East, East and East.

Drop the keys, take the gin, thread and marble and go to the cliff as before. Drop the lamp and drop the gin.

Turn the lamp off, fill your bottle. go to the pyramid, drop the bottle and eat the cactus. Now go Down. follow the Balrog - but be careful - and TAKE SCARAB and TAKE QYWINROL.

Go Down again. take the helmet, go to the **Gate of Isis. take the coral and venture**  through the gate. Now follow Yelka and take **the torque.** 

Go to the Snake Maze. take the bracelet **and the carbuncle. Sacrifice the scarab. torque, coral. bracelet, carbuncle. palantir and the helmet at the second location of the Snake Maze. Then finish the maze, take the**  silk and candlestick.

**Travel back via the mummy to the Isis**  Gate. Eat the mushroom, go through the gate, take the rope and SAY WORD. Now tie the rope, go Down, visit the Sphinx and drop **the helmet anywhere.** 

**Take six treasures, drop the palantir and**  visit Star-room 2. DROP All, take the lamp and palantir, SAY ZOOGE and go West. **Return to the stab room, take the plate, mink and gloves.** 

Go Up, North, North and North to the ice fork. go North twice more, look at the palantir and take the garnet. Go back South and **West and take the habergeon. Continue**  East, East, drop the plate, Down, South-East **and take the agate.** 

**Now** return North West, Up, North West, South, South East, South, South and Down to the slab room. Turn the lamp off, SAY ZOOGE. turn the lamp on again and drop all the treasure which you have just collected **ensuring you drop the habergeon in the slab fOOm,** 

Go through the toll room, collect the amber, amethyst and chess set, get the cross from the Gallery and get the stake from DEroom 3. Go to Star-room 5, SAY ZOOGE and drop the amber, amethyst, chess **set, cross and stake.** 

**Enter the Timeless Cavern, go down the slope and into the mine. Collect the opals,**  amulet. brooch, jade, lead and quartz, and **take the sword from DEroom 5.** 

*(Continued next month/* 

**receive a letter from long. time contributor**  Barbara Gibb, who offers help with most **standard and expanded Electron adventures**  - her list is far too lengthy to print.

She would be delighted to hear from any **reader who is having difficulties in particular games, but righdy insists that if you want a**  reply you must include a stamped selladdressed envelope - and please don't **ask**  for full solutions. Reach her at 52 Burford Road, Liverpool L16 6AQ.

**I also received a letter from Jonathan** Forster, of Tiger Soft, to say that the com**pany's first Electron adventure, The Magic**  of Merlin, is now due for release. This 300 location jaunt is available on cassette and is **priced at '7.99. I await a review copy of this Acheton** *Bob Purder* **<b>long promised game with great interest. long promised game with great interest. long promised game with great interest.** 

> **A series of intriguing cheats and pokes found their way on to my desk this month.**  The adventurer responsible was none other than Geoff Livesey. who has passed on many such routines in the past.

> For those of you who may stoop to such underhand methods. these snippits might be **of interest: To list the innards of Sphinx**  Adventure type:

#### **?IS77h·lff**  •1x200,o **LIST**

and hey presto, all will be revealed. To do **the same with Philosophers Quest press**  Break followed by:

#### FOR  $IX=1$  TO 302: PROCM(IX): NEXT

Or with Classic Adventure, follow Break **with:** 

#### FOR IX=1 TO 140:?&0D=IX:CALL &15 98:PR!NT:G•GET:NEXT

**Finally, this month's featured map is of the openings to Kansas City's Ring of Time. This** 

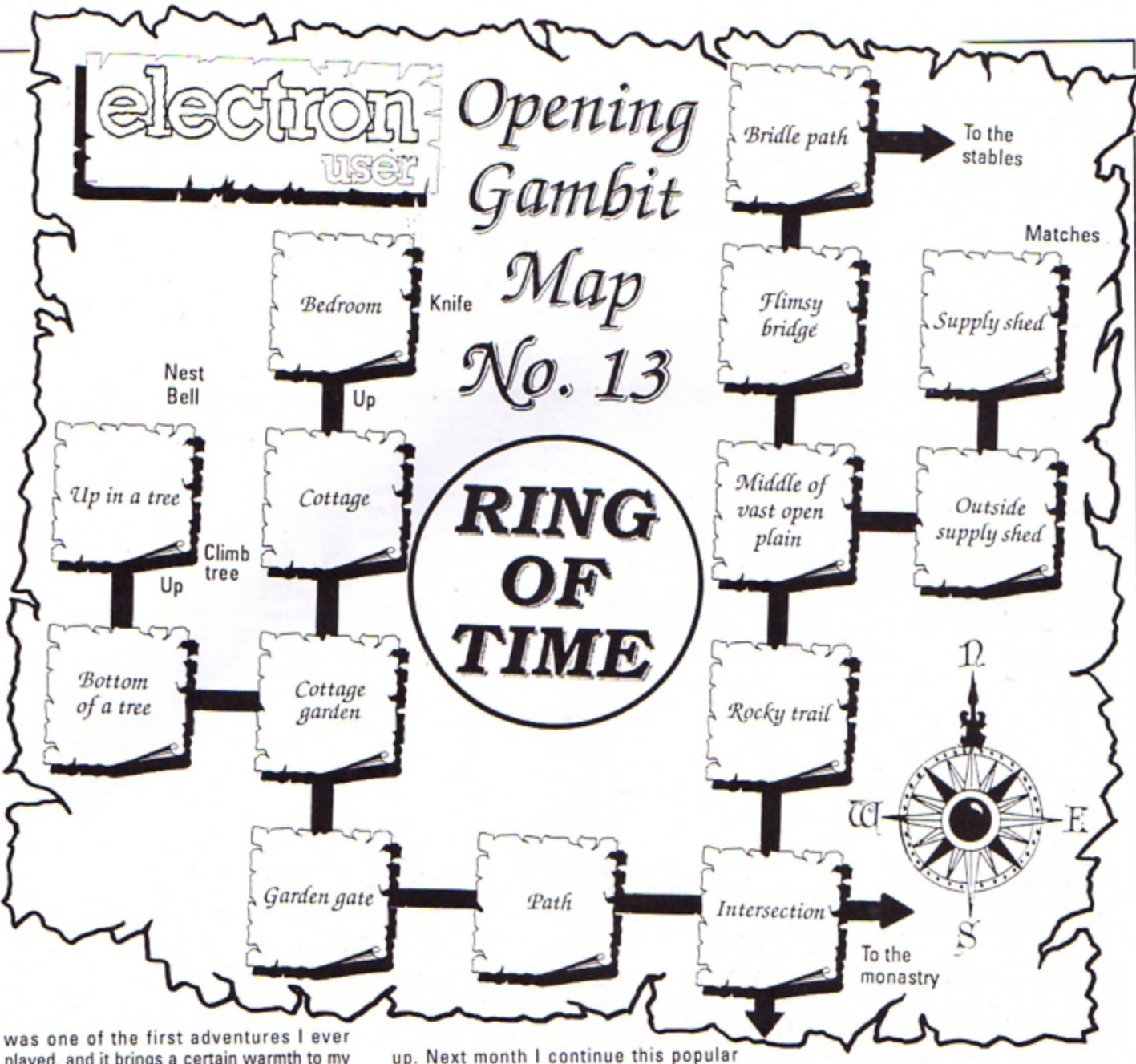

**played. and it brings a cenain warmth to my**  bones to display this map for you - I remem**ber how hard I sweated to originally draw it** 

**up. Next month I continue this popular series with a guide to the openings to**  Melbourne House's Classic Adventure.

**•** That's it for this month, so until the clock of ages stops, happy adventuring

## **Problem solved**

#### **The Axe of Kolt Harry Bastien**

The entry code for part two of this adventure is CLTH LGCH. Upon entering part two, go South, Wost, West, South-West, South, West and knock on the door. Continue East, North and West.

Now LOOK HEOGE twice. ENTER HEOGE. GET SPEAR, GO HEDGE, travel East and **North and examine the bush. Throw the**  spear, go North. get the spear, examine the **bush, then get the bow and arrow. Journey**  South. South, West. North West. North East, North East and East to the spider.

At this point BRUSH SPIDER, examine it. then go East. East and In. Examine the table. **remove the drawer . exam ine it. TURN**  DRAWER, get the paper, examine it and **leave the room.** 

**Go South and examine the flowers and get the seeds. Now continue Nonh, West,**  **South and examine the pine tree. Break a branch and examine the pine, then tfavel**  South East, South West, South and West, and KNOCK DOOR. When your knock is answered, SAY YES and TALK.

GIVE PAPER - e clue on how to kill Morgeth - and go East. North, West. North West, South, South East and examine the **dove. Throw the seeds and get the cotton**  before continuing North West, North, North East, North East. East. East. East and North.

Look East. shoot the partridge, go East and get the partridge. Now journey West, South. West. South, South East, South West, **South, West and knock on the door. Examine**  the bag and go East, North, West. North West, North East and South West to the **boar.** 

Throw the spear, get it, go South-West **and examine the river. Next you must empty the bag and cross the river. Now for a tricky**  bit: Go North, DUCK, JUMP, throw the spear

and get it - in that order.

Go North West, North and West to the bush. Examine the bush, break a thorn and return East, South, South East and South to **the the river. Cross the river. go North East,**  North East. East, East and South. Now dip **the thorn and attach the cotton.** 

Once again go North and West to the spi**der and dip the dart in the poison. Travel**  West. South West and South West to the **river. Cross the river. examine the spear, untie it and insen the dart. Continue South**  West and examine the vegetation. Crawl **into the tunnel, crawl West and look North** 

towards Morgeth. Blow the dart at Morgeth, crawl East, crawl East. then go North East. West, West, **West, examine Morgeth and get the taliS· man. You are now given the code for part three of this adventure. which is: ASIL**  ANOM. */Continued next month}* 

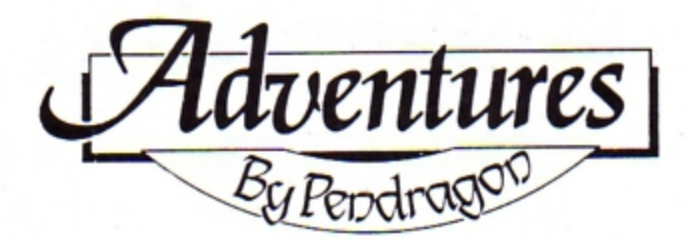

## A guide to Electron text adventures

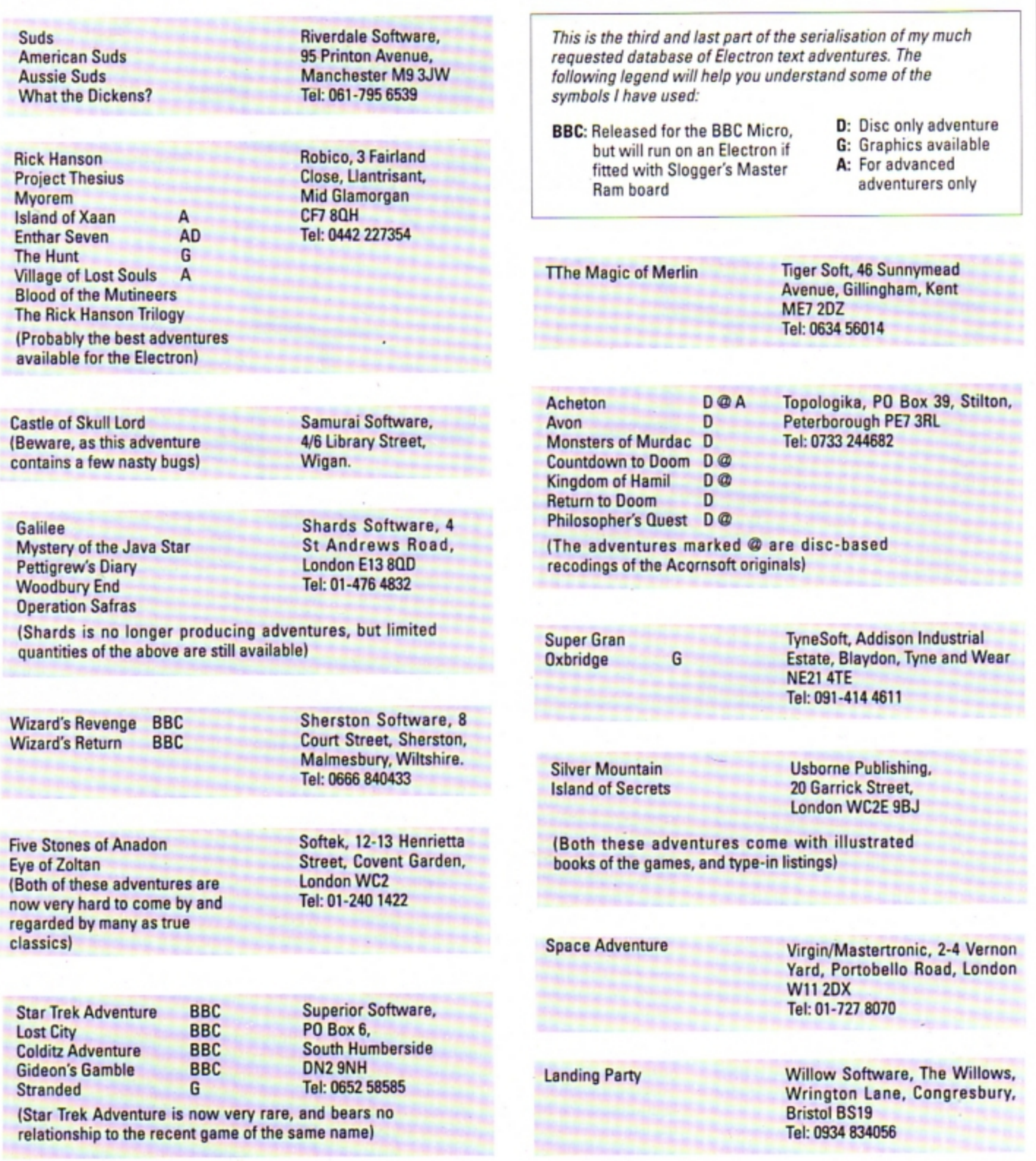

**Get on the ball** 

**OST** of this month's **Arcade Corner is** devoted to solutions to two levels of Superior Software's superb arcade adventure **Richochet. Both solutions** are provided by David McMinn of Inverurie, Scotland. But first, here are two quick cheat modes for **Predator and Impact:** 

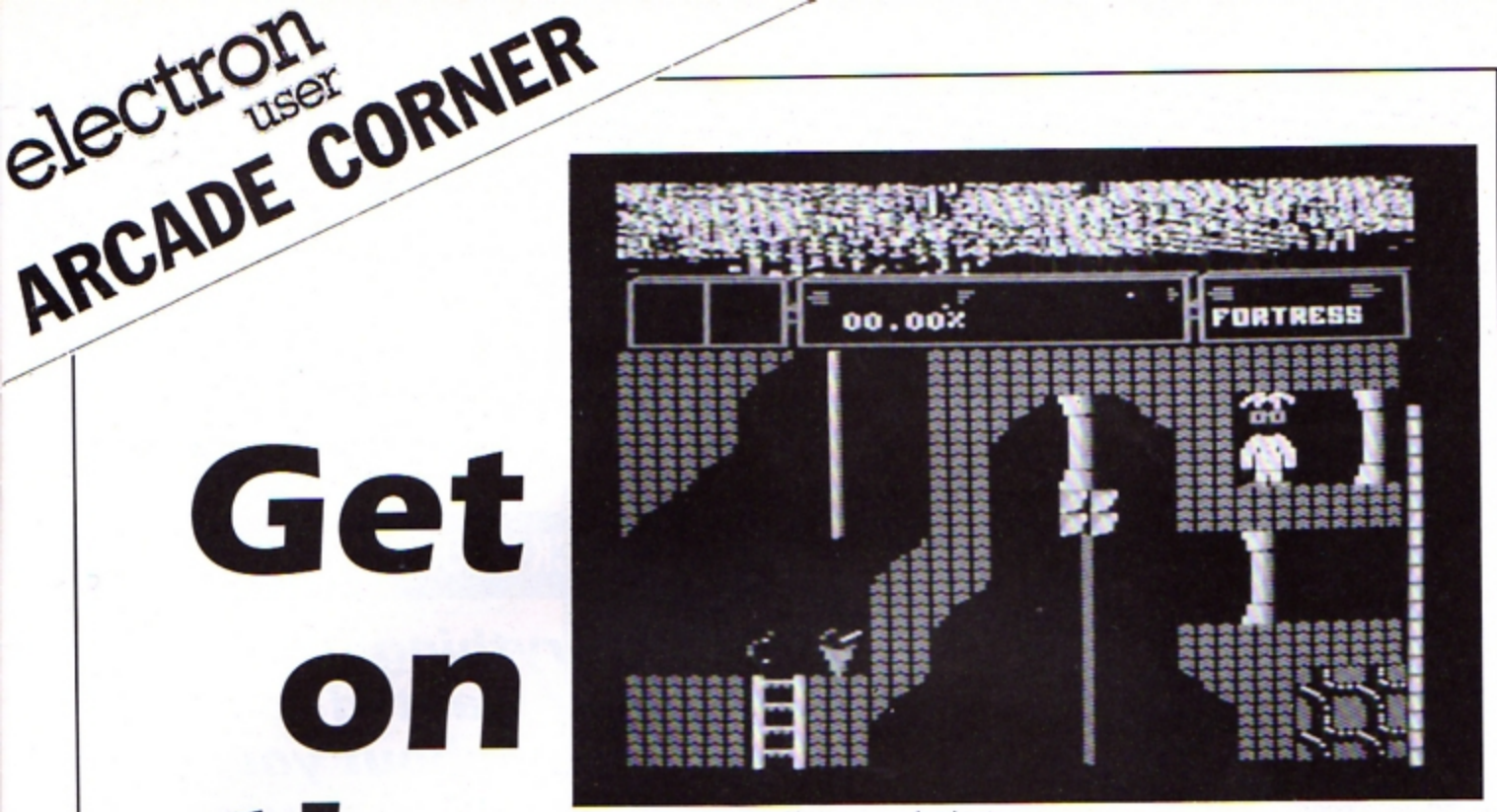

**Ricochet is a superb mufri•screen arcade advanture** 

#### **Predator** - Superior Software

Jamie Dutton of Leytonstone, London, says that if you are having problems with this **game, when you reach the second level**  make sure that you have a few bullets left **over from level one. Just before you reach the alien. drop your gun and pick it up again. Your ammunition will magically be topped**  up.

#### *lmp,ct- ASL*

**James Treadwell of Southport. Lancashire has discovered a cheat mode for this tine variation on that old favourite. Breakout.** When on the high score table press Escape, Caps Lk. Control and Shift simultaneously. **Now during a game you can press G to advance the weapons indicator and J to jump to the next level.** 

#### **Richochet** - Superior Software

#### **First level**

Get key B then key A and open gate B. Open

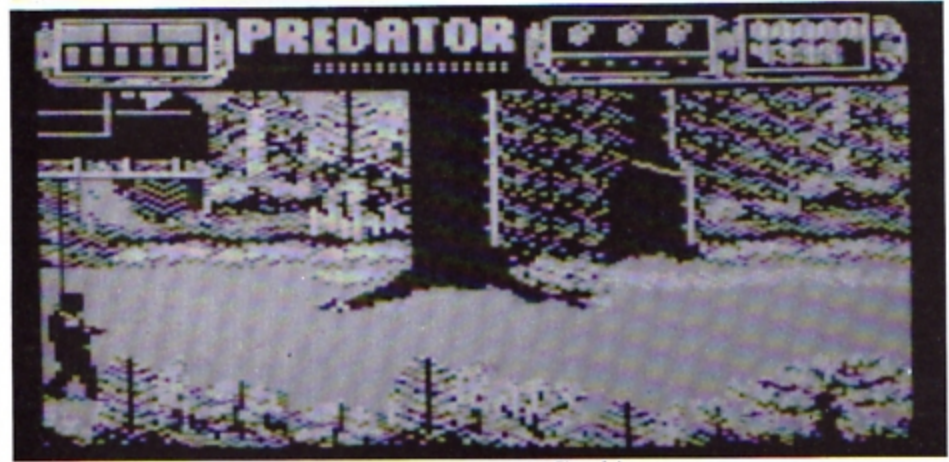

Play the part of Schwarzenegger in the computer game of the film of the same name

gate A and get key E. Open gate E. Get the note and key C then open gate C. Get the tomato and go to the start and drop the note. **Go one screen to the right and drop the**  tomato. Get keys O and G and use them to **open the corresponding gates.** 

Get the hourglass, pick up the note and powerdrill. Go to Hole-in-Wall and walk **through it. Walk into the basket - it will turn into a snake. Go back and get the tomato then walk into the snake.** 

**Go on to the next screen and climb up the**  chain and over the top. Stand by the pillar and jump up.

**Press the • key when you are level with**  the red square. Keep on trying if you don't **pick it up first time.** 

Walk into WM (white man) and you will get a bag of money, then walk into the rob· ber.

Get key F and the empty bottle. Walk into WM and the bottle will be filled. Open gate F **then walk into the cross and you will be**  given a ghost. Walk into WM and you will **get a bunsen burner. Walk into the newspa· per and you will receive a flame.** 

Get the hourglass then go to the screen where you picked up the red square and go down the shaft.

At the bottom there is a secret passage **go down it. You'll find some water down there somewhere - walk into it Now travel right for a few screens and stand on the**  strange shape.

#### **Techlev**

First collect key C then get the round object. Open gate C then go to the dosh machine and collect the dosh. Get key E then walk **into the tax. demand. Get key O then open**  gates E and 0. Take the stamp and walk into **the letter. Pick up the disc then walk into the**  postbox and computer. Get NA and Cl and **you will get salt.** 

Take key F then walk into the slug. Open gate F, take the hourglass and key B. Open **gate B then stand on the transponer.** 

Don't miss out on the mass of material that's appeared in Electron User over the past few months. Bring yourself up to date with this back issue bundle, packed with games, utilities, features and programming tutorials.

electron MAN ORDER OFFERS electron MAN ORDER OFFERS

Here's what you'll find in the August 1989 - January 1990 bundle:

#### August 1989 issue :

Games: Rollerball, Bingo. Reviews: Alps, Turtle Worlds, White Magic, Play it Again Sam 9. Features: Map of Kayleth, Repton Infinity tips. Utilities: Disc Housekeeper, Mode 2 screen compacter, Titration, Chemical Equations.

#### September **1989** issue:

Game: Snakes. Reviews: Keyword, Basic Editor Plus, Ballistix, Sam 10. Features: Arcade Corner, Electron history. Utilities: Attribute editor, magazine database.

#### **October 1989 issue :**

Game: Spinning frustration, Jet Bike, Robokill. Reviews: Rodeo Games, Hi Q Quiz, Spooksville, Rombard. Features: Exile solution, Electron carrying case. Utilities: Elkpaint, Disc Menu.

#### **November 1989 issue:**

Game: Storker's Run, Shopping Spree, Dollar Dash, Octavia. Reviews: Ardcade Soccer, White Magic 2, Citizen printer. Features: Exile solution, Flowcharts, buyer's guide to printers. Utilities: Scroller.

#### **December 1989 issue:**

Games: Wishing Wells. Reviews: Ricochet, Play It Again Sam II, System 80, Superior Soccer, Sign Writer, Time Lines. Features: Ravenskull solution, American Suds map, Break key protector. Utilities: Word square solver, screen faser, calendar maker, extended renumber.

#### **January 1990 issue :**

Games: Bounce. Reviews: Subway Vigilante, Blast, Tomcat, AC Datalink. Features: Elite playing guide, Time Warp 1985, adventure tips. Utilities: Disc/Taper Index, Sunburst, Pie Chart, graphics compiler, DFS and ADFS disc editors.

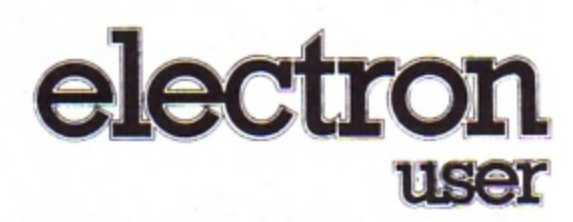

## **BACK ISSUE BUNDLE**

**Everything you ever wanted to know about your Electron but were afraid to ask is in these back** 

> Only  $£1.50$ each or £7.99 for all six

electron

ing

Treath **pourself** Morse sde

**issues of Electron User** 

igaor

YOUF

Hands off

rtron

ORDER PLEASE USE THE FORM ON PAGE 45

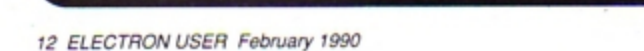

SUANY NE CENTRALIA

**Chop-<br>'em-up** 

Product: Last Ninja 2 Price: £9.95 (tape) Supplier: Superior Software, P.O. Box 6, Brigg, S. Humberside DN20 9NH. Tel: 0625 58585

HAVING finally wiped out the evil that destroyed your relatives and friends you - as the Last Ninja - take a boat to the USA and end up in the Big Apple itself. But here you discover the ultimate evil: Kunitoki.

So, always ready to fight for the good, you don your black Ninja robes to take on the rotting horrors of New York.

You begin standing on a rooftop near Central Park. Going inside you find a thug - who you can easily dispose of - and by being fairly aggressive at the wall you can open a trapdoor and - dropping down into the next room - you find a key.

Going outside you find a rather belligerent policeman - who clearly doesn't think anyone should walk around in broad daylight wearing black robes.

Scattered about are various items to collect and a number of Kunitoki's henchmen - it's best to match them weapon for weapon if you can. The final escape from Central Park involves leaping across a lethal pond, first avoiding a swarm of bees.

You come out on to the street, where more of Kunitoki's hired villains will try to do you in and in an effort to avoid them you take to the sewers where it's very easy to get lost.

Unfortunately there's a lot more hoodlums down here and a crocodile that needs an explosive send off.

From there you make it into the lower levels and Kunitoki's drugs factory with more thugs and plenty of climbing and jumping to do. The exit is guarded by another animal which seems to be in desperate need of food. Standing on lines around here can be lethal.

The next level takes place in some offices where you need to fight your way through even more thugs and villains, across the outside of the building and finally to the roof where a helicopter whisks you to the final level within Kunitoki's castle.

Unlike earlier levels, on the final one any baddies you dispose of are reincarnated each time you reenter a screen.

The game has been brilliantly executed by that master programmer Peter Scott. The playing keys are carried forward from The Last Ninja as is the

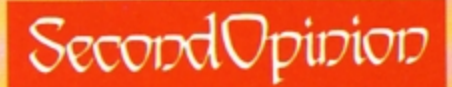

Last Ninja was a hit when it was first released and this sequel is set to enjoy the same success as the original. The gameplay is similar as is the graphics style, however, the new puzzles and adversaries add new interest to a familiar game. Recommended.

**Roland Waddilove** 

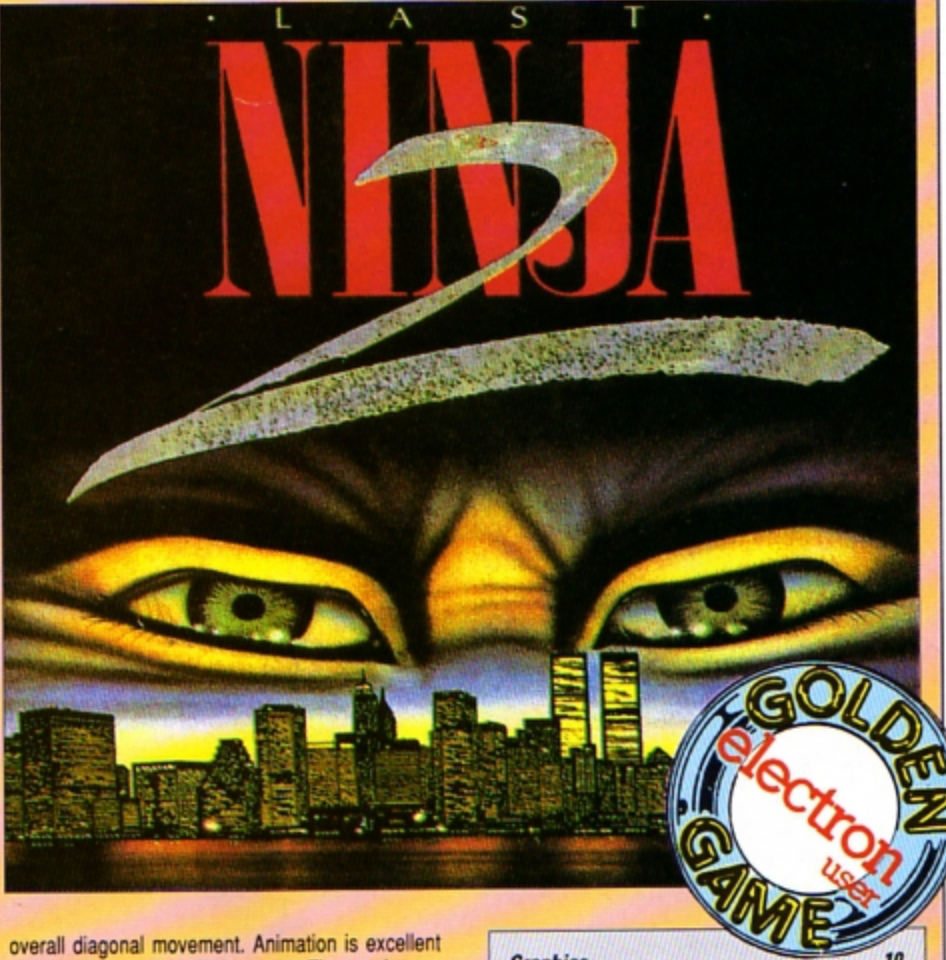

and there's lots of detailed scenery. The puzzles are quite fiendish - and hitting the wall is often beneficial

It's nice to see that Superior can still come up with **Steve Turnbull** high quality, original games.

**Graphics.** Sound.... Playability... 10 Value for money.... Overall....

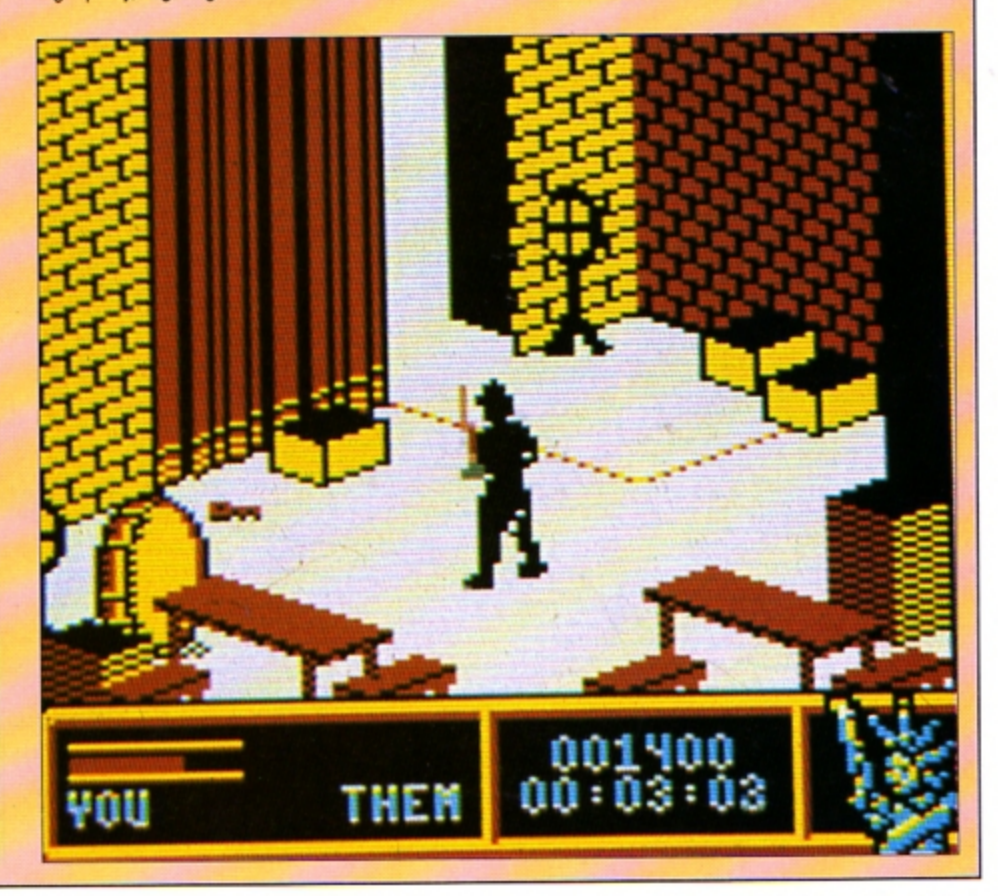

**Produc1: Fab Four Volume One Price: £9.95** Supplier: Audiogenic, Winchester House, **Canning Road, Harrow HA3 7SJ.** Tet 01·8611166

THE packaging for this latest ASL release **depic1s a Sixties-style record player and a title reminiscent of a certain Radio One**  Sunday evening programme. Is the fab Four a new game based on those likely lads from Liverpool - Paul, John, George and Ringo? No, it is a compilation of two golden oldies **and two spruced up Audiogenic games.** 

**The instructions on the inlay are sufficient to 1ell you how to find your way around the**  games, though they could have been better set out.

**Psycastria 2**is, unsurprisingly. the sequel to the original, which was highly rated when **first released three or four years ago. For me**  though, this is the first time I have played it Controlling a small spaceship aboard a mas· sive spacecraft populated by 10 circular energy pods which whizz madly along, it's **your mission to destroy each pod before it shoots you.** 

The ship scrolls horizontally at Ayrton Senna hyperspeed as you try to shoot vari· ous bases on the ship. Though sometimes you can zoom along so fast that you crash into a tall building before you know what's hit you.

**Between each level there is a bonus sec**tion Where you have to destroy aliens flying across the screen. Unfortunately, I have yet to see what happens then, as I still haven't quite got the knack.

The graphics are clear, colourful and well·detailed and the scrolling flicker·free. **Good sound incorporates a lively tune**  accompanying the high·score table, a nice special effect as you prepare to play and a **;011y tune as you enter your name.** 

Psycastria 2 is difficult but infuriatingly

## **Arcade action revisited**

**addictive as you just have to have another**  go to achieve a place on the high.score table or see what happens on the next level.

**Thunderstruck 2 is an oldie in which you control an extremely unathletic space· suited person who lumbers his way around**  a space complex. All sorts of wicked objects **lie in wait to put a stop to your mission which is to find four vital parts of the Oeacti·**  Unit. Of course there are many puzzles to be solved on the way, almost all of which **involve locked doors and communicating**  with robots.

The graphics are fairly good with cute but

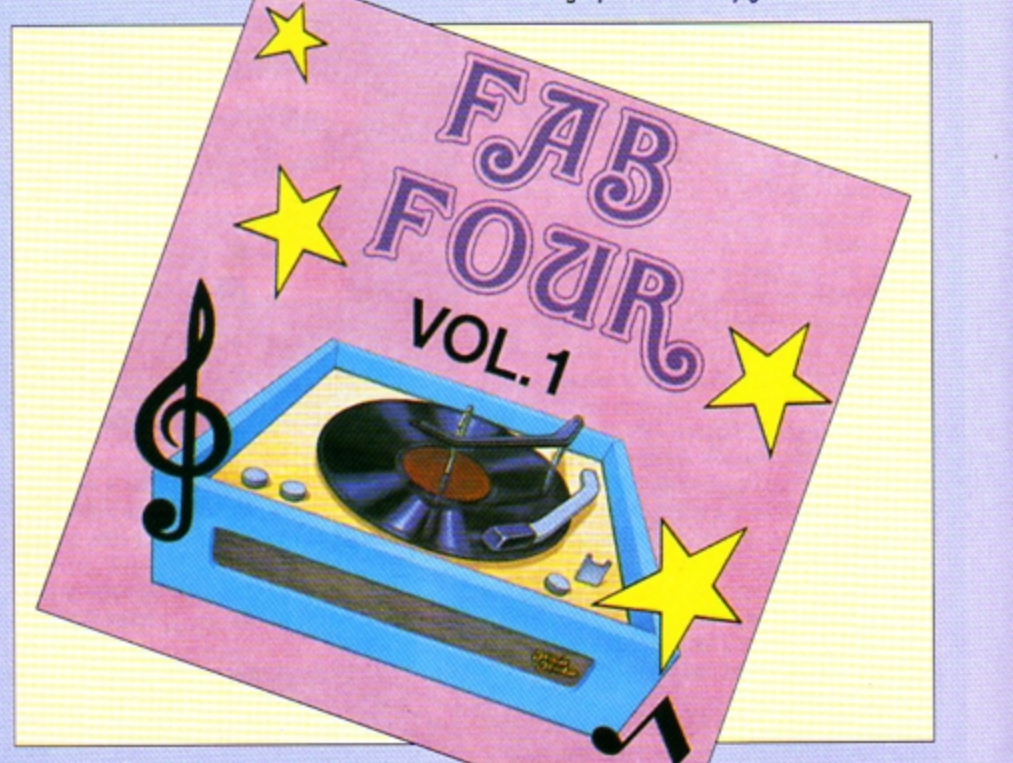

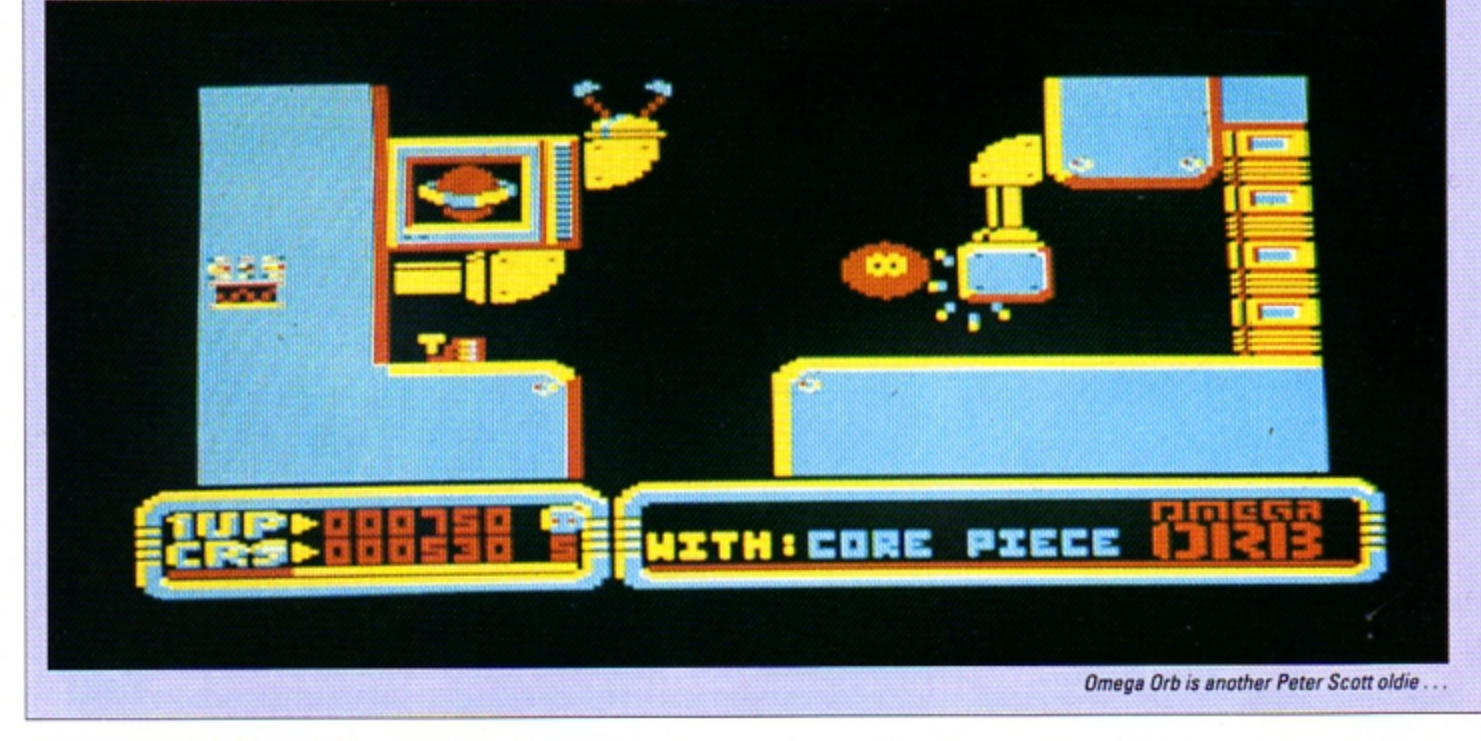

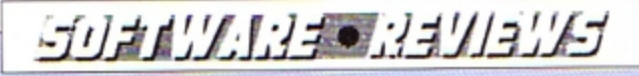

deadly characters moving horizontally or vertically while you jump around the various ledges on the screen. The graphics bear a more then passing resemblence to SpyCat from Superior. The sound consists of a series of bleeps and a simple end of game tune.

Thunderstruck 2 is a fairly average arcade adventure which doesn't stand out from the crowd, but it kept me glued to my micro for several hours. The puzzles start off easy and become progressively more difficult

**Sphere of Destiny 2** takes over where the original game left off. Once again you con· trol a small spherical droid called Bruce who has unwisely taken up a mission to go through **64** space highways, all of which are constructed from small tiles, set out on five different rows.

Each tile has its own colour which indi· cates how Bruce will react to it. A yellow or blue tile will have no effect while red will slow him down, green does the opposite and purple makes him jump. cyan reverses the controls, white gives a special bonus, but black holes bring the time limit much closer.

Sphere of Destiny 2 is initially interesting, but as the levels increment, they don't seem to become any more difficult to complete and become repetitive.

**Dmega** Drb is another Peter Scott oldie of 1987 vintage, this time featuring a cute creature which exhibits a beautiful squashy effect when he hits the ground. Moving your Orb around a lunar landscape. through caverns collecting Core Pieces is the basis of the adventure, while evil looking creatures with matching intentions try to hinder your progress. Large animated sprites, used not only for

moving creatures but also for many land· scape features, allow you to walk through the scenery. A challenging game. though similar to Thunderstruck.

As four·game compilations go this is a

better than average collection, as they all provide a high enjoyment factor. I noticed the cover bears the legend Volume One. Will we be seeing a sequel? I hope so.

**Cheetah** 

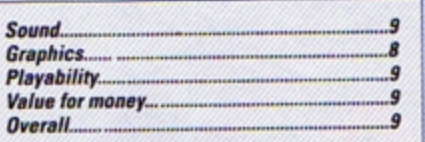

## SecondOpinion

The compilations roll on, and for anyone who hasn't seen these games before it represents excellent value for money as it will provide many hours of enjoyment *It's vafue is diminished with every tirlo*  you already posess.

Roland **Waddilove** 

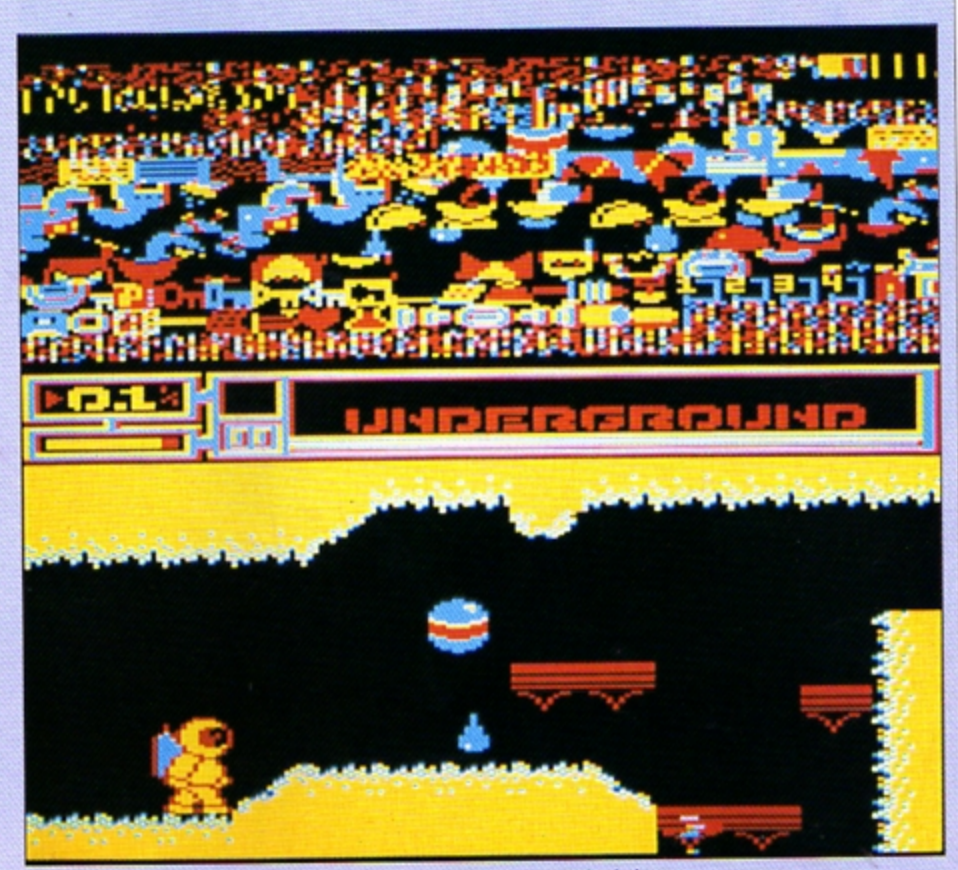

Thunderstruck 2 is another oldie in which you control a space-suited character

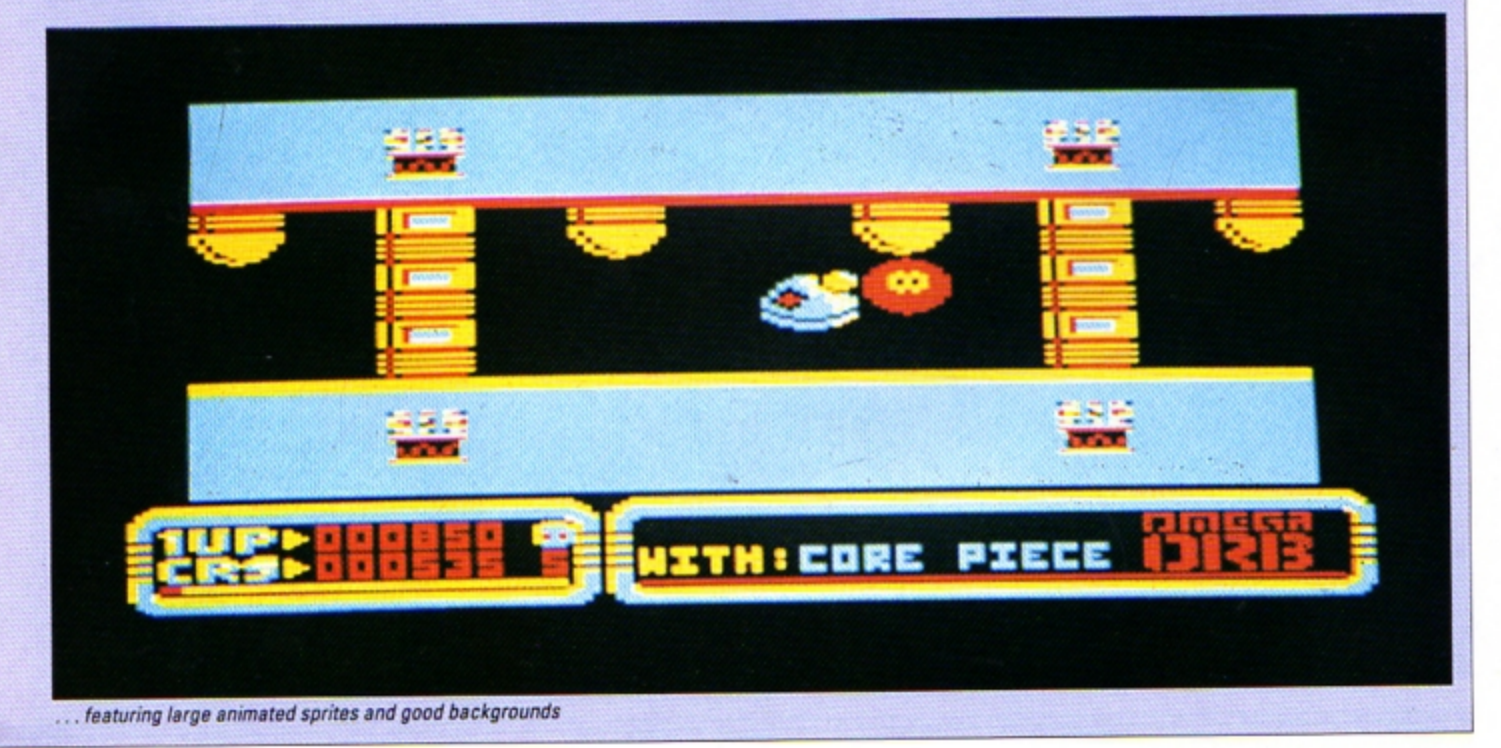

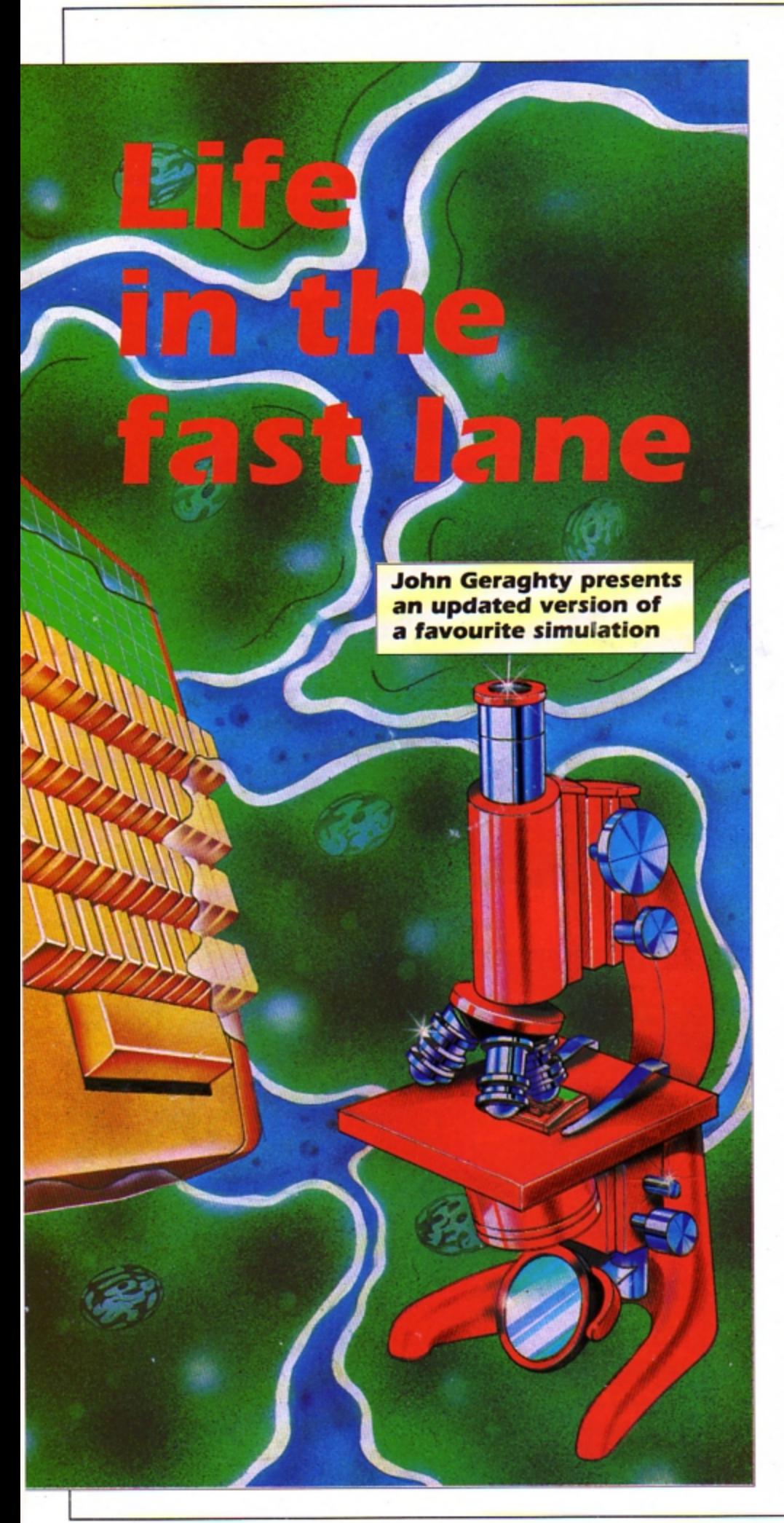

IFE is an implementation of that old simulatien originally devised by John Conway. The program uses three simple rules to simulate the growth of a colony of cells as it grows and becomes a stable **body or completely dies out.** 

For those unfamiliar with the concept, Life is basically a pattern generation algorithm of extraordinary simplicity and power. The action takes place on a plane divided up into a grid of squares or cells - this Electron version is 40 by 62 cells.

Each cell may be alive or dead initially you set this up at the start - and each one has eight immediate neighbours. The computer works out the next generation of cells in accordance with the following three sim· pie rules:

**•** If a given cell has two live neighbours its status will be maintained until the next generation. If alive, it remains alive, and if dead, it remains dead.

• If it has three l ive neighbours it will **be**  alive in the next generation.

 $\bullet$  If it has any other number of live neighbours it will be dead in the next generation.

The var iety of patterns that these three ru les can create is astonishing. Cells swarm about to form colonies which may beco me stable or collapse into debris. There are even fo rmations wh ich c reep about like amoebas. se nding o ut limbs as they pull themselves along.

To explore the Life universe, type in the program and save it before running it to prevent the possibility of losing your work if you have made a typing error in the assembler section.

When you run it you will automatically enter the editor. Although only 2,480 cells are shown onscreen, the display is to rro idal, or wraps around to simulate an infinite plane. Patterns going off one edge of the

screen reappear on the opposite edge. To set a cell, move the cursor with the Z. X, \* and ? keys, plus the Shift key if you want do u b le speed, then press Return. Press Return again to delete the cell. You can set several cells at once by holding down Return plus a direction key.

Pressing C toggles the colour option on and off. If you choose to have colour, the new born cells will be shown in green. the mature cells in white and the dying cells in grey. With no colour both the newborn and mature cells will be shown in wh ite and the dying ones will be omitted.

ing le stepping on and off. This option pauses the display in between each generation so you can study it. Press the Spacebar for the next generation. Press E to enter and exit the editor, starting and stopping the game of life.

There are many fascinating patterns to be discovered, and to get you going, here are a few groups of cells that do interest ing things. If you d iscover any you rself, why not send them in to M icro Messages and share them with other readers?

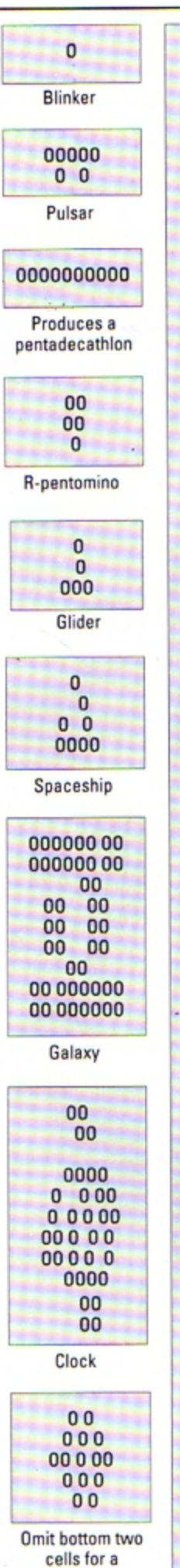

 $0, 31$ 

 $; "y$ :

73

 $77$ 

30

different pattern

10

20

30 40

60

80

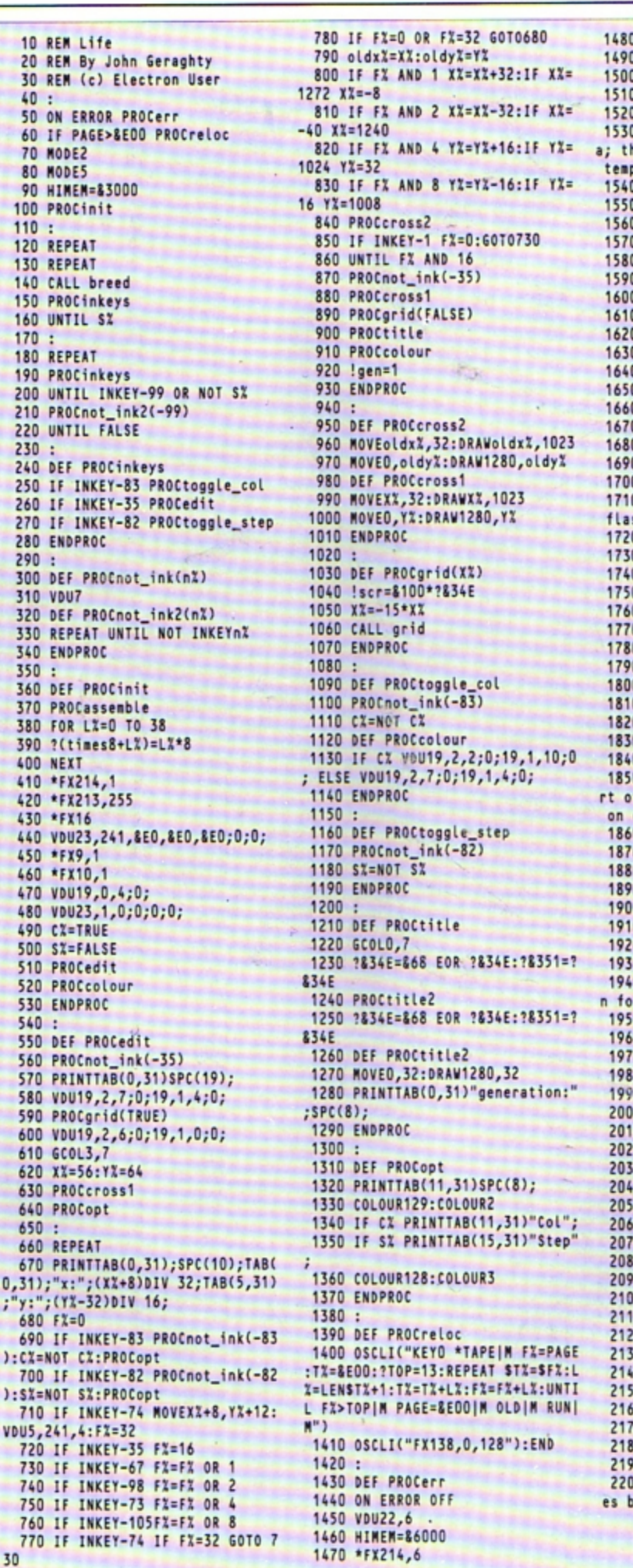

\*FX213,100 REPORT: PRINT" at line "; ERL END DEF PROCassemble REM &4F TO &9E used for dat his and other locations below porarily free  $\frac{1}{2}$  count=&4F status=&77  $scr=870$  $0 to p = 8E0$  $0$  mid=&F5  $bot = 8F7$ cell=&3B row=&F9  $0$  col=81C  $0$  temp= $810$ print\_no=&991F O OSWrch=&FFEE O FOR pass=0 TO 2 STEP2  $0 PX = 8A00$ **O COPT pass** 0.breed O \SEI (for speed) only if no shing colours O BCS not\_sei 0 SEI 0.not\_sei O \set row index<br>O LDX #83D O STX row O O \hi or lo screen? O INC index O LDA index 0 AND #1 O BEQ hi\_scr  $0:$ O \top, mid, bot point to sta f screen rows to get count of cells 0 LDX #884 O STX mid 0 LDX #856  $0$  STX mid+1 0 LDX #0 0 STX bot 0 LDX #831 0 STX bot+1 O \cell points to other scree r plotting O LDX #&BC 0 STX cell 0 LDX #857 0 STX cell+1 0-STX cell+3 0 STX cell+5 O BNE do\_row  $0:$ 0 .hi\_scr<br>0 LDX #884 O STX mid 0 LDX #87E  $0$  STX mid+1 0 LDX #0 0 STX bot 0 LDX #859 0 STX bot+1 O LDX #&BC 0 STX cell 0 LDX #&2F 0 STX cell+1 0 STX cell+3 O STX cell+5  $0:$ 0 .do\_row<br>00 \mid becomes top, top becom ot, bot and cell incremented ➤

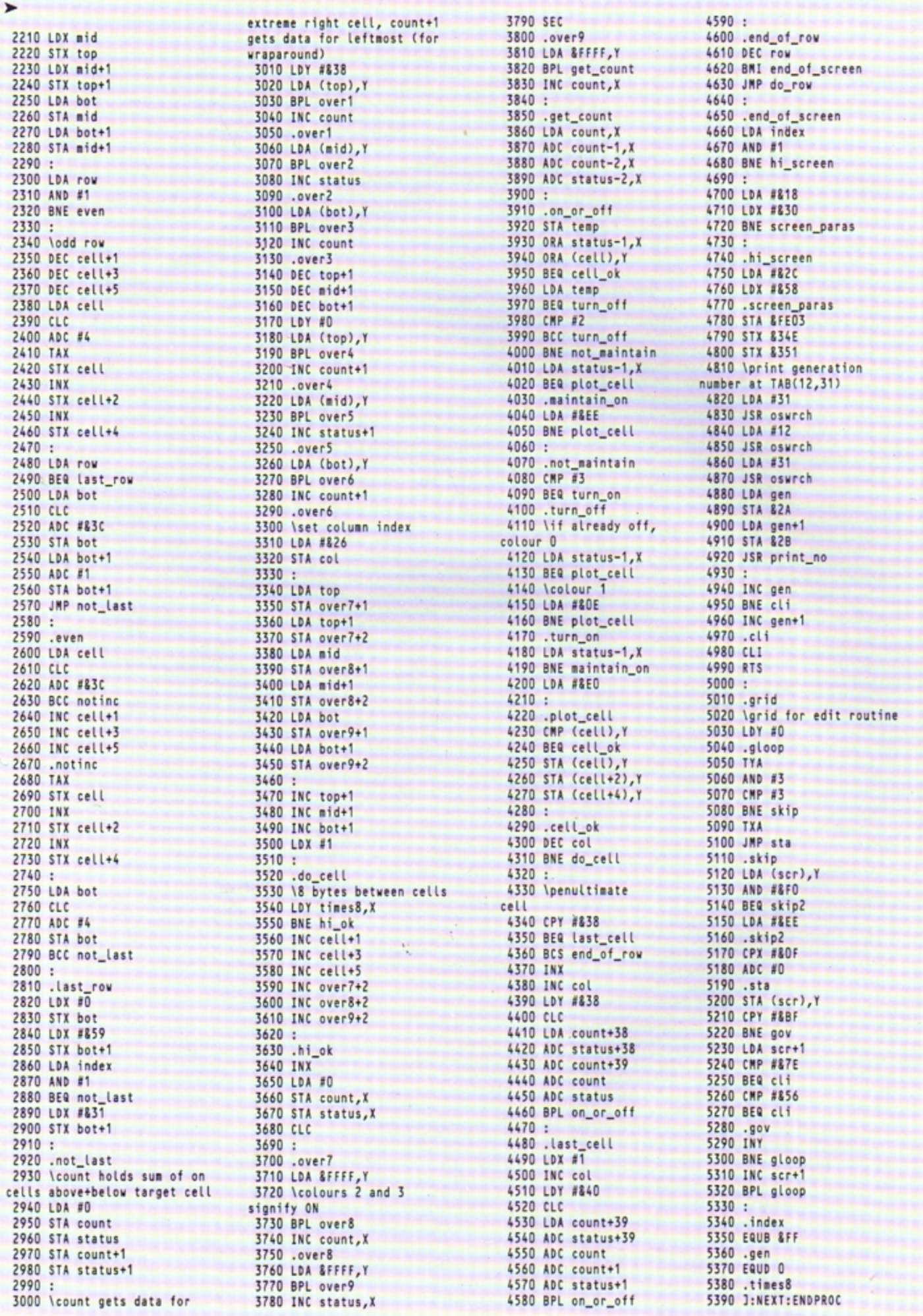

18 ELECTRON USER February 1990

# Saving race

All you have to do is to type in and save the program to disc in the normal way. Then run Remsave to create a small machine code program on disc. ADFS users can put this file, called RS, into the S.LIBRARY directory, then it is instantly available no matter which directory you are currently in.

To install it into memory run either the Basic listing or the machine code file with \*RS. Now it is ready to use. When you are next typing in a program listing start off by putting the filename in a REM statement in the first line like this:

#### 10 REM >INVADER

When you want to save the program with the name INVADER just type \*RS. The filename must follow the greater-than symbol and obey the normal rules for filenames. The utility generates an error message if it can't find the filename in the first line, or if the name is too long.

The utility works by intercepting the oscli vector to add the command to the ones already built in. When called, it responds by taking the filename from the REM statement and initiating a save routine using osfile.

**HETHER** you are writing your own programs or tapping in a listing from Electron User, it is always a good idea to save your work frequently in case of power failure, program crashes and so on.

If you are developing a machine code game or utility it is even more important that you save every time you run and test the program. In an effort to cut down on typing, and to make program development slightly easier, Acorn introduced a new facility into Basic version IV, supplied with the BBC Master Compact. It allows you to put the filename into a REM statement at the start of a Basic program listing and from then on you can simply type SAVE to save it with that name.

**Give your fingers a rest** 

with Stephen Ramplin's

utility - once you've

typed it in, of course

с

೦

The Electron has only version II of BBC Basic which lacks this facility. However, with Remsave - the short machine code utility presented here - you can upgrade your Basic and add this very useful facility provided you have an ADFS or DFS disc system.

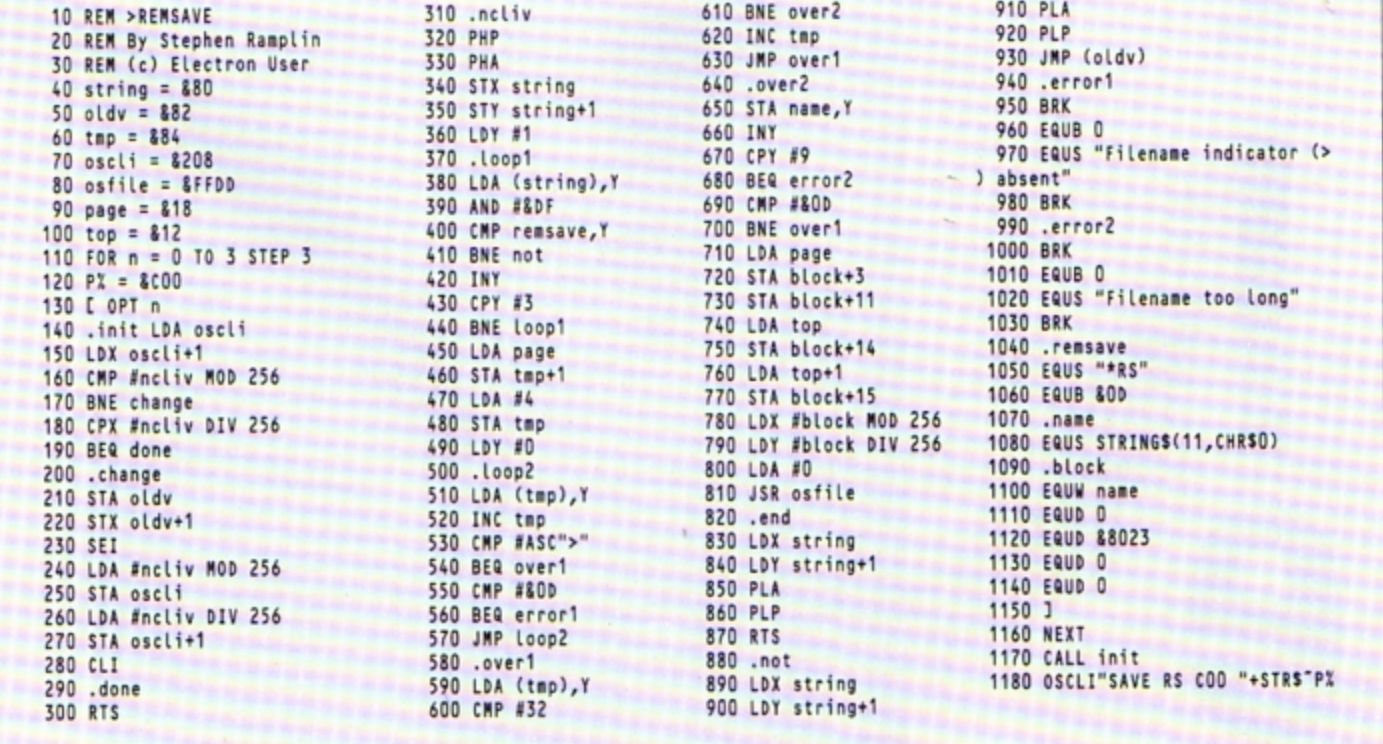

**Try Timothy Grantham's** fast logo and turtle graphics interpreter

KII

OGO is a fairly new language, less than 15 years old. It was developed by Seymour Papert, a mathematics professor at the Massachusetts Institute of Technology. He investigated how children learn and how computers could help them. Logo was intended to provide the ideal learning environment.

It has been, and still is, widely used in schools, particularly in primary education where children are taught simple geometry through using a turtle or buggy combined with Logo's simple graphics commands.

Unfortunately, the educational history of Logo's development has had the effect of labelling the language as a child's toy. Most people are aware only of the turtle graphics side of the language, and this tends to strengthen the misaprehension.

It is far from being a toy and is in fact a powerful programming language which has many applications. With the exception of turtle graphics, Logo is far from easy to learn and is probably more difficult to get to grips with than Basic.

To provide a gentle introduction to this fascinating language here is a simple turtle graphics interpreter written in just a few k of Basic. The table below lists the commands the interpreter understands.

IO

To get you started writing Logo programs there is a demonstration built in to the program. Run the program and press function key 1 - Caps Lk/Func+1 - to draw a picture. Here is a short procedure to draw a square:

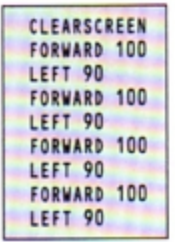

It can be written in a more compact form using the REPEAT command like this:

CLEARSCREEN REPEAT 4 EFD 100 LT 903

Simple, isn't it? Can you draw a triangle instead? Or a star shape? Experiment and have fun.

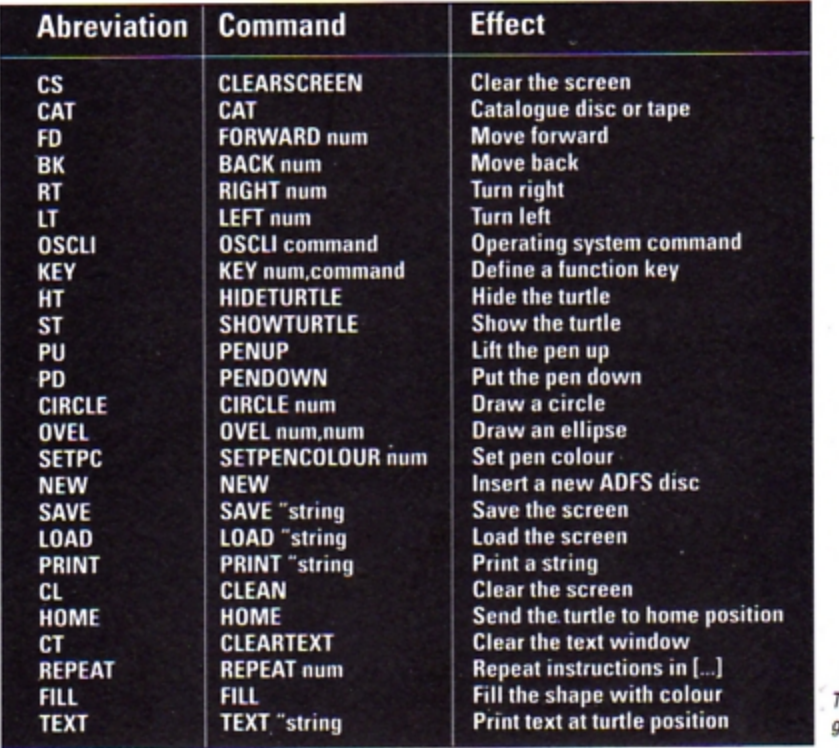

The turtle graphics

10 REM Save Before Running 20 REM \*\*\*\*\*\*\*\*\*\*\*\*\*\*\*\*\*\*\* 30 REM \*  $LOGO +$ 40 REM \* BY T.J. Grantham \* 50 REM \*(c) ELECTRON USER \* 60 REM \*\*\*\*\*\*\*\*\*\*\*\*\*\*\*\*\*\*\*\*\* 70 \*KEY 1, PU| MHT| MCIRCLE 100|M FILL|MCIRCLE 200|MFD 150|MSETPC 1 INFILL MBK 300 MFILL MFD 150 MRT 90 | MFD 150 | MFILL | MBK 300 | MFILL | MF D 150 | MHOME | MSETPC 3 | MOVAL 200, 30 OINFD 250 | MSETPC 2 | MFILL | MBK 500 | **MFILL | MHOME | MPD | M** 80 MODE 90 COLOUR 129:CLS 100 VDU28, 0, 31, 39, 26, 12 110 VDU24, &C; &C4; &4F3; &3F7; 120 CLG 130 VDU 23, 124, 28, 28, 28, 28, 28, 2 8,28,0 140 COLOUR 129:CLS 150 X=640: Y=608: 0X=X: 0Y=Y 160 RX=0:colX=7:noturtX=FALSE:n openX=FALSE 170 PRINT"Welcome to Logo +"'"B<br>Y T.J.Grantham"'"(C) Electron Use r 1990"'"Press A Key" 180 A=GET 190 CLS:PRINT"Logo +BY T.J.Gra ntham(C) Electron User 200 VDU28, 0, 31, 39, 27, 12 210 COLOUR 128:CLS 220 MOVEXI, YI: PROCturtle 230 ONERRORPROCerr 240 REPEAT type%=0 250 REPEATINPUTLINE, COMS: UNTILC OMS<>"":COMS=FNcase(COMS) 260 SS="FN"+FNsymb 270 IFFNabort UNTIL. 280 QX=EVAL(S\$) 290 PROCpen 300 PROCturtle 310 UNTIL. 320 DEFPROCskip : IFASCCOMS=32RE PEATCOMS=MIDS(COMS,2):UNTILASCCOM  $s \rightarrow 32:ENDPROC$ 330 ENDPROC 340 DEFFNsymb: LOCAL LS 350 PROCskip 360 SX=INSTR(COMS,"") 370 IFSX=OTHEN typeX=1:L\$=COM\$: COMS="":parm%=0:=LS 380 LS=LEFTS(COMS, SX-1) 390 COMS=MIDS(COMS, S%+1) 400 PROCskip 410 parmX=VALCOMS 420 IFASCCOMS<=ASC"9"ORASCCOMS> =ASC"O" REPEATCOMS=MIDS(COMS, 2):U NTILASCCOMS>ASC"9"ORASCCOMS<ASC"0 430 DEFFNCLEARSCREEN:=FNCS 440 typeX=2:=L\$ 450 DEFFNCAT:\*. 460 PROCturtle:= 0 470 DEFFNFD: PROCturtle: PROCforw  $ard(parnX) := 0$ 480 DEFFNFORWARD: = FNFD 490 DEFFNBK: PROCturtle: PROCforw  $ard(-param) := 0$ 500 DEFFNBACK: = FNBK 510 DEFFNRT: PROCturtle: PROCturn  $(parnX):=0$ 520 DEFFNRIGHT:=FNRT 530 DEFFNLT: PROCturtle: PROCturn  $(-para) := 0$ 540 DEFFNLEFT: = FNLT

550 DEFFNOSCLI: PROCturtle 560 OSCLI COMS  $570 = 0$ 580 DEFFNHT: PROCturtle: noturtX=  $TRUE := 0$ 590 DEFFNKEY: K\$=STR\$(parmX): COD **ES=COMS** 600 0S="KEY "+KS+" "+CODES:0SCL I OS: PROCturtle:=0 610 DEFFNHIDETURTLE:=FNHT 620 DEFFNST: PROCturtle: noturtX=  $FALSE := 0$ 630 DEFFNSHOWTURTLE:=FNST 640 DEFFNTURTLE:=0 650 DEFFNTURT=0 660 DEFFNPU: PROCturtle: nopenX=T  $RUF:=0$ 670 DEFFNPENUP:=FNPU 680 DEFFNPD:PROCturtle:nopenX=F  $ALSE: = 0$ 690 DEFFNPENDOWN: = FNPD 700 DEFFNCI:=FNCIRCLE 710 DEFFNCIRCLE: PROCturtle: MOVE X, Y+parm%: FOR A=0 TO 6.3 STEP.1 :DRAW X+parmX\*SIN(A), Y+parmX\*COS( A):NEXT A:=0 720 DEFFNOVAL: WWX=parmX: CH=LENC OMS: PROCturtle: CH=CH-1:parm2%=VAL (RIGHTS(COMS, CH)): MOVE X, Y+parm2X :FOR A=0 TO 6.3 STEP .1:DRAW X+WW X\*SIN(A), Y+parm2X\*COS(A): NEXT A:=  $\mathbf{0}$ 730 DEFFNOV: = FNOVEL 740 DEFFNSETPC:PROCturtle:col%= parm%AND7:=0 750 DEFFNSETPENCOLOUR:=FNPC 760 DEFFNNEW: \* MOUNT 770 \*DIR 780 PROCturtle:=0 790 DEFFNSAVE: PROCturtle: OSCLI "SAVE "+COMS+" 3000 7100":= 0 800 DEFFNLOAD: PROCturtle: OSCLI "LOAD "+COMS:=0 810 820 830 DEFFNPRINT:PROCturtle:FOR N =1 TO parmZ :PRINT COMS:NEXTN:=0 840 DEFFNP:=FNPRINT 850 DEFFNCL: PROCturtle: CLG:=0 860 DEFFNCLEAN:=FNCL 870 DEFFNHOME: PROCturtle: X=640:  $Y = 608 : RX = 0 : = 0$ 880 DEFFNCS: PROCturtle: noturtX= FALSE:X=640:Y=608:RX=0:CLG:MOVE X  $,Y:=0$ 890 DEFFNCT: PROCturtle: CLS: = 0 900 DEFFNCLEARTEXT:=FNCT 910 DEFFNREPEAT:LOCALIX, timesX, REPS:times%=parm%:IFtimes%<1:PRIN T"REPEAT must be done at least on ce":PROCturtle:=0 920 SI=INSTR(COMS,"[") 930 IFSX=OPRINT"REPEAT must be 950 IFSA-UTAIN and"" then, in brackets, a list of commands. "e.g. REPEAT 4 [FORWARD 100 RIGH T 90 ]":PROCturtle:=0 940 COMS=MIDS(COMS, SX+1):REPS=C ONS 950 FORIX=1TOtimes% 960 COMS=REPS 970 SS="FN"+FNsymb 980 IFFNabort: PROCturtle:=0 990 QZ=EVAL(S\$) 1000 PROCpen

1010 PROCturtle 1020 PROCskip 1030 IFASCCOMS=ASC"3" NEXT:COMS= MIDS(COMS, 2): PROCturtle:=0 1040 G0T0970 1050 DEFFNcase(AS)LOCALIX, BS, chX 1060 FORIX=1TOLENAS 1070 chX=ASCMIDS(AS, IX) 1080 IFchX>=ASC"a"ANDchX<=ASC"z"  $chZ = chZ - 32$ 1090 BS=BS+CHRSchX:NEXT:=BS 1100 DEFPROCerr 1110 IFERR=1760T01350 1120 IFERR=29PRINT"I don't know how to "MIDS(SS, 3): ENDPROC 1130 PRINT"I have an error the c ode is ";ERR;CHR\$(11):REPORT:PRIN T" Is the error"<br>1140 ENDPROC 1150 DEFPROCturn(DI) 1160 RX=(RX+DX) MOD 360 1170 ENDPROC 1180 DEFPROCforward(DX) 1190 X=INT(X+DX\*SINRADRX+0.5) 1200 Y=INT(Y+DX\*COSRADRX+0.5) 1210 ENDPROC 1220 DEFPROCturtle 1230 LOCALX, y:x=X:y=Y 1240 IFnoturtX ELSE: GCOL3, col%:M OVEX+48\*SINRADRX, Y+48\*COSRADRX:MO VEX-12\*COSRADR%, Y+12\*SINRADR%: PLO T85, X+12\*COSRADR%, Y-12\*SINRADR% 1250 GCOLO, col%: MOVEx, y: MOVEx, y: **ENDPROC** 1260 DEFPROCpen 1270 IFX<>OX OR Y<>OY PROCmovepe 1280 OX=X:OY=Y:ENDPROC 1290 DEFPROCmovepen 1300 IFnopenX MOVE X, Y ELSE DRAW 1310 ENDPROC 1320 DEFFNabort 1330 IFINKEY(-2)THENPRINT"Interr upted in : "COMS:=TRUE  $1340$  =FALSE 1350 REM ESCAPE WAS PRESSED 1360 PRINT "STOPPED!!!" 1370 ENDPROC 1380 DEF FNFILL 1390 PROCturtle 1400 GCOL D.coll  $1410 \text{ } \text{UP}x = 4$  $1420$   $13x=x:J3x=Y$ 1430 REPEAT 1440 PLOT 77, 13%, J3% 1450-J3%=J3%+UP% 1460 UNTIL POINT(I3%, J3%) OR J3%  $> 8400$  $1470$  GI3%=X: J3%=Y 1480 REPEAT 1490 PLOT 77, 13%, J3% 1500 J3X=J3X-UPX 1510 UNTIL POINT(I3%, J3%) OR J3% <BCO  $1520 = 0$ 1530 DEFFNHELP 1540 PROCturtle 1550 PRINT "FILL, FD, RT, LT, BK, PU, PD, CIRCLE, OVAL, HOME' 1560 PRINT "SAVE, LOAD, ST, HT, CAT, NEW, OSCLI, PRINT, TEXTTURTLE"  $1570 = 0$ **1580 DEF FNTEXT** 1590 PROCturtle 1600 VDU 5

**ERE we are in the 1990s, and it's almost the end of the century. Can** you remember what you were doing way back in February 19847 Those were the early boom years of home computing, with micros like the Sinclair Spectrum, Commodore Vic 20, Oric, Jupiter Ace, Dragon and, of course, the Electron.

Few micros have lasted, but the Electron is the exception  $-$  it is still going almost as strongly as ever. with a thriving userbase and innovative companies like Pres supply· ing excellent peripherals.

Exactly six years ago this month Elecrron User was launched as a stand-alone maga· zine. Previously it had been a pull-out section in The Micro User, but due to popular demand from its readers it was decided to go it alone.

Way back then, the magazine was squarely aimed at a fairly young readership, with cartoon characters like Electron Eddy and Micro Kid very much in evidence. They soon built up a cult following and it was quite some time before they were dropped in favour of a more serious magazine format.

Other features designed to appeal to the younger reader and novice user were Sounds Exciting, a library of interesting sound effects. and Casting Agency. a library of user defined characters. The idea was that you could incorporate these handy little routines into your own program listings. Both were very popular. and we have reproduced a couple of the best ones here.

The lead news story of the February 1984 issue speculated on a new hardware add-on module from Acorn. It was rumoured to have an analogue to digital interface which could be used for joysticks, a Centronics parallel interface for connecting a printer and two sideways rom sockets.

We now know the expansion module as

#### **Sounds Exciting:**

Phaser fire 10 EH\'ELOPt 1, 3,•17,61,9,4,0,0 ,126,0,0, - 126, 126, 126 20 SOUND 1, 1, 157, 129

THE

**NGRE** 

USEO TO PLAY

GAMES WITH MY COMPUTER.

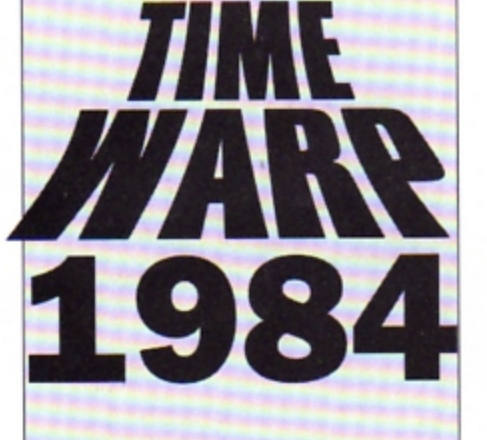

**Barry Woods time travels back to the Electron's early days** 

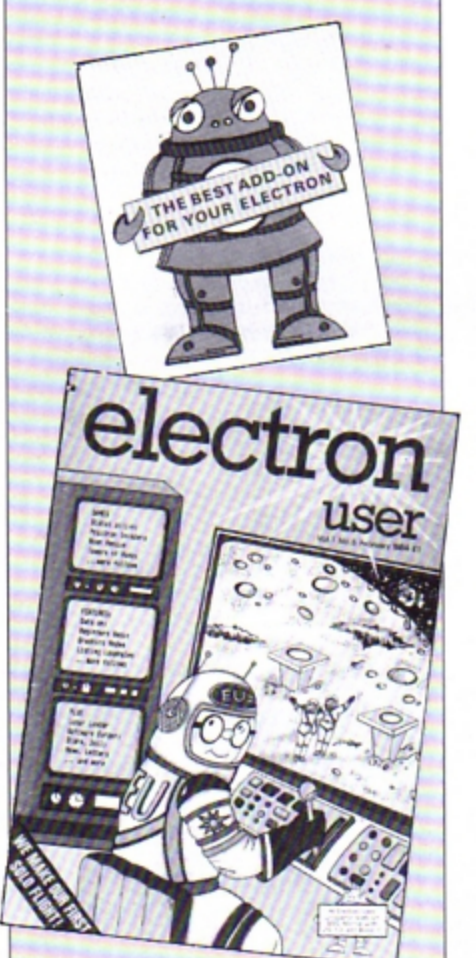

the familiar  $Plus 1 - and the rumours were$ correct in every respect

Software companies were ramping up production of games titles for the new Electron; Acornsoft already had 12 titles on offer and Micro Power had 10. The race to produce the first hardware add-on was won by Solidisk of Southend which demonstrated its GPI general purpose interface at the BBC Micro User Show.

The add-on plugged directly into the back of the Electron and provided sideways rom sockets, a printer port, a user port and Atari type joystick port. Unfortunately, Solidisk didn't have a great deal of success with the Electron and no longer produce peripherals for it.

Electron User features included the first part of Pete Bibby's long running Introduction to Programming and Trevor Roberts' article looked at the Electron's keyboard and explained what each key did how on Earth did he make that topic stretch to two and a half pages?

Lunar Lander. Towers of Hanoi and Rescue the Moon Explorers were three simple type-in games, and there were plenty of short utilities and interesting graphics demonstrations too. No shortage of things to do for idle fingers here.

• Next month it's March and I'll be setting the controls of my time machine for 1985. What chart-topping business program had just been released for the Electron? What was the tremendous news from Acorn? And will Pete Bibby manage to get on to PRINT statements by Part 14 of his Introduction to Programming. Wait and see...

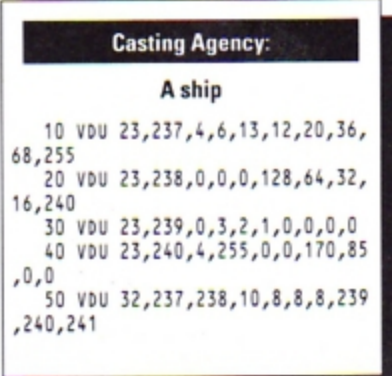

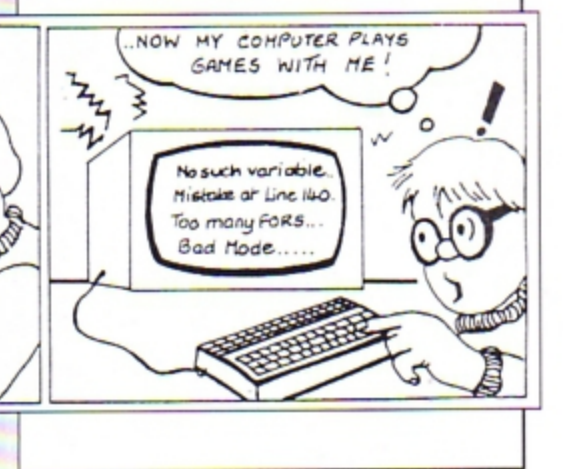

XID

I AM frequently asked which is the best disc<br>drive and I always answer that they are all<br>the same so buy the best you can. And while the same so buy the best you can. And while that advice may be a little vague, it's probably the best you'll get.

 $\overline{a}$ 

There are many disc drive manufacturers and even more companies produce "own label" units. To make matters worse the latter are often from different manufacturers at dil· ferent times.

All drives perform the same task and if one works at all, it works as well as any other such is the nature of digital electronics.

However, the many individual components can be designed in a number of different ways, so let's have a look inside a disc drive.

The function of a drive is simply to record and retrieve data. To do this the disc has to be made 10 spin.

The spinning motor can move the disc by belt or direct drive, the former being used on the earlier disc drives.

But today it is possible to make small powerful motors to drive the pulleys directly. This has the advantage of taking up less space and, normally, less current that the older method.

Somewhere on the pulley or motor there is usually a paper disc with two rings of black lines.

These are strobe discs used for setting the

# **Everything you need**  to know...

which the motor then winds and unwinds to make the head move, or it can be moved using a rack and pinion mechanism,

Whichever method is employed, the details of the design determine the rate at which the head can be moved reliably and this is known as the stepping rate. The head movement motor receives a pulse to move the head from

### Mike Cook offers a **guided** tour of a disc drive's inner regions

**Anatomy** 

one track to another, but when it is first switched on there is no way of telling which track it is rosting at

Therefore there is some sort of detector that signals when the head is at track zero. This is normally a micro-switch tripped by a small lever attached to the head. Alternatively this action may be performed by the lever breaking a light beam.

On an early computer of mine the heads could sometimes be stepped back past the point where the track zero switch was tripped. Consequently the drive would not correctly obey the operating system.

Fortunately I have not heard of this happen· ing on the Electron.

When the head is moved to the correct position it is loaded - that is it is brought into contact with the disc. This is done by an electro-magnet pulling the head towards the drive.

And there is usually a mechanical override that unloads the head whenever the drive but· ton is pressed, although some drives have the head permanently loaded to save time.

The operation of head loading can vary from drive to drive and it is known surprisingly enough, as the head load time.

The start of each revolution of the disc is marked by a pulse given by a magnetic device

speed ot the motors. When the motor is running correctly and you view the rings under a flashing light, the lines appear to "stand still" when one light flashes at 50Hz and the other at 60Hz.

These are the two frequencies used for mains transmission throughout the world and so the source of flashing light can be simply an ordinary fluo· rescent lamp. There is usually a potentiometer on the logic board for adjusting the speed ot the motor.

Once the disc is spinning, the read/write head must be positioned on the correct track.

This is normally done with a stepping motor, but the mecha· nism for transferring rotary motion to head movement can differ.

Traditionally this is done by having the head attached to a helical screw and as he screw turns the head moves across the disc.

Alternatively the head may be attached to a spring strip

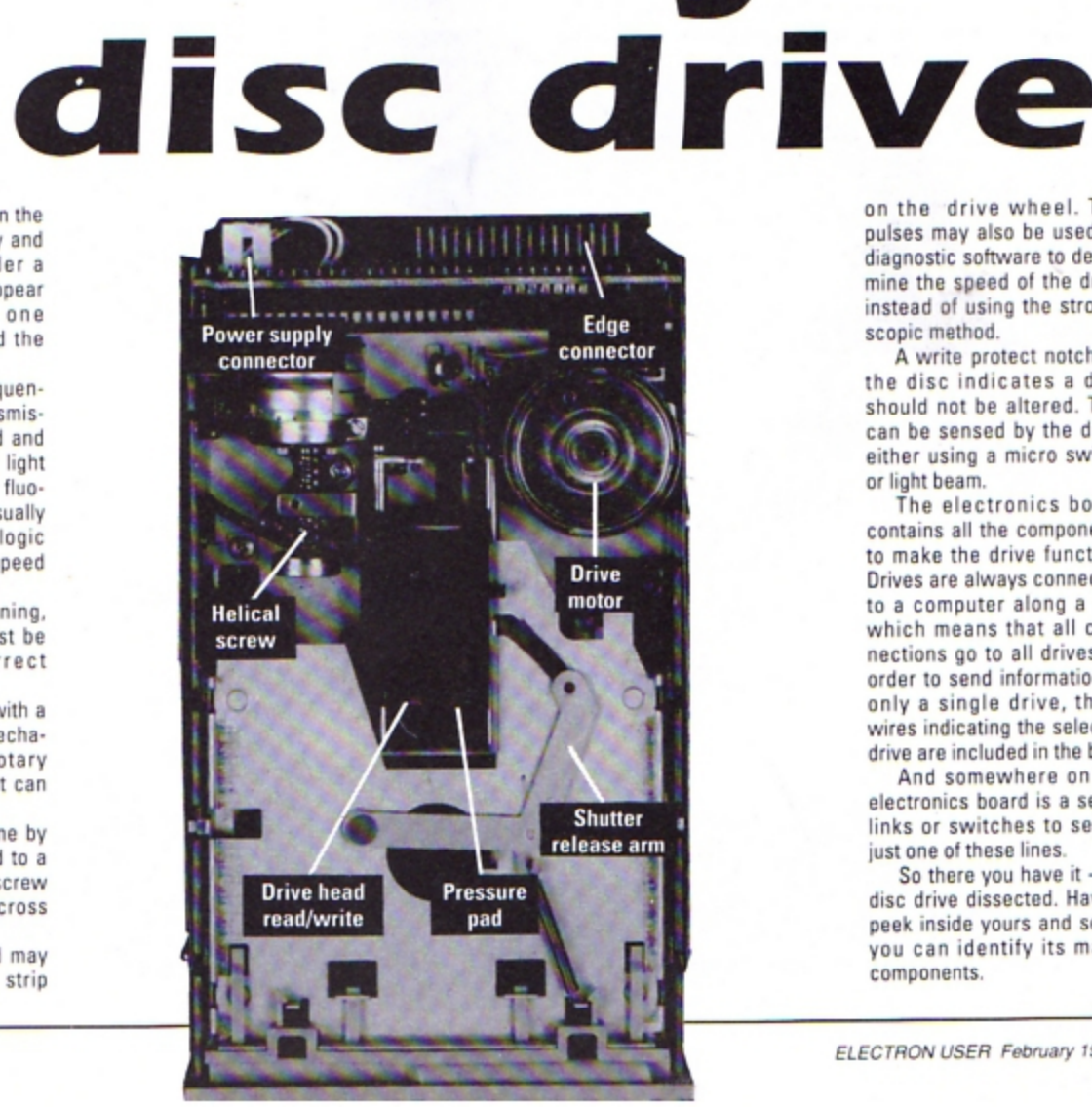

on the drive wheel. The pulses may also be used by diagnostic software to determine the speed of the drive instead of using the strobo· scopic method.

A write protect notch on the disc indicates a disc should not be altered. This can be sensed by the drive either using a micro switch or light beam.

The electronics board contains all the components to make the drive function. Drives are always connected to a computer along a bus which means that all con· nections go to all drives. In order 10 send information to only a single drive, three wires indicating the selected drive are included in the bus.

And somewhere on the electronics board is a set of links or switches to select just one of these lines.

So there you have it • the disc drive dissected. Have a peek inside yours and see if you can identify its major components,

HE Electron's disc drives are generally very reliable. and you are likely to have many years trouble-tree computing. However, the Plus 3 was introduced around five years ago, if you were one of the first in the queue to buy one your drive will be around five years old.

Have you noticed a slight. but progressive deterioration in read/write reliability when sav· ing or loading data from disc? It could simply be a build up of dirt on the read/write head, particularly if vou operate your micro in a dusty environment. Give your drive's head a spring clean and you'll be operating at 100 per cant reliability again. However, disc drives are complex mecha·

nisms containing sophisicated electronic and mechanical components which require careful handling. So inexperienced users should con· sider enlisting professional help.

If you are having problems with a disc or drive the first task should always be to try the drive with several discs to eliminate the possibility of a faulty disc. If they all exhibit the same fault then there must be a problem with the drive itself. Next task is to replace

•

DISCS **Everything you need**  to know...

the drive with one that you know works well. With a single drive system you could swap drives with a friend. It is a fairly straightforward procedure that simply involves unscrewing the micro's case and unplugging the old drive from its connecting cables and plugging the new one in. With a twin drive system you could swap the drives around.

If the micro works properly with the replacement drive the fault definitely lies with the

 $5<sup>2</sup>$ 

•

original unit and not the micro. However, if the fault still exists it lies within the micro.

Having confirmed that the drive is faulty, the next stage involves a software diagnostic test disc. Great care needs to be exercised when handling the drive mechanics. Jhe single most expensive drive component is the read/write head, which is easily damaged. Fortunately, the only time the head needs to be touched is when setting the azimuth  $-$  the angle between the head and disc surface.

Special tools are required for this task  $-$  an alignment disc and an oscilloscope. The disc contains continuous tones and bursts of tones and with it you can locate track zero. adjust the timing and motor speed, check the head posi· tioning mechanism and check 1he head azimuth.

Claaning the read/write heaa can be carried out without the need to take your Plus 3 or drive apart. There are special head cleaning kits available for just a few pounds which consist of a special 3.Sin disc and cleaning fluid.

Remember, that a disc drive with a simple fault may become irreparably damaged in inex· perienced hands, so if in doubt, ask an expert to take a look at it

.,

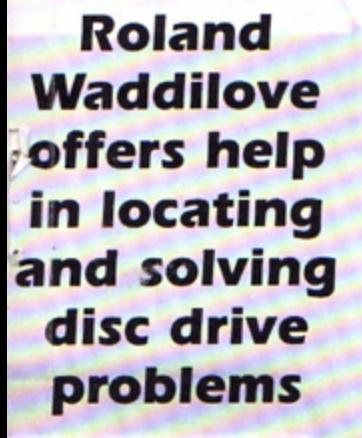

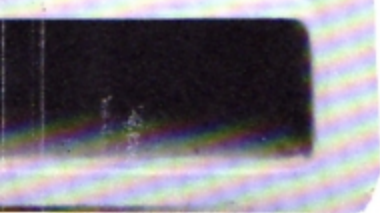

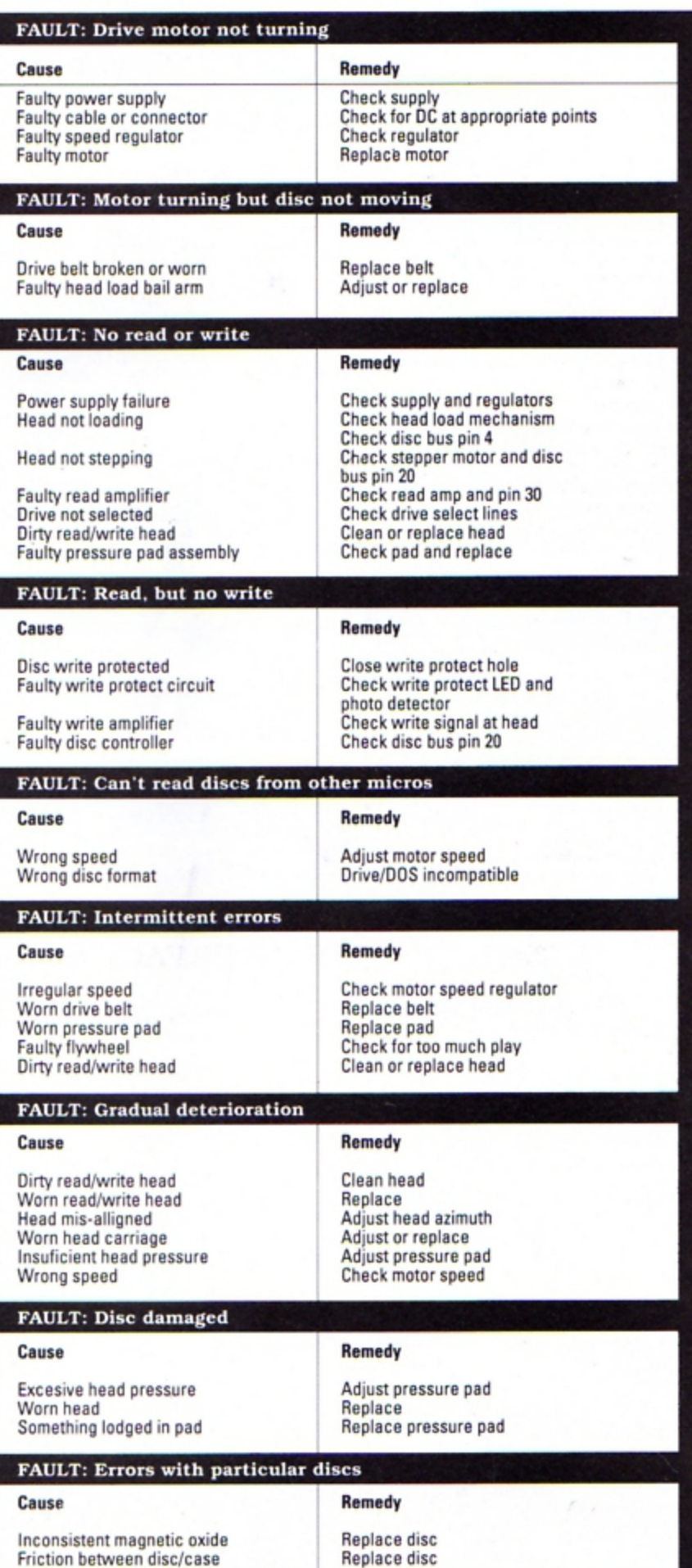

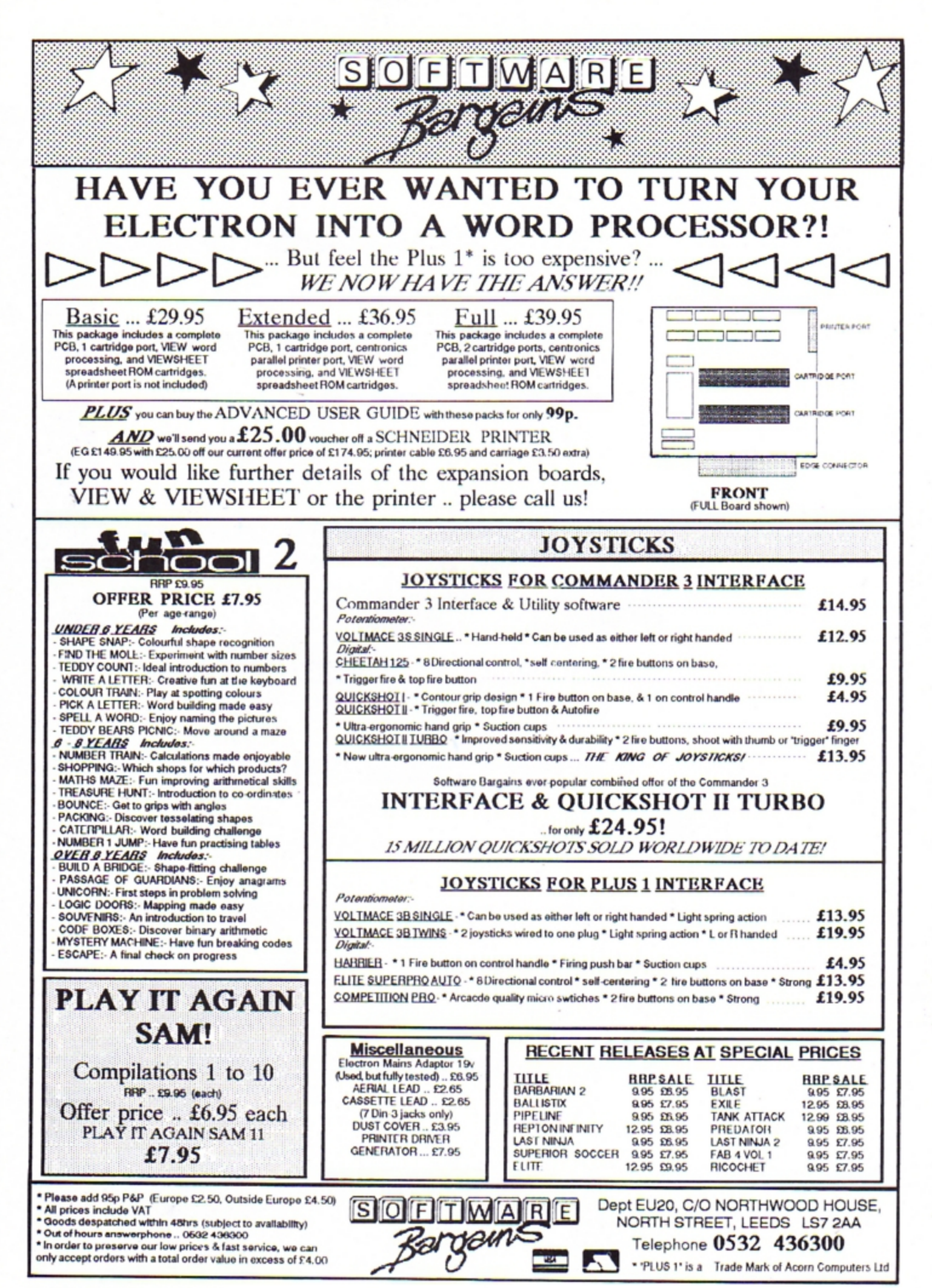

OU may have wondered what the difference is between a single and a double sided disc. Well, the fact is that all manufacturers aim to produce double sided, double density discs. It is only after production that their products are tested to see which category they fall into. If they fail the strict double sided test they are classed as single sided.

Obviously double sided discs can be used in either a double or single sided disc drive, but often a single sided disc will work quite

## $\frac{1}{2}$   $\frac{1}{2}$ **Everything** you need to know...

Should you buy double or single sided discs? **Steve Evans explains** the difference  $\sim$   $\sim$   $\sim$   $\sim$ 

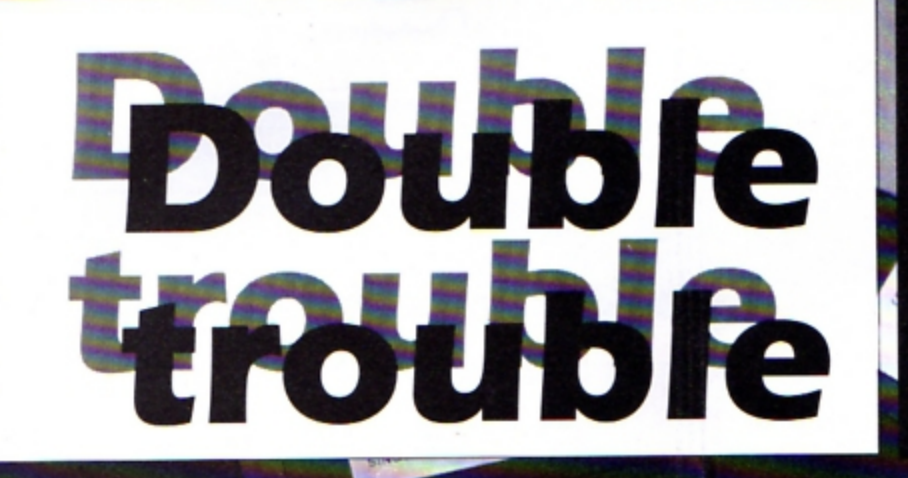

MicroFloppyd

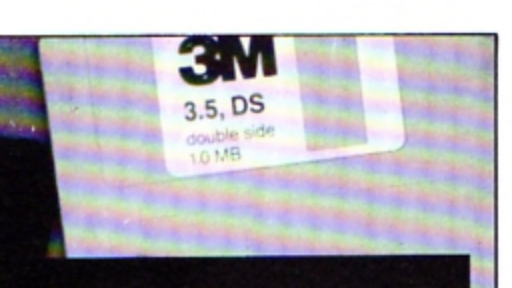

happily in a double sided one. Most single sided discs can be formatted as double sided.

Business users who need the utmost reliability for data storage should use high quality double sided discs, but home users will probably experience no problems at all using a single sided disc in a double sided drive. You might have to reject one or two but it will still work out cheaper than buying the top whack discs.

Two further categories into which discs are classed are single and double density. The most common density of 3.5in discs is 135tpi that's tracks per inch, the number of tracks that were put on and read from the disc as they were made.

Most discs are made by sticking ferric<br>oxide to a mylar base. High density discs for the IBM PC/AT and clones use cobalt and a slightly different mylar base giving them a cobbled coating.

When a disc is made a signal is put on to it and taking the level of this to be 100 per cent, the level that can be read back is known as the clipping level. On bulk discs used by software houses for duplication this level is usually around 40 per cent, while for a good quality product the figure is 50 per cent. Disc drives respond to levels of 20 per cent and lower, so there is quite a large safety margin

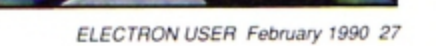

## **Increase YOUR** wordpower with The essential enhancement for your word processor

**electron MAIR ORDER OFFERS** 

Now you don't have to go hunting backwards and forwards through your thesaurus when you're looking for alternative words, because Keyword from Swift Software is a complete word finder - on disc!

At the touch of a button you can instantly select up to 70 synonyms in any of 1,000 categories – giving you an effective vocabulary of up to 70,000 words.

And it's so easy to use. Simply type in the first few letters of a<br>word and you'll be shown all the entries in the dictionary that start with those letters. Then, using the cursor keys (or mouse if you have one), just pick the word that's nearest to the one you're looking for and you'll be presented with a comprehensive list of synonyms.

If you ever find yourself stuck for words, Keyword is the answer! Send for your copy today and you'll never be tongue-tied again.

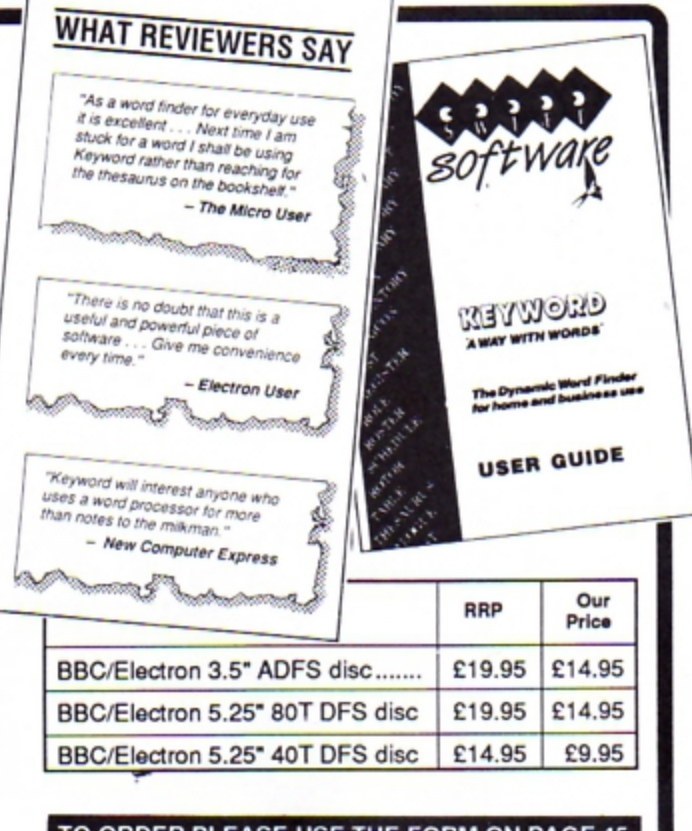

electron MAIL ORDER OFFERS

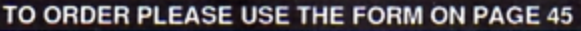

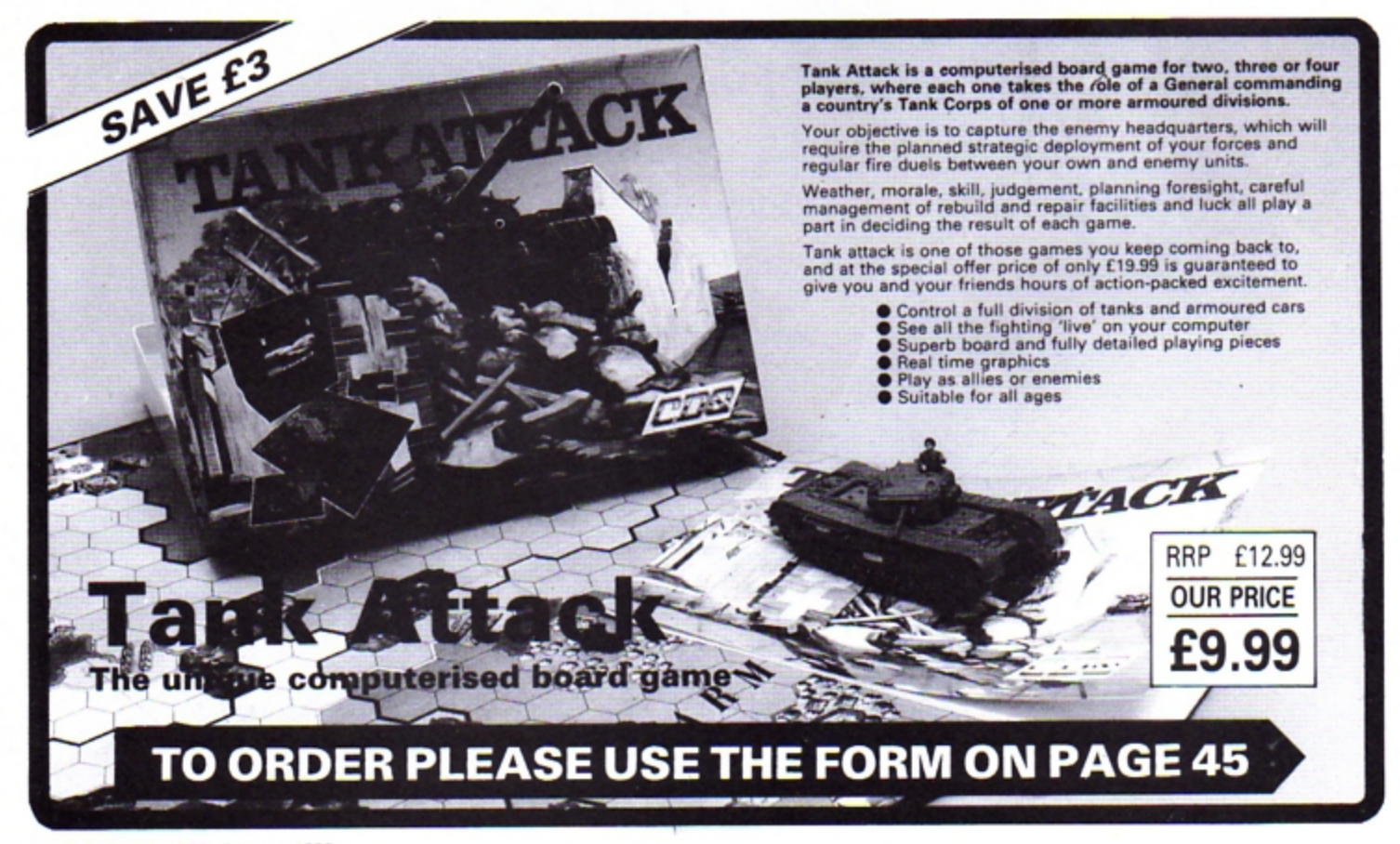

#### **Create your own** fireworks display with **Andrew Sage's utility**

**OVEMBER the 5th is still a long way** off, but with last year's spectacular fireworks displays still fresh in my mind I decided to recreate a special computerised version that I could watch at any time on the Electron.

To achieve the fast moving graphic display the traces of the fireworks are drawn onscreen and are then animated using a quick yet simple palette switching technique. Timing is critical, so if you have a Slogger Turbo you'll have to switch it off as you won't see the full effect of the fireworks.

A number of parameters have to be input each time the program is run, and it is from these that the firework display is constructed. The parameters are:

Up vel: The speed at which the fireworks first move up the screen.

Across vel: The speed at which the fireworks spread across the screen.

Length: The number of sections in each firework trace.

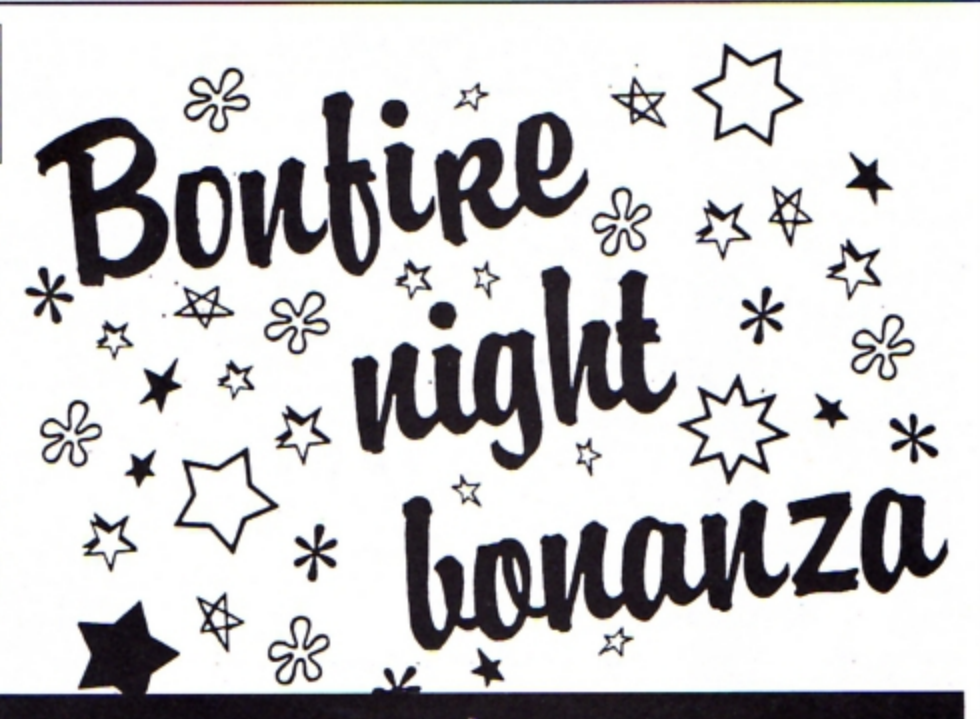

Gravity: The rate at which the fireworks are pulled down.

Up vel. dec: The amount by which successive fireworks reduce their height. No. of rays: The number of fireworks on each side of the display.

**Colour change:** Whether or not the display changes colour when it is animated.

All these parameters may at first appear quite confusing, so six examples are built in to the program. When the first prompt appears press a function key in the range one to six.

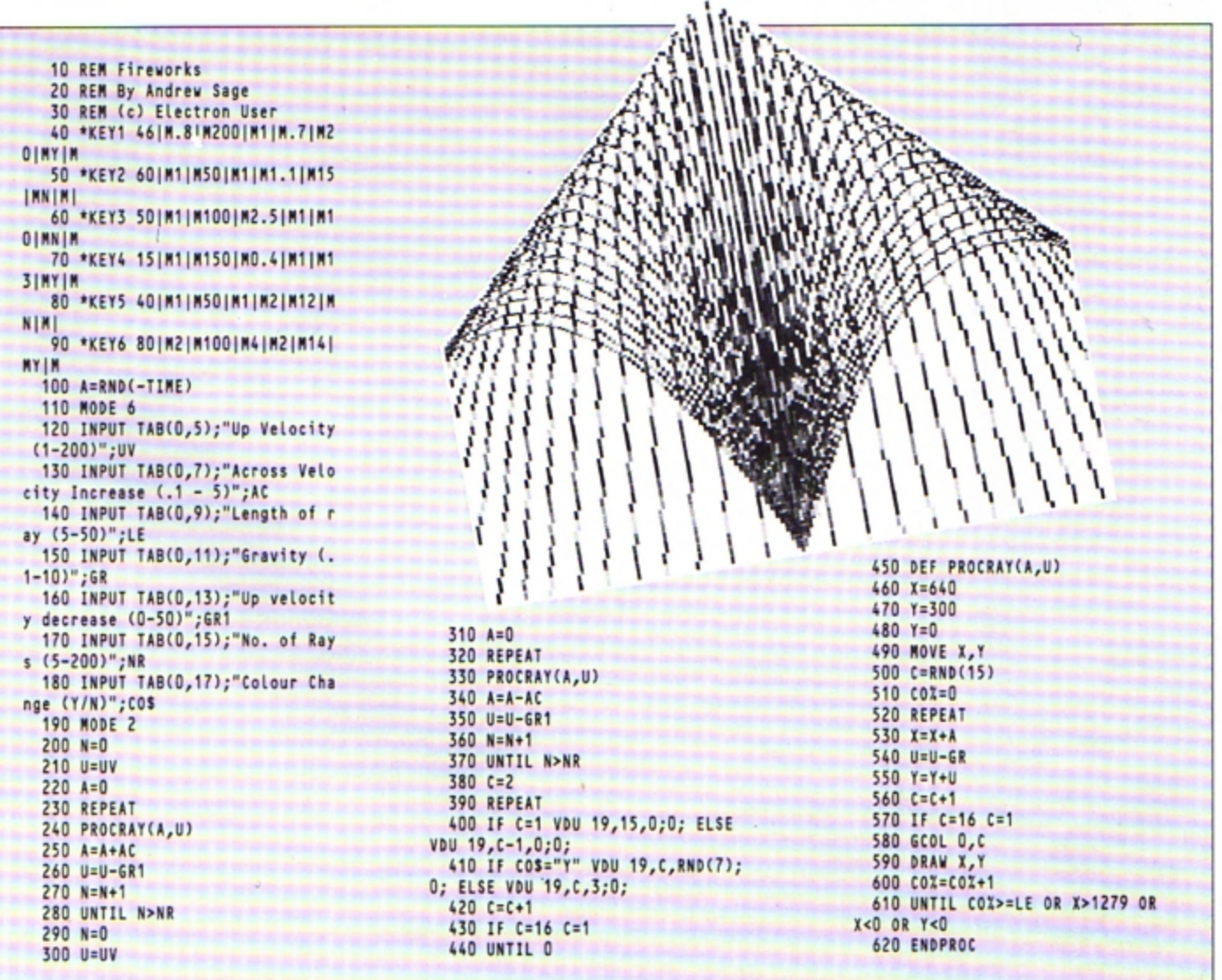

**Lost your memory? Find out where It has gon e with Stephen Wade's handy programming aid** 

**EGULAR readers will recall my 10** liner in the October 1989 issue of **Elecron User which displayed how much** memory was left. It was this short utility that inspired me to write the Basic System Variables Lister. the program presented **here.** 

The utility is useful to all programmers, as when the assembled code is run a full mem· ory status display is printed on the screen.

When run, the utility reports the position of the start of the memory allocated to Basic programs, the number of bytes used and how many are free for use. The various Basic variables displayed by the program are listed in the table below.

To use the utility simply type in the pro· gram, correct any typing errors before saving, and then run it. {It is always wise to save a program which includes assembly language routines before running it, because sometimes fatal errors can creep in which cause your program to be lost).

After the code has been assembled, a message is displayed which requests you to save the object code under the filename of MHelp along with the addresses printed beside it. This is not done automatically so that you can save the file in your chosen library directory, so that it is available instantly at any moment

The program works by performing three operations to print out each variable. First. the appropriate text string is printed by using a tabled address system, and sec· ondly the X and Y registers are loaded with the contents of the relevant addresses. Finally, a hexadecimal print routine is called in which the variable values are printed out

Where the values to be printed are calculated by subtracting one address from another, the calculations are performed before the hexadecimal printing routine is called.

Using the utility couldn't be simpler  $-$  just type \*MHelp whenever you wish to check up on your memory. The addresses are printed out so that they can easily be read in any mode.

The assembled code is executed in **pages &B** and &C of the memory map. This means that you will be unable to use any user defined characters or function keys when the routine is in use, but if these facilities are necessary the code can always be relo· cated to &900 by altering the source code and re·assembling it

The four zero page addresses used in the program as pointers are restored from the stack as the routine exits, so any important values stored in them are preserved.

Due to the way that the program directly accesses zero page addresses to gain its information, it is unlikely to work in languages other than Basic, because different languages store their memory pointers in different ways.

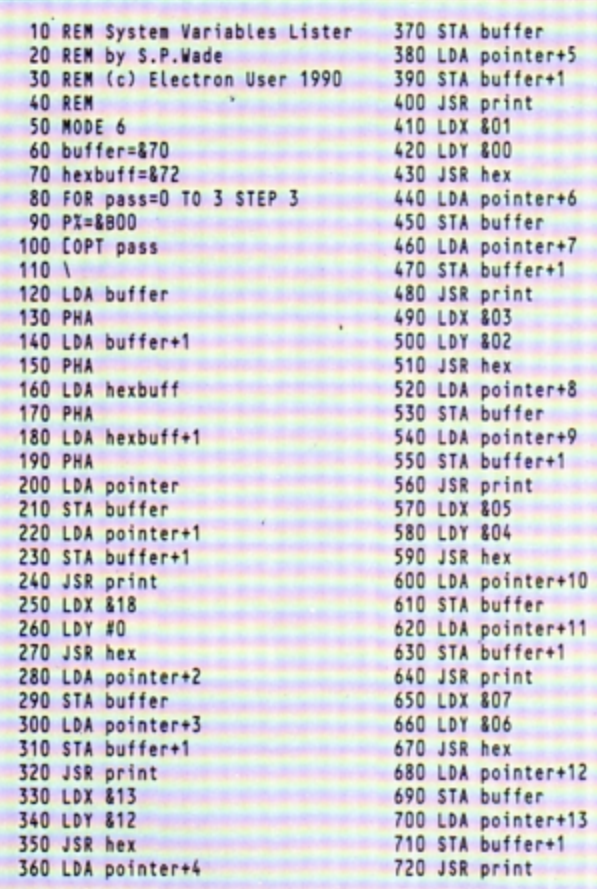

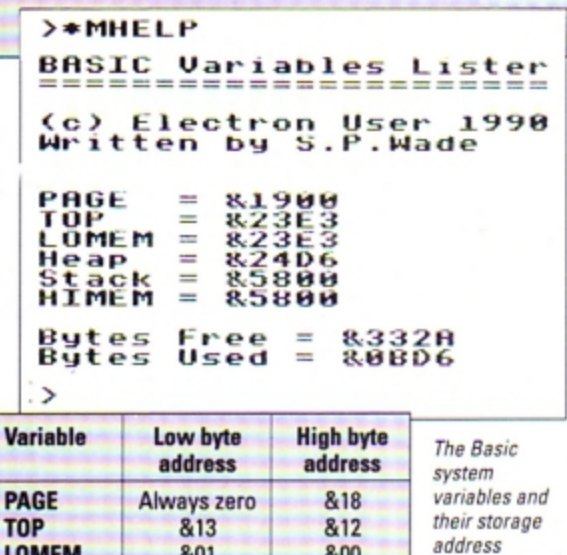

•

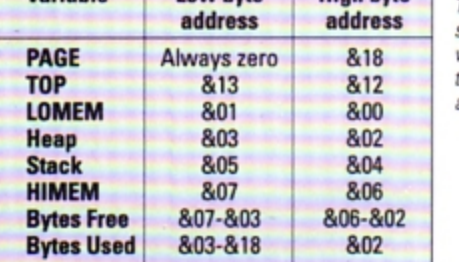

If you wish to write a routine that performs a similar function in View. for exam· pie, the coding is essentially the same and all you need to know are the View variable addresses.

I find this routine most useful when I am programming as when used correctly it reduces the risk of running into the dreaded No room error. Any programs that use long variable names require a large amount of variable storage space, so do keep a watch· ful eye on how much memory is free,

I hope that you find the routine as useful as I have - it can avert disasters, especially when writing lengthy programs.

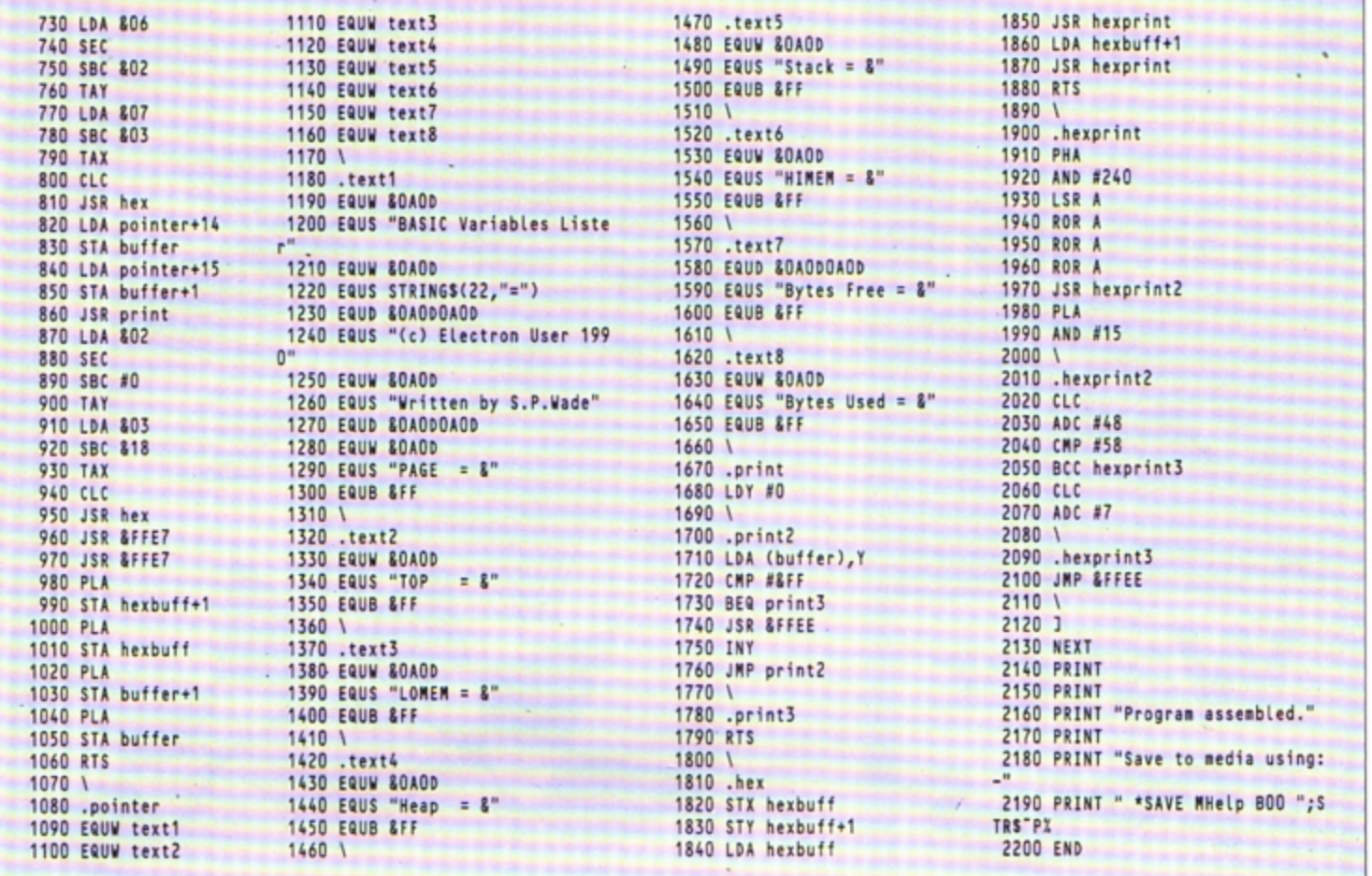

For your personal stereo, radio or TV You know how expensive it is to replace your batteries when they run down. Even with rechargeable batteries you stillhave to wait 14 hours

We have solved the problem with the unique superfast powerful battery and charger kit.

This amazing device will completely charge four standard AA size rechargeable batteries in under 2 hours and each battery can be recharged at least 1,000 times.

electron MAIL ORDER OFFERS

Further, for a limited period we can sell the charger and four rechargeable batteries at the staggeringly low cost of £19.95 (plus £1 p&p).

It will pay for itself within weeks

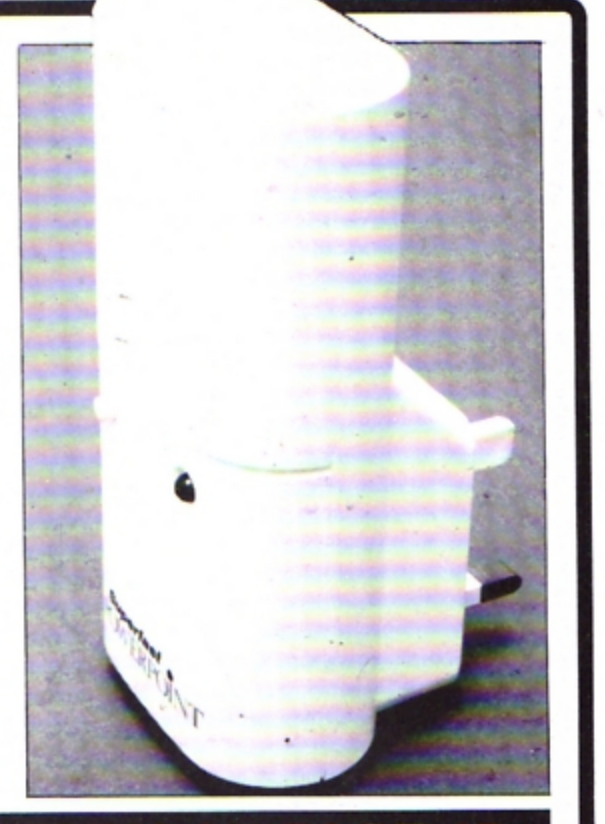

electron MAIR ORDER OFFERS

**EASE USE THE FORM ON PAGE 45 ORDER PL** 

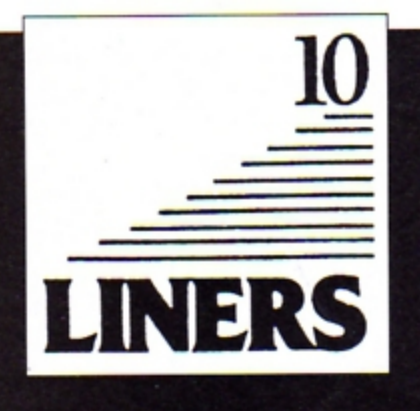

# **Water sports**

0 UR second 10 l iner this month comes from **Mark** Davidson of Peterhead. The program prints some text on the screen and, using a bit of machine code jiggery pokery, produces a wavy underwater effect that tends to make you seasick.

The rippling effect is created by rotating each character horizontally within its own character cell. A difficult task to achieve in Basic, it is a relatively simple procedure in machina coda using the 6502's logical shift and rotate instructions.

Each byte in the screen memory is shifted one bit to the right and any set bit falling into the carry is placed in bit seven. the leftmost bit position. The code is short enough to be included in any arcade game and will add interest to a title screen or high score table.

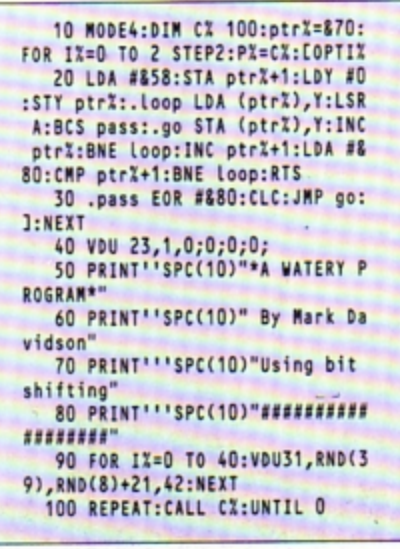

# **Short, sharp graphics**

HIS program, another short graphics display demonstration proving just what your Electron is capable of, comes from Stephen Wade of Stockport, Cheshire.

The graphics display is split into two parts: Triangle plotting and line plotting. The triangle plotting takes the form of drawing a large polygon with ever flatten• ing points. and the line drawing produces a type of three dimensional cone.

The triangle plotting is done using the PLOT 86 command and the line drawing by using PLOT 14. The program switches off keyboard input. so the only way out is by pressing Break or switching off.

As it stands the program runs reasonably fast in normal mode, but will be much more appreciated in Turbo mode.

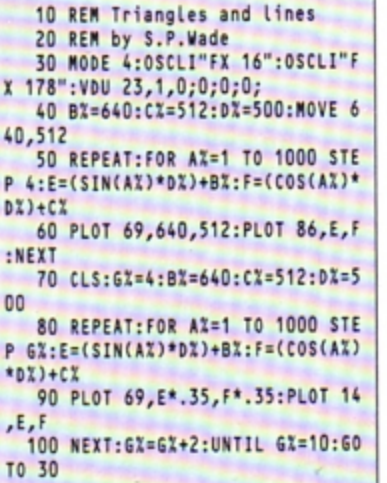

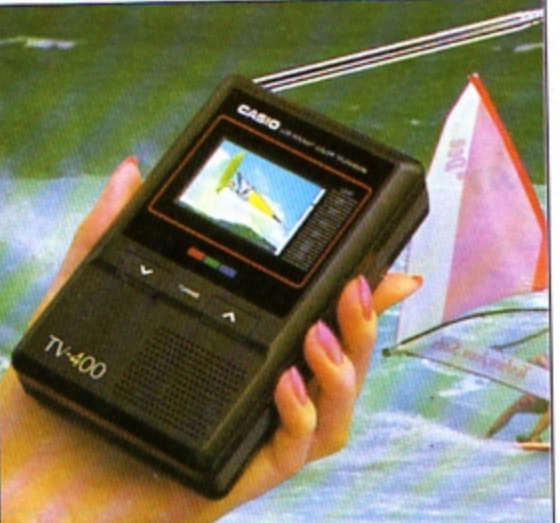

## **Watch TV on** the move  $$ and SAVE £20!

with the unique CASIO<br>Colour Pocket TV

#### Look what it offers: 2" HQM LCD colour External aerial socket 大大 screen Earphone socket Internal loudspeaker Automatic tuning External power supply Volume control À Brightness control socket Colour control Takes four standard Extendible aerial **AA** size batteries

Because of a breakthrough in technology you can now watch your favourite TV programmes anytime, anywhere - and in full colour with the new pocket-sized Colour TV400 which features a revolutionary high quality matrix LCD display - giving crisp, bright pictures.

Measuring just  $5 \times 3 \times 1$  inches, the TV400 sits snugly in the palm of your hand, or you can use the built-in rest to place it on most surfaces - at just the right angle for optimum viewing. The screen itself measures 2 inches diagonally.

When the TV400 was designed, part of the specification was that it should be useable virtually anywhere. As a consequence it has a built-in signal amplifier which can pick up some<br>far away stations your ordinary TV can't! Plus it has automatic tuning, so at the touch of a button the TV400 scans through the band and quickly locks into all receivable broadcasts.

We have tested the pocket TV in trains, on buses, in cars, indoors and outdoors, and in most cases the picture remained sharp and clear. However, reception could vary depending on obstacles in the way of the signal like large buildings and hills.

Whether for yourself, a member of your family pr friend, the TV400 makes an excellent present which will give entertainment and pleasure for many years to come.

Due to our purchasing power we can make the TV400 available to you at the exceptionally low price of just £94.95<sup>\*</sup> - a saving of £20 off the normal price. We have not seen the TV as cheap as this anywhere else-including the High Street stores.

And remember, you can buy with complete confidence as the TV400 comes with a full one year guarantee for parts and labour (in normal use).

#### **RRP £114.95**

\* Plus £1.50 post and packing<br>Please note: The TV400 is tuned for UK PAL broadcasts. Therefore we can only accept orders from the UK

TV 100

Save £'s on **batteries** for your TV, radio personal stereo.. You know how expensive it is to replace your batteries when they run down. Even with rechargeable batteries and a charger you still have to wait 14 hours for a full charge

We have solved the problem with the unique superfast powerpoint battery and charger kit.

This amazing device will completely charge four standard AA size recharge-<br>able batteries in under 2 hours and each battery can be recharged at least 1,000 times

Further, for a limited period we can sell the charger and four rechargeable batteries at the staggeringly low cost of £19.95 (plus £1.00 p&p). It will pay for itself within weeks.

## Place your order today, using the form on Page 45

## **CHRISTMAS SOFTWARE BARGAINS**

**BUGBYTE AT £2.75 EACH** Uranians Hunkydory Tennis Savage Pond Cricket Starforce **Twin Kingdom Valley Jack Attack** Templetation Dunjunz Squeakalizer Plan B II

 $-1$   $-1$ 

#### **ALTERNATIVES**

AT £1.99 Dead or Alive Mineshaft Microball **Rik the Roadie Soccer Boss** Olympic Spectacular Licence to Kill Confusion Night Strike **Round Ones Indoor Soccer** 

 $5200$ 

#### **ATLANTIS**

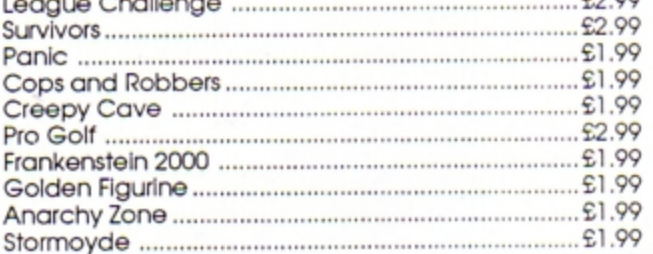

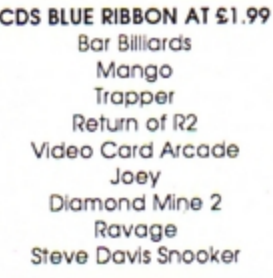

**FIRST STEPS WITH MR MEN** Simple and absorbing games (4-8yrs) for early learners when starting to read. £4.99

#### **HERE AND THERE** WITH MR. MEN These games (4-8 yrs) are designed to teach children about giving

directions and plan simple routes. £4.99

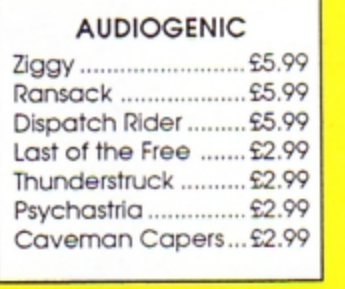

SPECIAL **XOR** Ultimate maze challenge Logical thinking strategy and tactical problem solving are required. No time limit to solve the puzzles  $£1.99$ 

SPECIAL **CU TETRIS** Manipulate the falling blocks before they land and fill up the play field £1.99

**ATLANTIS** 

Crack-up

A nice 'Bat and Ball' break-out type game for

1-2 players

32 screens

£1.99

#### **Cheshire Cat Fun Packed** £3.99 £3.99 **Educational Series Adder Sums Age 7-8yrs** Fun Words Age 4-6yrs Cheshire Cat FUN WORDS includes Cheshire Cat ADDER SUMS includes<br>Multiplication Calculate the cost of Calculate the cost of items Learn Word - sight vocabulary Word Game - an exciting test of the words shown in the grocer's shop

Area

Mass

**NEW** 

window presented so far **Big/Little** an extension of sight Addition Correctly total the shopping bill from the grocers vocabulary - an easy review and test on **Big/Little Game** Division Share out the biscuits using the simple technique provided the previous concept Lots of - introducing plurals Time Fun Sums Age 4-6 yrs Tables Includes Counting: Keep count of Kicker Kangaroo's scoring Number Recognition Sail the required number of boats into harbour Charts Sorting Put the right coloured shapes Time into sets Tens & Units Addition An easy introduction to sums and to those  $+$  and  $=$  symbols-Symmetry coloured beads give a visual Co-ordinates aid and graphs<br>Invaluable for calculating areas Patterns A fun hello to the important Square Units concept of sequences Tallest Spot the highest flower an exercise in visual perception

#### Sum Takeaway Age 6-7 yrs

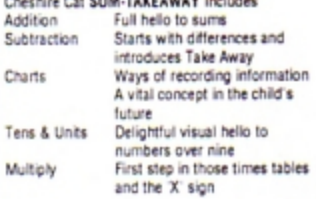

#### Learn to tell the time of day, days of the week and the months of the year<br>Make a start or improve on those important times tables Sum Times Age 8-9 yrs Cheshire Cat SUM TIMES includes<br>Tally & Bar An easy introduction to graphs A moving clock for digital time<br>Addition & Subtraction of numbers over nine Lines of symmetry<br>Important for reading maps

#### Sum Measure Age 9-13 yrs Cheshire Cat SUM MEASURE includes Work out the length of a line in Length centimetres or millimetres Find the area of a rectangle using cm<sup>2</sup> Volume Give the volume of a cuboid in emi Temperature Work out the temperature shown on the thermometer Read the correct balance scale Measure the amount of liquid Capacity in the cylinder

**LINKWORD FRENCH** 

See the words on your

screen while listening to

the audio tape. 350 word

vocabulary £4.99

FAB4

NEW

NEW

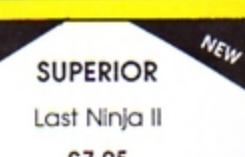

**NEW** 

 $$7.95$ 

**NEW** NEW **BLAST** Audiogenic Your spacecraft spins into an underground cavern. Destroy the aliens in the eight caverns to escape  $G-R-E-A-T$  $£7.50$ 

NEW **NEW PAPERBOY** Re-Release of this great game £2.99

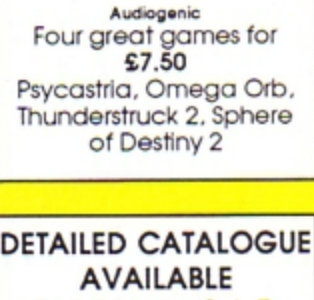

Send Large S.A.E. or ask with your order

NEW NEW **Hob-Goblin** Plenty of action with ghosts, hob-goblins and long dead creatures. 60 screens £2.99

## **CHRISTMAS SOFTWARE BARGAINS**

**GENERAL TITLES** 

## **TRIPLE DECKERS**

#### 3 Games on 1 Cassette for £1.99

2 Invasion Force/Haunted/Parachute 3. Lunar Invasion/Lander/Jam Butty 4. Howzat/Fishing/Golf 6. Cavem Capers/Snap Dragon/Castle of Sand 7. Atom Smash/Knock Out/Reaction Tester 8. Grebit/Mr. Freeze/Fruit Worm 9. Break Free/Missile Jammer/Code Breaker 10. Rockfall/Monkey Maze/Bunny Blitz

## **SUPERIOR TITLES**

#### Superior Soccer...................£7.95 Repton Infinity ..................£10.95 Fair Means or Foul............... £5.50 Bonecruncher ...................... £5.50 Spellbinder............................... £5.50 Codename Droid .............. £3.99

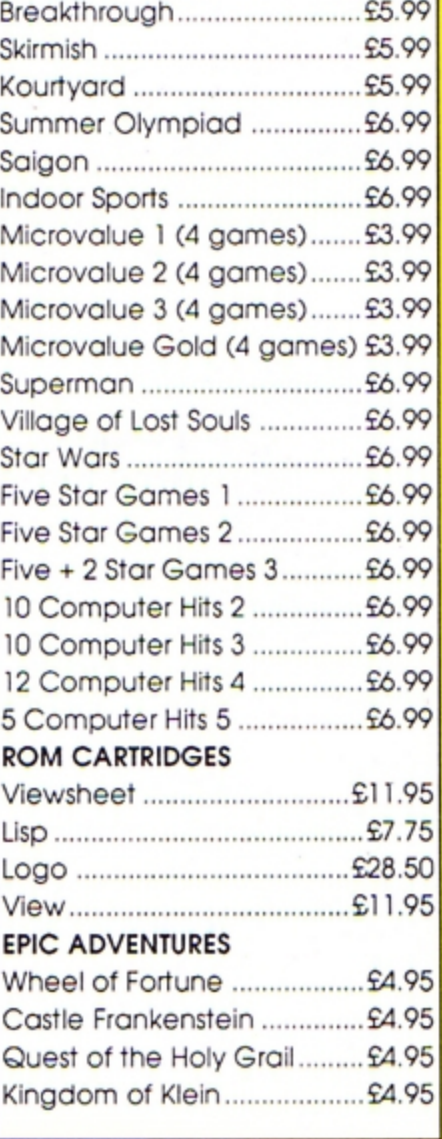

## **SUPERIOR AT £1.99 EACH**

Fruit Machine Invaders Draughts Reversi Stranded Mr. Wiz Chess Smash 'n' Grab Alien Dropout World Geography Centi Bug Overdrive Tempest **Death Star** Repton 1 (£2.99) Karate Combat (£2.99)

## **ACORNSOFT TITLES**

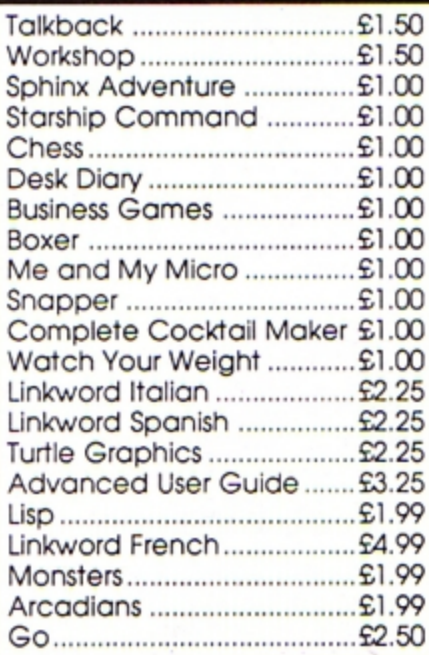

## **BUDGET TITLES**

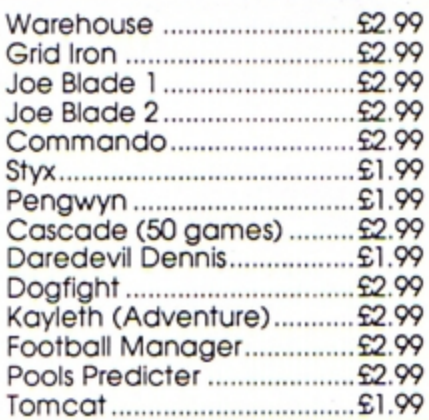

**TOWERHILL LTD** Unit 7, Acacia Close, Cherry Court Way Ind. Est. **Leighton Buzzard, Beds** Telephone: Leighton Buzzard (0525) 385329/383074

## Upgrading to 16 bit?

Whether you're about to buy an Atari ST, an Amiga or a PC, we've got just the magazine for you.

Atari ST User, Amiga Computing and PCA are THE three top magazines dedicated to 16 bit micros. Written in the easy-to-read Database style, each magazine is the ideal oompanion for the micro it covers.

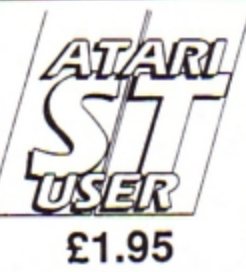

#### The biggest and fastest growing magazine for users of the Atari ST.

It's packed **with** all the information you need to make the most of your ST, interviews with top STogrammers to exclusive previews of the la1est bosiness and games software.

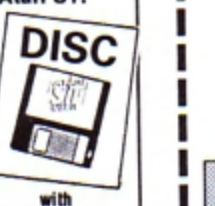

subscription with<br>scription<br>only

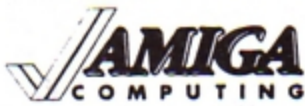

E1.95 and games software. with<br>and games software.<br>and **finite sexual property**<br>only<br>computed to magazine for Amiga Users. **4. Britain's newest and brightest**<br>N G magazine for Amiga Users.

In each issue are reviews of all the lates software, ranging from games, art packages and business programs, to video titling systems, music creators and languages. Learn about the Amiga's incredible sound and graphics capabilities, and how to write your own games, utilities and business software.

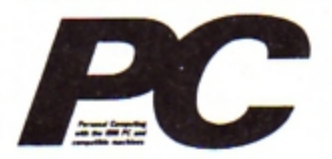

£2.25 The most up-to-date, factfilled magazine devoted to the IBM PC, Amstrad PC and compatibles

Each month it's packed with facts about the latest software, handy utilities, fast-action games, music programs and much, much more. There are thorough evaluations of all software and hardware, beginner's tutorials and language workshops, plus unbeatable special offers.

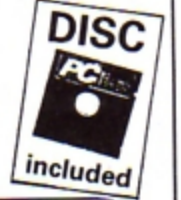

**Save E** 

As a reader of Electron User if you subscribe to any of these magazines using the form below. we'll give you a £5 reduction.<br>So send off your subscription today. Ensure

you get your copies delivered straight to your door - before they appear in the newsagents  $\underline{\phantom{a}}$   $\underline{\phantom{a}}$ 

### **ORDER FORM**

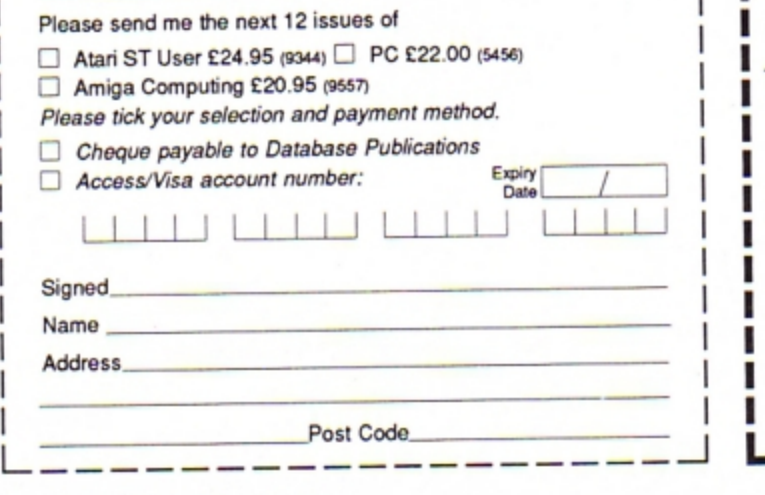

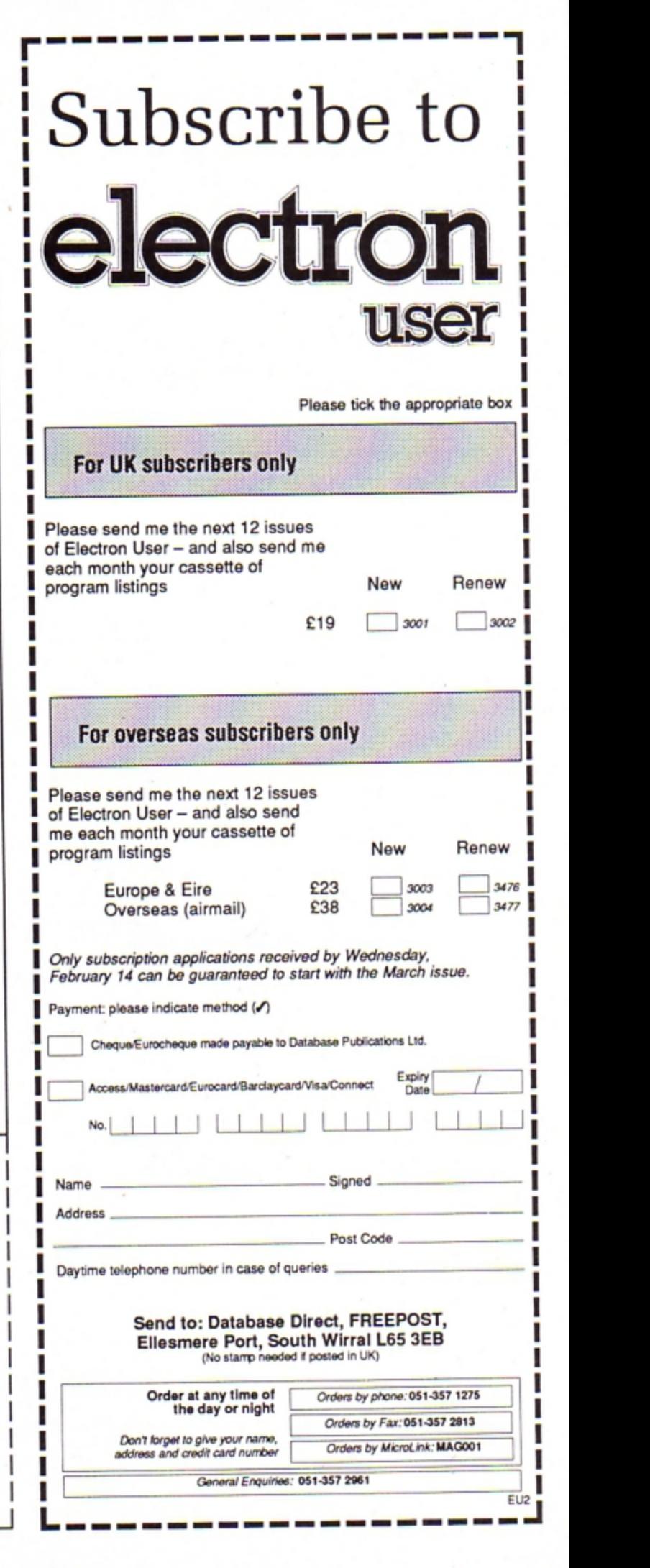

# Caught on the rebound

10 REM Deflector 20 REM By Andrew Sage 30 REM (c) Electron User  $40 spX=64:tottimeX=0:goX=0$ 50 MODE1: PROCLevel 60 REPEAT **70 MODES** 80 PROCinit 90 PROCstart 100 TIME=0 110 hit%=FALSE:opx%=0:opy%=0 120 REPEAT 130 obx%=bx%:oby%=by% 140 otx%=tx%:oty%=ty% 150 bx%=bx%+bxd%:by%=by%+byd% 160 tx%=tx%+bxd%\*level\*txd%:ty% =ty%+byd%\*level\*txd% 170 GCOL3, 3: MOVEobx%, oby%: VDU5, 255 180 IFINKEY-103 PROCapright ELS E IF INKEY-104 PROCapleft 190 GCOL3,3 200 col%=P0INT(bx%+32,by%-16):M OVEbx%, by%: VDU255 210 px%=INT(tx%/64)\*64:py%=INT( ty%/32)\*32:IFpx%=opx% AND py%=opy X:GOT0240 220 MOVEopx%, opy%: VDU254:opx%=p хХ:оруХ=руХ 230 MOVEDXX, pyX:VDU254,4 240 col1%=P0INT(px%+32,py%-16) 250 IFbx%<64 OR bx%>1215 OR by% <64 OR by%>1020 col%=3 260 IFtx%<64 OR tx%>1215 OR ty% <64 OR ty%>1020 col1%=3 270 IFtx%<64 tx%=64 ELSE IF tx% >1215 tx%=1215 ELSE IF ty%<64 ty% =64 ELSE IF ty%>1020 ty%=1020 280 IFcol%<>0 PROChit 290 IFcol1%<>0 txd%=-txd% 300 IF(bx%/64=INT(tx%/64))AND(b y%/32=INT(ty%/32)) hit%=TRUE 310 UNTILhitX=TRUE 320 t%=TIME:tottime%=tottime%+t  $X:goX = goX + 1$ 330 MODE1 340 COLOUR1 350 PRINTTAB(2,7);"Time this go<br>was ";(t%/100);" seconds." 360 COLOUR2 370 PRINTTAB(1,9); "Average time is ";INT(tottime%/go%/100);" sec<br>onds." 380 COLOUR3 390 PRINTTAB(0,14); "Press 'SPAC E' to restart or 'C' to "<br>400 PRINTTAB(5,15);"change diff iculty.

410 REPEAT: AS=GETS: UNTILAS=" "O

**EFLECTOR** is a fascinating game that is sure to have you hooked right from the start. A target looking like a small polo mint moves slowly around the screen and a rubber ball also bounces around. What you have to do is to make the ball hit the target by bouncing it off strategically placed deflector shields.

The idea is simple, but the gameplay is maddeningly frustrating - you'll soon be tearing your hair out as the ball bounces uncontrollably around the screen.

You have two controls - the keys < and > which can be used to place an angled deflector just behind the ball. One deflector points one way and the other in the opposite direction. When the ball bumps into a deflector it bounces off in the appropriate

#### **Andrew Sage presents** an unusual and addictive ball game

direction. By careful placement of the deflectors you can make the ball bounce in any direction you wish, and so hit the slowly moving target. Well, that's the theory, but in practice it is quite difficult and requires a lot experimentation. Be prepared to spend the first few games just familiarising yourself with the controls.

At the start you have the option to change the difficulty level from zero (hardest) to nine (easiest). Start on level nine and master that before attempting to increase the difficulty.

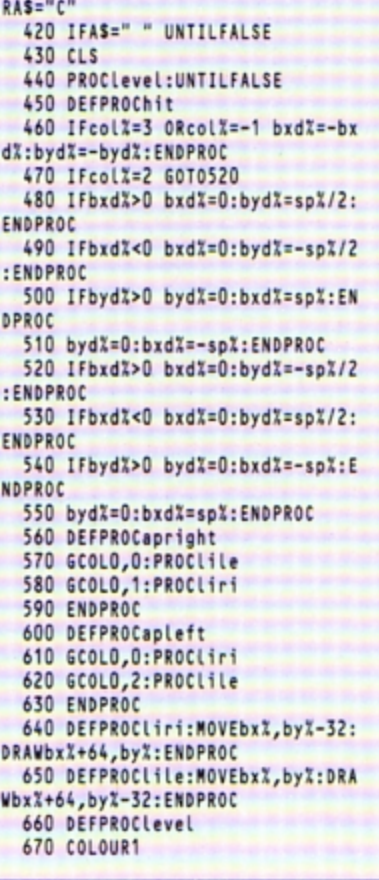

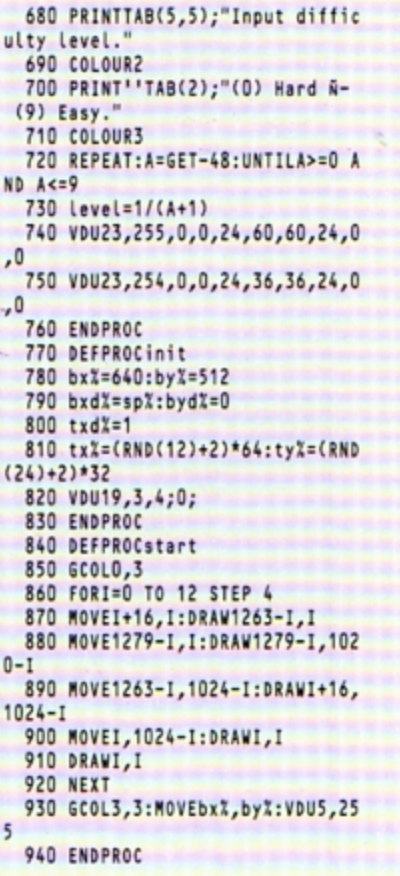

# **Put them in** the picture

**Paul Hodgskin offers** a graphical utility for analysing statistical data

T is said that a picture is worth 1,000 words, and nowhere is this more true than when analysing complex data. Show anyone long lists of facts and figures and their eyes soon begin to glaze over as they struggle to spot trends and draw conclusions.

Turn those lists of figures into a graphical form - a pie chart, line graph or bar chart and the statistical data becomes much more meaningful. Patterns and trends become obvious and it is easy to extrapolate results.

Plotter is a powerful graphing program that will enable you to create graphs with

ease. All you need to do is to choose the type you want, then type in the data - everything else is automatically handled by the Electron.

The axes are drawn and lebelled - you are prompted for the labels - the scale is put on and the title printed at the top of the screen (another prompt for this information). Then you have the option to dump the graph to the printer.

Unfortunately, the program doesn't contain its own printer dump routine so you'll have to supply your own. Several have been published in Electron User over the past few years, the most recent being in the August 1989 issue. You can load this into memory and call it from line 990.

The program is menu driven and you can display the data as a pie chart, 3D pie chart, bar chart, 3D bar chart or line graph. Just press the number key next to the required option - it couldn't be simpler.

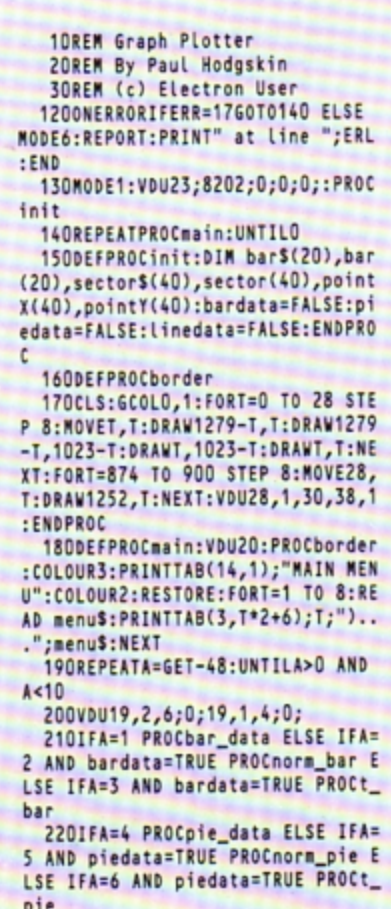

2301FA=7 PROCLine\_data ELSE IFA =8 AND linedata=TRUE PROCline ELS E VDU7:60T0140 240ENDPROC 250DATA Define Data for Bar Cha rt, Draw Normal Bar Chart, Draw 3-D Bar Chart, Define Data for Pie Ch art, Draw Normal Pie Chart, Draw 3-D Pie Chart, Define Data for Line Graph, Draw Line Graph 260DEFPROCbar\_data:CLS:PROCbord er:COLOUR3:PRINTTAB(5,1);"DEFININ **G DATA FOR BAR CHART**" 270COLOUR2: PRINTTAB(2,8); "What is the scale :":INPUTTAB(2,10)sca Le: PRINTTAB(2,8); STRINGS(60,""): PRINTTAB(2,10); "Scale - "; scale: m ax=16\*scale:PRINTTAB(2,12);"Max h eight on vertical axis - ";max 280PRINTTAB(2,15);"Okay (Y/N)": REPEATAS=GETS: UNTILAS="Y"ORAS="N" :PRINTTAB(2,15);STRINGS(10," "):1 FAS="N"VDU28, 1, 30, 38, 5: CLS: VDU28, 1,30,39,1:60T0270 290VDU28,1,30,38,5:CLS:VDU28,1,<br>30,38,1:PRINTTAB(2,8); How many b ars :":INPUTTAB(2,10)bars:Ifbars> 20 GOT0290 300PRINTTAB(2,15);"Okay (Y/N)": REPEATAS=GETS: UNTILAS="Y"ORAS="N" :PRINTTAB(2,15);STRING\$(10," "):I

FAS="N"GOT0290 310FORT=1 TO bars:CLS:PRINT'"Ba

320INPUT'"Name (Max length : 4

letters) : "bar\$(T):IFLENbar\$(T)> 4 VDU7, 11, 11: PRINTSTRING\$(80,"")

:VDU7,11,11,11:60T0320<br>3301NPUT<sup>1</sup>"Height : "bar(T):IFba<br>r(T)>max OR bar(T)<O VDU7,11,11:P RINTSTRINGS(80," "):VDU11,11,11:G 010330

340NEXT: PROCconvert: bardata=TRU E

35OCLS: PRINTTAB(0,2); "What is t he title of the Bar chart :":INPU T'""btitle\$:IFLENbtitle\$>37 PRINT ""Too Long":REPEATUNTILGET:G0T035  $\mathbf{0}$ 

360CLS:PRINTTAB(0,2); "What is t he X axis called :":INPUT'""xaxis \$:IFLENxaxis\$>37 PRINT'"Too Long" :REPEATUNTILGET:GOT0360

370CLS:PRINTTAB(0,2);"What is t he Y axis called :": INPUT'""yaxis \$:IFLENyaxis\$>26 PRINT'"Too Long" :REPEATUNTILGET:GOT0370

380ENDPROC

390DEFPROCnorm\_bar:VDU26:CLS:st ep=1000/bars

400FORT=0 TO bars-1:GCOLO, T MOD 3+1:MOVET\*step+240,150:MOVET\*ste p+240, bar(T+1)+150: PL0T85, T\*step+ 240+step,bar(T+1)+150:MOVET\*step+<br>240+step,150:PL0T85,T\*step+240,15 0:NEXT:GCOLO, 3

410PROCaxis: PROCprint: ENDPROC 420DEFPROCt\_bar:VDU26:CLS

430step=1000/bars:FORT=0 TO bar s-1:6COLO,1:MOVET\*step+240,150:MO VET\*step+240,bar(T+1)+150:PL0T85, T\*step+240+step,bar(T+1)+150:MOVE T\*step+240+step,150:PL0T85,T\*step  $+240,150$ 

4406COLO, 2: MOVET\*step+240, bar(T +1)+150:MOVET\*step+240+step,bar(T +1)+150:PL0T85, T\*step+290+step, ba r(T+1)+200:MOVET\*step+290,bar(T+1 )+200:PL0T85, T\*step+240, bar(T+1)+ 150

4506COLO, 3: MOVET\*step+240+step, bar(T+1)+150:MOVET\*step+290+step, bar(T+1)+200:PL0T85, T\*step+290+st ep,200:MOVET\*step+240+step,150:PL 0785, T\*step+240+step, bar(T+1)+150 :NEXT

460PROCaxis: PROCprint: ENDPROC

470DEFPROCaxis:GCOLO, 3:MOVE240, 950: DRAW240, 150: DRAW1240, 150: FORT =150 TO 950 STEP 50: MOVE240, T: DRA W220, T: VDU5: MOVE-120, T+16: PRINT(( T-150)/50)\*scale:NEXT

480bar=1:FORT=240 TO 1230 STEP step:MOVET,150:DRAWT,100:FORL=1 T 0 4:MOVET+(1000/bars)/2-16,180-(L \*36): VDU5: PRINTMIDS(barS(bar), L, 1 ):VDU4:NEXTL:bar=bar+1:NEXTT:PROC title(((39-LENbtitle\$)/2)\*32,980, btitle\$)

490COLOUR3: PRINTTAB(0,31): PRINT TAB((39-LENxaxis\$)/2,31)xaxis\$;:s tart=(29-LENyaxis\$)/2:FORT=1 TO L ENyaxis\$:PRINTTAB(0, T+start);MID\$ (yaxis\$,T,1):NEXT:ENDPROC

500DEFPROCtitle(X,Y,AS):VDU5:GC OLO, O: MOVEX+4, Y+4: PRINTAS: MOVEX-4 .Y+4:PRINTAS:MOVEX-4, Y-4:PRINTAS: MOVEX+4, Y-4: PRINTAS: GCOLO, 3: MOVEX , Y: PRINTAS: VDU4: ENDPROC

510DEFPROCprint:MOVE480,830:6CO L4, O: VDUS: PRINT"Print (Y/N)": OSCL I"FX15":REPEATAS=GETS:UNTILAS="Y" OR AS="N":MOVE480,830:PRINT"Prin t (Y/N)":VDU4:IFA\$="Y" PROCdump:E NDPROC ELSE ENDPROC

520DEFPROCconvert:FORT=1 TO bar s:bar(T)=(bar(T)/scale\*50):NEXT:E

#### **NDPROC**

530DEFPROCpie\_data:CLS:PROCbord er:COLOUR3:PRINTTAB(5,1);"DEFININ **G DATA FOR PIE CHART** 

540COLOUR2: PRINTTAB(2,8); 'How m any sectors :":INPUTTAB(2,10)""se ctors: IFsectors<1 OR sectors>40 V DU7:PRINT" Silly":REPEATUNTILGE T:VDU28,1,30,38,5:CLS:VDU28,1,30, 38,1:60T0540

550FORT=1 TO sectors

560CLS:PRINT'"Sector ";T:INPUT' "Name (Max length : 6 letters) : "sector\$(T):IFLENsector\$(T)>6 VDU 7:6070560

570INPUT'"Size : "sector(T):NEX T:total=0:FORT=1 TO sectors:total =total+sector(T):NEXT:one=360/tot al:FORT=1 TO sectors:sector(T)=se ctor(T)\*one:NEXT

580CLS:PRINTTAB(0,2); "What is t he title of the Pie chart :":INPU ptitle\$:IFLENptitle\$>37 PRINT "Too Long":REPEATUNTILGET:G0T058  $\mathbf{0}$ 

590piedata=TRUE:ENDPROC

600DEFPROCnorm\_pie:sec=1:col=1: tot=0:VDU26:CLS:PROCpie(450,450): VDU29, 0; 0; : PROCprint: ENDPROC

610DEFPROCt\_pie:sec=1:col=1:tot =0:VDU26:CLS:FORT=0 TO 266 STEP 4 :IFT>(tot+sector(sec))sec=sec+1:c ol=col+1:tot=tot+sector(sec-1):IF col>3 col=1:IFsec=sectors AND col  $=1$  col=2

620VDU29,640;512;:GCOLO,col:MOV ESINRADT\*450, COSRADT\*150: MOVESINR ADT\*450, COSRADT\*150-150: PLOT85, SI NRAD(T+4)\*450, COSRAD(T+4)\*150-150 :MOVESINRAD(T+4)\*450,COSRAD(T+4)\* 150: PLOT85, SINRADT\*450, COSRADT\*15 O:NEXT:PROCpie(450,150)

630PROCprint:ENDPROC

640DEFPROCpie(A,B):sec=1:col=1:  $tot = 0$ 

650FORT=0 TO 356 STEP 4:IFT>(to t+sector(sec))sec=sec+1:col=col+1 :tot=tot+sector(sec-1):IFcol>3 co L=1:IFsec=sectors AND col=1 col=2 660VDU29,640;512;:6COLO,col:MOV

EO, O: MOVE SINRADT\*A, COSRADT\*B: PLO T85, SINRAD(T+4)\*A, COSRAD(T+4)\*B:N EXT

670tot=0:FORT=1 TO sectors:IFse ctor(T)+tot>180 sector\$(T)=STRING S(LENsectorS(T), CHRS8)+sectorS(T)

680PROCtitle(SINRAD(tot+(sector (T)/2))\*A,COSRAD(tot+(sector(T)/2 ))\*B+32, sector\$(T)): tot=tot+secto

 $r(T):NEXT:VDU4$ 

690VDU29,0;0;30,11,11 700PROCtitle(((39-LENptitle\$)/2 )\*32,980, ptitle\$)

710ENDPROC

720DEFPROCLine\_data:CLS:PROCbor der:COLOUR3:PRINTTAB(5,1);"DEFINI NG DATA FOR LINE GRAPH'

730COLOUR2: PRINTTAB(2,8); "What is the scale of the X axis :":INP UTTAB(2,10)xscale:PRINTTAB(2,8);S TRINGS(60," "):PRINTTAB(2,10);"X<br>axis scale - ";xscale:xmax=xscale \*19:PRINTTAB(2,12); "Max height on X axis - ";xmax

740PRINTTAB(2,16); "What is the scale of the Y axis :": INPUTTAB(2 ,18)yscale:PRINTTAB(2,16);STRING\$ (60," "):PRINTTAB(2,18);"Y axis s<br>cale - ";yscale:ymax=yscale\*15:PR INTTAB(2,20); "Max height on Y axi

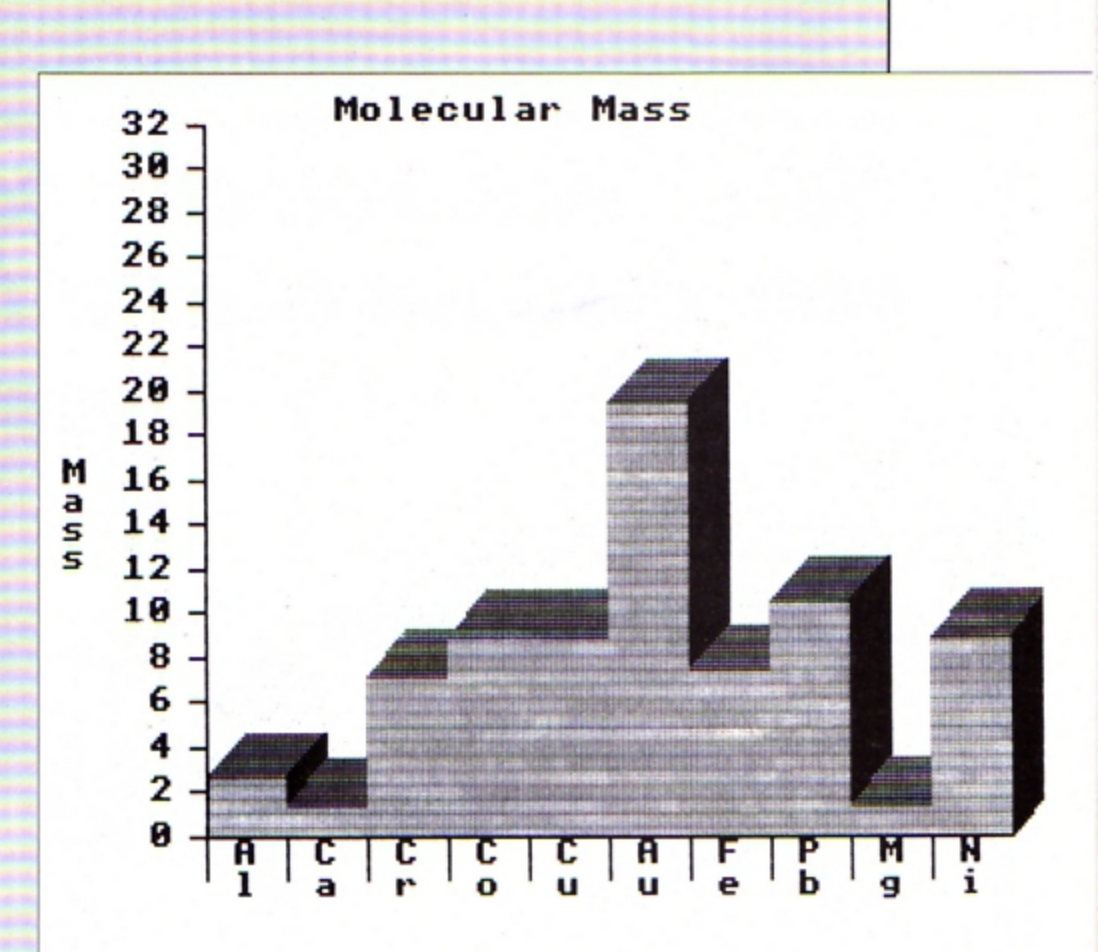

#### Metal

Three different types of graph can be drawn - in 3D too

 $s -$ "; ymax

750PRINTTAB(2,23); "Okay (Y/N)": REPEATAS=GETS: UNTILAS="Y"ORAS="N" :PRINTTAB(2,13);STRINGS(10,""):V DU28, 1, 30, 38, 5: CLS: VDU28, 1, 30, 38, 1:IFAS="N"60T0730 760PRINTTAB(2,8); "How many poin

 $ts:$ 770INPUTTAB(2,10);""points

780IFpoints<1 OR points>40 PRIN T''"Silly":VDU7:REPEATUNTILGET:VD U28, 1, 30, 38, 5: CLS: VDU28, 1, 30, 39, 1 :60T0760

790VDU28,1,30,38,5:FORT=1 TO po<br>ints:CLS:PRINT'"Point ";T'

800INPUT"X axis : "pointX(T):IF pointX(T)<0 OR pointX(T)>xmax PRI NTCHR\$11;STRING\$(60,""):VDU7,11, 11:6070800

810INPUT"Y axis : "pointY(T):IF pointY(T)<0 OR pointY(T)>ymax PRI NTCHR\$11;STRING\$(60," "):VDU7,11, 11:6070810

820NEXT

830VDU28, 1, 30, 38, 5: CLS: PRINTTAB (0,2); "What is the title of the L ine graph :":INPUTTAB(0,4)ltitle\$ 840CLS: IFLENLtitle\$>37 PRINT""T

oo long":VDU7:REPEATUNTILGET:GOTO 830

85OCLS:PRINTTAB(0,2); "What is t he X axis called :": INPUT'"" (xaxi s\$:IFLENLxaxis\$>37 PRINT'"Too Lon g":REPEATUNTILGET:GOT0850 86OCLS: PRINTTAB(0,2); "What is t

he Y axis called :":INPUT'""Lyaxi s\$:IFLENLyaxis\$>26 PRINT'"Too Lon g":REPEATUNTILGET:GOT0860 870FORT=1 TO points:pointX(T)=( pointX(T)/xscale\*50):pointY(T)=(p ointY(T)/yscale\*50):NEXT 880VDU26:CLS:linedata=TRUE:ENDP ROC 890DEFPROCLine 900VDU26:CLS:GCOLO, 3:MOVE240, 10 00:DRAW240,200:DRAW1240,200:FORT= 200 TO 950 STEP 50: MOVE240, T: DRAW **220.T:NEXT** 910FORT=240 TO 1190 STEP 50:MOV ET, 200: DRAWT, 180: NEXT 9206COLD, 2: MOVEpointX(1)+240, po intY(1)+200:FORT=2 TO points:DRAW pointX(T)+240,pointY(T)+200:NEXT 9306COLO, 3: VDU5: FORT=1 TO 16:MO VE-120, (T\*50)+164: PRINT(T-1)\*ysca Le:NEXT 940FORT=240 TO 1190 STEP 50:num  $s = s$ TRS(xscale\*((T-240)/50)) 950FORL=1 TO LENnum\$:MOVET-16,1 92-(L\*32):PRINTMIDS(num\$,L,1):NEX TL:NEXTT:VDU4:COLOUR3 960PRINTTAB(0,31):PRINTTAB((39-LENlxaxis\$)/2,31)lxaxis\$;:start=( 29-LENLyaxis\$)/2:FORT=1 TO LENLya xis\$:PRINTTAB(0,T+start);MID\$(lya  $x$ is\$, $T$ , $1$ ):NEXT 970PROCtitle(((39-LENltitle\$)/2 )\*32,1020, ltitle\$): PROCprint: VDU2 6:CLS:ENDPROC 980DEFPROCdump 990REM Load and call a 992REM screen dump routine

994REM from here 1000ENDPROC

electron MAIL ORDER OFFERS electron MAIL ORDER OFFERS

Here's how you can get the<br>very best out of your Electron

Mark Holmes & Adrian Dicken

**Milled** 12

**INTABASE PUBLICATIO** 

**SHIVA's** 

nend moro

Within the pages of these three books you'll find ALL the information you need to fully harness the power of your Electron. They cover Basic, machine-code programming and the operating system, and between them they also show how to combine all three to create more powerful and effective programs.

For the give away price of just £7.95 for the three, these books represent exceptional value and are a must for any serious Electron user.

#### **Electron Advanced User Guide**

This detailed guide to the Electron's operating system is packed full of invaluable information. It shows you how to:

- Implement the powerful \*FX/OSBYTE calls
- Write your own paged roms
- Program the ULA
- Make every byte count where program space is tight
- Use the Electron's exciting capabilities to the full by following the complete circuit diagram

.and much, much more. This essential handbook will help you to exploit the full potential of your Electron. And for just £2.95, saving £6.50 off the recommended price, can you afford not to miss this offer?

#### **Electron Assembly Language**

The Electron Assembly Language reference guide will help you get to grips with machine code in next to no time. Whether you're a beginner or are already fairly proficient, there is something for you in this book.

It has over 200 pages packed with hints, tips and example programs on subjects ranging from basic hex, binary and decimal number theory and logical operators, through addressing modes, stacks and loops, to subroutines, jumps and calls.

Every aspect of machine-code programming is covered in this book in a friendly, readable style, and there's also a comprehensive index. If you want to get more out of your micro, but thought machine code was indecipherable, this is the book for you. Save £3 off the recommended retail price.

#### Getting started in BBC Basic on the BBC Micro & Electron

This is the ultimate guide available on BBC Basic. Written by a leading expert on the language, it will lead you through each Basic function in a simple, easy-to-follow style.

Whether you are a beginner or more advanced, there are examples of commonly-needed routines and neat tricks you can use to make Basic jump through hoops.

By working through its many examples you will gain a clear insight into structured programming and will quickly acquire the ability to use structured techniques in creating your own programs. Save £3 off the recommended retail price.

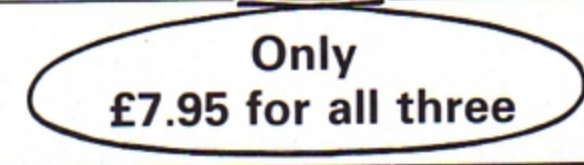

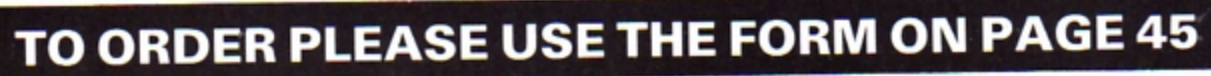

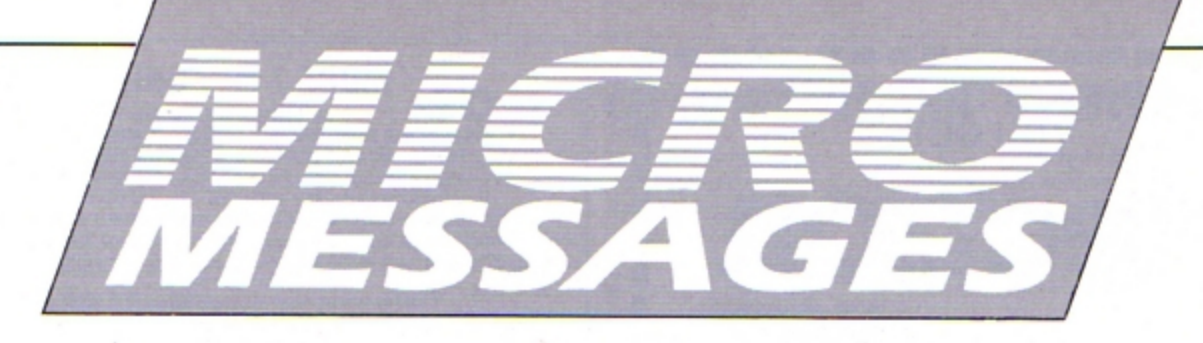

II HAVE got an Electron with a dodgy power lead. When I type in long Basic programs and the lead to the micro wobbles - zap! All my typing is lost.

*It is a great shamo that I cannot use the*  Forger Me Nor article in the April 1989 issue of Electron User. I have tried taping the power lead to the desk and on to the com· puter, but it doesn't help.

Is it possible ro make the Electron less dodgy without buying a Plus I. Plus 3 or any *other Plus?* 

At school I like to write educational games. bar charts. alphabetical sorters and many other programs. I find the BBC Micro's and Electron's style of Basic very good.

Finally, I notice that your magazine is called electron user, but shouldn't it be called Electron User? - P.W.T. Mash (age 9), Beverly. East Yorkshire.

• This is a common problem with old and well used Electrons. It is most likely caused by a break in the power lead at either the plug end or the Electron end, usually the lat· ter.

Pres should be able to supply you with a plug and switch which replaces the Electron end of the cable, curing the intermittent fault if that's where it lies.

If it is at the other end then you'll have to get someone to take the power supply apart, cut off the damaged section of wire and resolder the good wires back on. It is a simple enough task, but you need to take care when mains power supplies are involved.

The electron user title is taken from the name on the micro - take a look, it has a lowercase e.

### **Close encounter of the Thargoid kind**

I HAVE been playing Elite for three years and have now reached Elite status. I have been to all eight galaxies, but as of yet I have never met a Thargoid.

Is it possible to encounter Thargoids in the Electron version?I am also considering

## **When your Electron**  throws a wobbly...

upgrading my Electron by buving Software Bargains' new interface board. The basic version of this has only one cartridge port. Can this be used to add a disc drive? - M.W. Bone, Guildford, Surrey.

**• Unfortunately, you won't meet any** Thargoids in the Electron version of Elite. They were vicious aliens that inhabited hyperspace, ambushing you in between star systems. but they are all now extinct.

The Software Bargains board works with Slogger's disc interface. but we have had reports of some not working with Pres' AP4 interface. The board is simply the cheapest way of expanding the Electron and in the long run it may be wiser to save up for a more robust unit such as Pres' Plus 6 (an improved version of Acorn's Pus 1).

### **Electron User for BBC Micro users**

I AM a subscriber to your excellent maga· zine, but I own a *BBC* Micro! A few months ago a I received a BBC Micro (issue four) with an Opus Challenger disc drive. So far the free monthly tapes work fine. I did try other magazines, but there are none quite like Electron User.

What is the longest program you have published? The longest I have seen is 3A blocks long on tape. Could you tell me what a Winchester is and what it does as I have heard them mentioned many times? - Alex **Buckland, Reading, Berkshire.** 

• The length of programs that we publish is restricted to a maximum of about  $12k - this$ is a very long program indeed and would take up about three pages of solid listing. How do readers feel about long type-ins?

## **Zysyshelp has its uses**

COULD you please tell me what ZXSYSHELP is for when a disc is formatted on a Plus 3. I *think I read somewhere that it should not be deleted, but I have done so to gain more disc* space with no apparent ill effects. - J.D. Renaud, Wolverhampton.

 $\bullet$  There is a slight bug in the Plus 3's ADFS that occasionally makes reading and writing to the early part of the floppy disc unreliable. To combat this a long file called ZYSYSHELP is written to the disc after formatting and by occupying this first part of the disc any programs or data files are forced past this section.

You can delete it, though you need to unlock it first, to release more disc space, but don't be surprised if one day you get a disc error when reading or writing to this part of the disc.

Are they worth it? Does anyone bother? Let us know what you think.

You won't hear much about Winchesters in Electron User as the Electron can't use them. It is a special disc drive that has a  $disc$  permanently sealed inside it - you can't change it like a floppy disc.

The hard disc mechanics are made to a very high precision and are quite delicate and easily damaged. However, the storage capacity is phenomenal and a medium size disc will hold  $40,000,000$  bytes  $-400$  times as much as an ordinary 40 track OFS floppy disc.

### **Keeping tabs on soccer results**

MY dad bought our Electron the year it was launched and we have gradually expanded ir. We now have an API, AP3, View, Viewsheer and a Citizen 1200 prinrer. We have subscribed since the very first issue of Electron User and are very pleased that you now include a tape with the magazine.

I play football in a youth league every weekend, bur unfortunately our local paper publishes the league table very infrequently. Could you tell me of a program where I can enter my division and which will alter the positions of the teams and update the points and so on when *I* enter the results?

If there is not already a program to do this could you please consider publishing one in a future issue of Electron User? - Paul Mickleburgh, Lowestoft, Suffolk.

• We don't know of any program written specifically to do this, but it any reader can write one then we will consider publishing it

### **Printing View on a Schneider**

WE have been regular subscribers to your magazine for the past year and have recently taken advantage of the special offer advertised to buy View and Viewsheet. and also a Schneider printer. My husband contacted you recently regarding operation of the printer driver and *I* now have some other queries.

Will the screen dump program from the August 1989 issue of Electron User work on our Schneider? And are there instructions

>

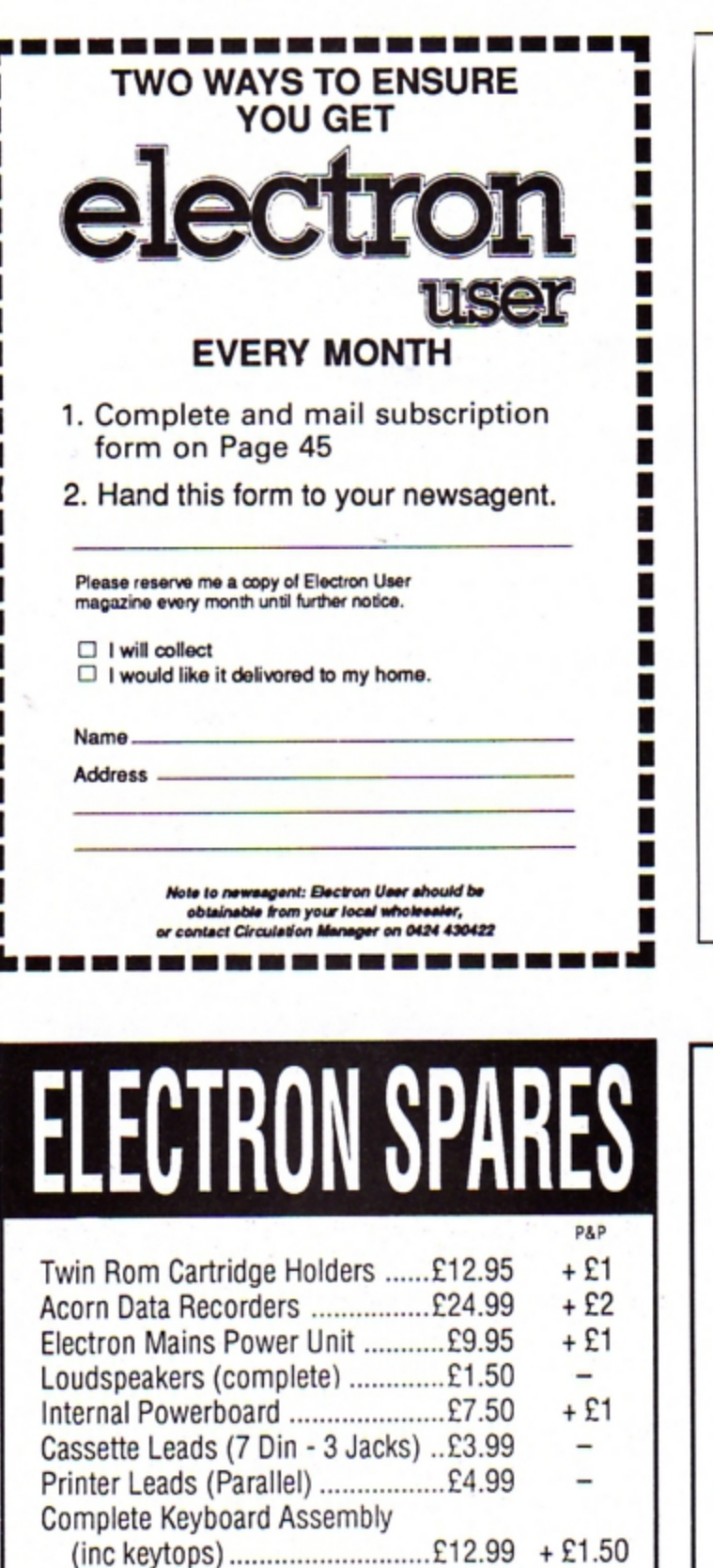

#### **MODE 7 MK2 UNIT**

**IMPROVEMENTS ALL ROUND:** CHEAPER AND MORE COMPACT THAN THE ORIGINAL ADAPTOR<br>FASTER AND LESS MEMORY USE THAN THE SIMULATOR Fits inside the Electron above the ULA - beside the Master RAM Board. Uses the same display chip as the BBC - for 'rounded' characters.<br>Scanned by the ULA in Mode 4 - for fast screen updating and scrolling. Includes Prestel terminal software - just add modern and RS432 adaptor Compatible with screen poking software, e.g. Wordwise, Teletext HIMEM at &7C00<br>with Master Ram board.<br>(ROM expansion required to hold the Mode 7 ROM)

Price £49 - available as a kit (board, ROM, instructions - you buy other parts separately) £25 The unit is easily soldered in but a fitting service is available - £10

(Telephone before sending your Electron)

### **RS 423 CARTRIDGE**

Uses software in Plus1 ROM, has same socket as BBC Includes socket for 16K PROM/32k RAM Price uncased £29.95 + £5 for case + £20 for 32k RAM

### ROMPLUS-144

Sideways Rom Cartridge with Printer Buffer and Filing System Fits into PLus 1/Rombox Plus slot - holds 7 Roms plus 32k Ram<br>Romplus-144 costs just £39 + £20 for the 32k Ram

#### THE MODE 7 SIMULATOR ROM

Gives FULL Mode 7 display facilities simulated in Mode 2 Includes Prestel terminal software - just add modem and RS423 adaptor Compatible with screen poking software, e.g. Wordwise, Teletext<br>HIMEM at &7C00 with Master Ram board Price £25 - includes disc based screen editor/carousel software on 3.5° ADFS or Tape (for DFS transfer) - editor requires MRB

All prices inclusive of post, etc. Please allow 28 days delivery

**JAFA SYSTEMS** - Committed to the Electron

9 Lon-y-Garwa, Caerphilly, Mid-Glamorgan CF8 1NL. Tel: 0222 887203

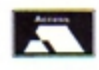

### **EX-DEMO/REFURBISHED ELECTRON COMPUTERS**

Complete with free software pack  $£79.95 + £3 p&p$ 

### **EX-DEMO/REFURBISHED PLUS ONE INTERFACE**  $£35 + £2 p&p$

### EX-DEMO/SANYO **CASSETTE RECORDERS**  $£10 + £1.50$  p&p

All above products are fully tested and carry a 90 day warranty

## GRACAR

Unit 7 Acacia Close Cherry Court Way Ind. Est. Leighton Buzzard Beds LU7 8QE

Tel: 0525 383074

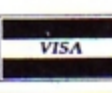

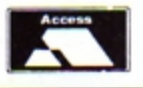

**Keyboard Key Switches** 

Unit 7 Acacia Close Cherry Court Way Ind. Est. Leighton Buzzard Beds LU7 8QE Tel: 0525 383074

GRACAR

Keytops (complete set)...................£4.99

Cases (Top & Bottom Complete) ..£7.50

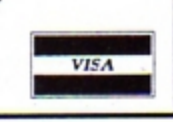

 $+ £1.50$ 

+ £1

 $\overline{\phantom{0}}$ which tell us how to use the dump, as although we have copies of screen dumps from October 1988 and January 1989, neither explain fully how to use them.

Can you tell me if the Advanced User Guide would give us more information on the use of our Electron now that we can *operate Viow, Viowshoot and a printer.* - Aleen Medcalf, Busrton, Crews.

• We haven't used a Schneider printer. but it it is Epson compatible then it should work. Machine code screen dumps are run with a CALL command, and in the case of the dump in the August 1989 issue you must CALL &C00. Basic dumps are usually executed with a simple procedure call.

The Advanced User Guide is an invalu· able guide and source of technical data for programmers. It is heavy going in parts, but well written. It isn't much use unless you intend getting your hands dirty with machine code programming.

### **Home finance improvements**

LIKE Steven Coultas (Micro Messages November 1989) I was unable to get a printout of Home Finance Manager after making the changes suggested by A.R. Dunks in the September 1989 issue.

After studying the listing for some time, I noticed that in line 680 the number 24 had no brackets around *it*, but all the other numbers had. I inserted the missing brackets and hey presto, *it* worked. Line 680 should read:

680 PRINT date\$(i)TAB(6)detailS (i)TAB(Z4)dc(i)TAB(3Z)balance(i)

- E.S. Brotherhood. Swinton. Manchester.

• Just to recap for anyone who is confused - the original program is OK, but we printed an error in A.R. Dunks' improvements in the September 1989 issue of Micro Messages. The correct line is that printed above.

### **Put a pen to disc petition**

I AM *starting* a *campaign to* persuade soft· ware houses to release more software for *the Electron on 3.Sin disc. I am starting with*  Superior Software and welcome any sup*port.* 

*Plsase write to Superior Software asking it* co change the format *it* uses when releasing hits. Electron versions are nearly always on tape which are slow and boring to load.

*If* anyone can get a petition going and send it to me it would be great. - Alex Buckland, 22, Fawcett Crescent, Woodley, Reading, Berkshire.

### **Basic way to use a driver**

THANK you for the printer driver program in the Oecember 1989 issue of Electron User, I am sure that it will be useful when I load it.

## **Top conversions wanted**

*IN the December issue of Electron User* Simon Tarry asked for more conversions of top games like Robocop and Dragon Ninja and I would like to add my support to his plea. I would also like to see Out Run and Ghostbusters II. Are there any plans to convert these games?

Budget priced games seem to be the only ones you can buy in the shops. Some are very good, like Yie-Yar Kung Foo and Joe Blade, but some are poor and shouldn't even be on sale.

Does the Slogger Master Ram Board give you BBC Micro compatibility? And finally, can anyone help me with level two of The Last Ninja? - Adam Chapman, Scotland.

I AM writing in support of Simon Tarry's letter asking for new and better games..,.- bility, it simply makes the Electron faster for the Electron. I also think that arcade and provides more memory in the form of games like R-Type, Robocop and Dragon shadow ram. games like R-Type, Robocop and Dragon

Ninja should be converted. Surely it would not be too difficult to alter the pro· gram or make a smaller, less detailed version?

Like Simon, I am also asking for others to write in supporr of conversions to US Gold /Units 2/3, Holford Way, Holford, Birmingham) and Ocean /6 Central Street, Manchester). The former may convert·Strider or Forgotten Worlds, while the latter may convert Robocop, New Zealand Story and Dragon Ninja. - **James Glodkowski, Radcliffe-on-Trent,**  Nottinghamshire.

• Superior Software might be producing an Electron version of Robocop. but there is no news about the other games listed.

The Master Ram Board does not<br>increase or decrease the BBC compati-

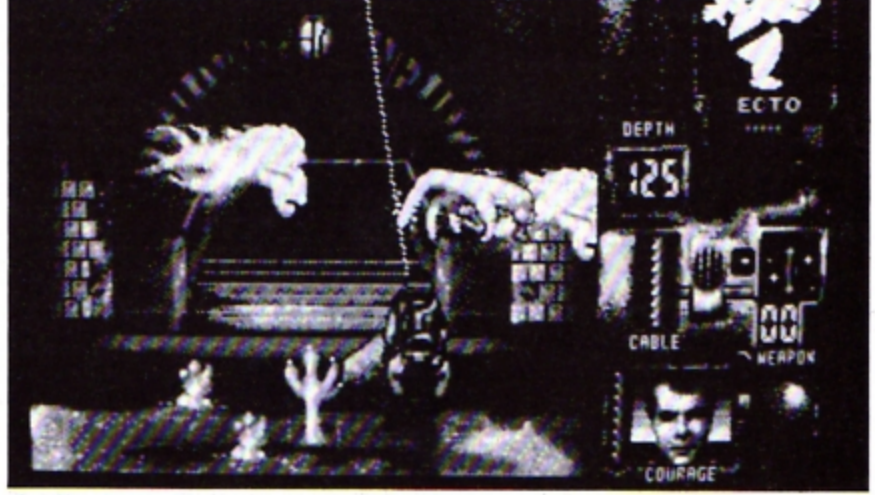

Can Ghosrbusters II*be* converted to rhe Electron?

The problem is that I ger the response Not with cassette, indicating that I need a disc drive. I have also tried the command PR to load the new printer driver, but the screen just goos blank. I don't have a disc drive, so can you help with this problem?

My Amstrad printer uses various escape codes for its functions. Is there any way I can access the printer direct without using a program?

Thanks for a great magazine, my new tape subscription is a boon. - M.A. Budd, Staines. Middlesex.

 $\bullet$  It sounds like you are not using the printer driver correctly. It is a Basic program that needs to be run in Basic - you don't load it into View. Run the program to create your driver, giving the resultant machine code file a meaningful name like DRIVER.

Now go into View and load the printer driver with the command PAINTER DRIVER (or PRINTER FRED if you called the machine code driver file FRED).

You cannot type LOAD to load it, and with a cassette-based system this will give you the error message Not with cassette. You

don't need a disc drive. You can directly access the printer by pressing Control+B, this makes the printer echo anything you type into the micro. Control+C switches off the printer.

### **Cheats are sadly lacking**

I AM a seven-year-old boy who loves play· ing computer games. My favourites are Imagen, Palace of Magic, Project Thesius, Ravenskull, Crazee Rider, Frak, Commando, Spellbinder and Codename: Droid.

J am issuing a plea to readers to send in cheats and tips for all these games (they are all compilation versions - Sam 2, 3, 4 and 5 and Five Star Games 3), or any other games as I have gor all the Sam volumes.

I cannot get past Herber Droid on Codename: Droid, the parrot on Imogen and the guard with the ffamethrower in Project Thesius.

I find it fun trying all your programs and thoroughly enjoy your magazine. - John **Buchanan, Gillingham. Kent.** 

electron MAIL ORDER OFFERS electron MAIL ORDER OFFERS

## *BINDERS*

Using a system of strengthened stee rods these handsome binders will hold 12 issues of your favourite magazine securely in place. Why<br>rummage through cupboards and book cases for dog-eared back issues when you can keep them safely together in one place?

ONLY £3.95

## **1990 DTP YEARBOOK**

The Desktop Publishing Yearbook 1990 is an invaluable buyer's guide containing the most detailed survey<br>available of hardware, software and services in the electronic publishing field. And there are clearly-written "how-to" articles for both the newcorner to Desktop Publishing and the experienced user.

Articles cover software, laser and other electronic printers, matrix printers, digitisers and scanners, training and forms creation, bureau services, word processors, and many other key topics including the emerging desidop presentations technology.

Whether you're a beginner or professional and would like to find out more about the exciting possibilities of DTP, then this book has all the information you need. Send for your copy today

Save over £5 on RRP.

Our price including UK postage: £14.95

Write your own arcade smashes using the ARCADE GAME creator

Taken from the pages of Electron User, Arcade Game Creator lets you into the secrets of writing fast-action arcade games, and provides you with a number of utilities to make design and programming easier.

- Among the programs are:
- A mode 5 sprite editor that lets you design your own multi-coloured characters
- A selection of fast print routines that will move sprites both in front or behind other objects on the screen.
- · Map generators that will squeeze a Mode 5 screen into 8 bytes!
- · Scrolling maps.
- Score update and printing routines. ... and much, much more.

If you are an aspiring games programmer, this is an offer you simply cannot afford to miss!

## TANK ATTACK

Tank Attack is a computerised board game for two, three or four players, where each one takes the role of a General commanding a country's Tank Corps of one or more armoured divisions. Your objective is to capture the enemy headquarters, which will require the planned strategic deployment<br>of your forces and regular fire duels between your own and enemy units.

.<br>Weather, morale, skill, judgement, planning foresight, careful management of rebuild and repair facilities<br>and luck all play a part in deciding the result of each game.

Tank attack is one of those games you keep coming back to, and at the special offer price of only £19.99 is guaranteed to give you and your friends hours of action-packed excitement.

- Control a full division of tanks and armoured cars
- See all the fighting 'live' on your computer
- 6 Superb board and fully detailed playing pieces
- · Real time graphics · Play as allies or enemies
- · Suitable for all ages

## **DUST COVERS**

Keep your Electron free from dirt and dust with these smart dust covers. Made from rugged PVC, bound wth strong cotton and sporting the distinctive Electron User logo, these are the perfect way to protect your micro.

**ONLY £4.95** 

**New Educational Bundle** 

For a limited period we are offering All **THREE Fun School 1 tapes PLUS Nursery** Rhymes in a special educational bundle.

This delightful collection of programs is based around

children's favourite Nursery Rhymes. There's plenty of

riveted - and as they play they'll be learning all the way.

sparkling colour, sound and captivating animation to keep them

- · Use your Electron to teach and amuse your children at the same time.
- · Packages crammed full of educational programs - and so easy to use!
- **Each program has been** educationally approved after extensive testing in the classroom.

NURSERY

RHYMES

Alphabet Colours Counting House Magic Garden Matchmaker **Numbers** Pelican RRP £20.80 Seaside Snap **OUR PRICE** 

**Ages 2-5** Ages 5-8 Balance Castle Derrick Fred's Words Hilo **Maths Test** Mouser<br>Number Signs awall **Super Spell** 

Anagram<br>Codebreaker Dog Duck Com Guessing Hangman **Maths Hike** Nim<br>Odd Man Out Pelmanism<br>Towers of Hanoi

**Ages 8-12** 

fun-packed educational programs

- for young children everywhere
- Tell the time with Hickory Dickory Dock.  $\star$
- Assemble the jigsaw in Humpty Dumpty \*
- \* Learn to spell with Jack and Jill.
- \* Match the animals in See Saw marjory Daw. \* Play an exciting game in Hey Diddle Diddle.
- 

## Heres how to get the best out of your Electron

Desktop Publishing & Presentation

÷

RRP £12.99

**OUR PRICE** 

£9.99

Within the pages of these three books you'll find ALL the information you need to fully harness the power of your Electron. They cover Basic, machinecode programming and the operating system, and between them they also show how to combine all three to create more powerful and effective programs.

**Electron Advanced User Guide** This detailed guide to the Electron's operating system is packed full of invaluable information.

This essential handbook will help you to exploit the full potential of your Electron.

**Electron Assembly Language** The Electron Assembly language reference guide will help you get to grips with machine code in next to no time. Whether you're a beginner or are already fairly proficient, there is something for you in this book.

Getting started in BBC Basic on the BBC Micro & Electron This is the ultimate guide available on BBC Basic. Written by a leading expert on the language, it will lead you through each Basic function in a simple, easy-to-follow style.

**Only £7.95** for all three **SAVE £19.90!** 

## TO ORDER PLEASE USE THE FORM OPPOSITE

ī a п

Ő

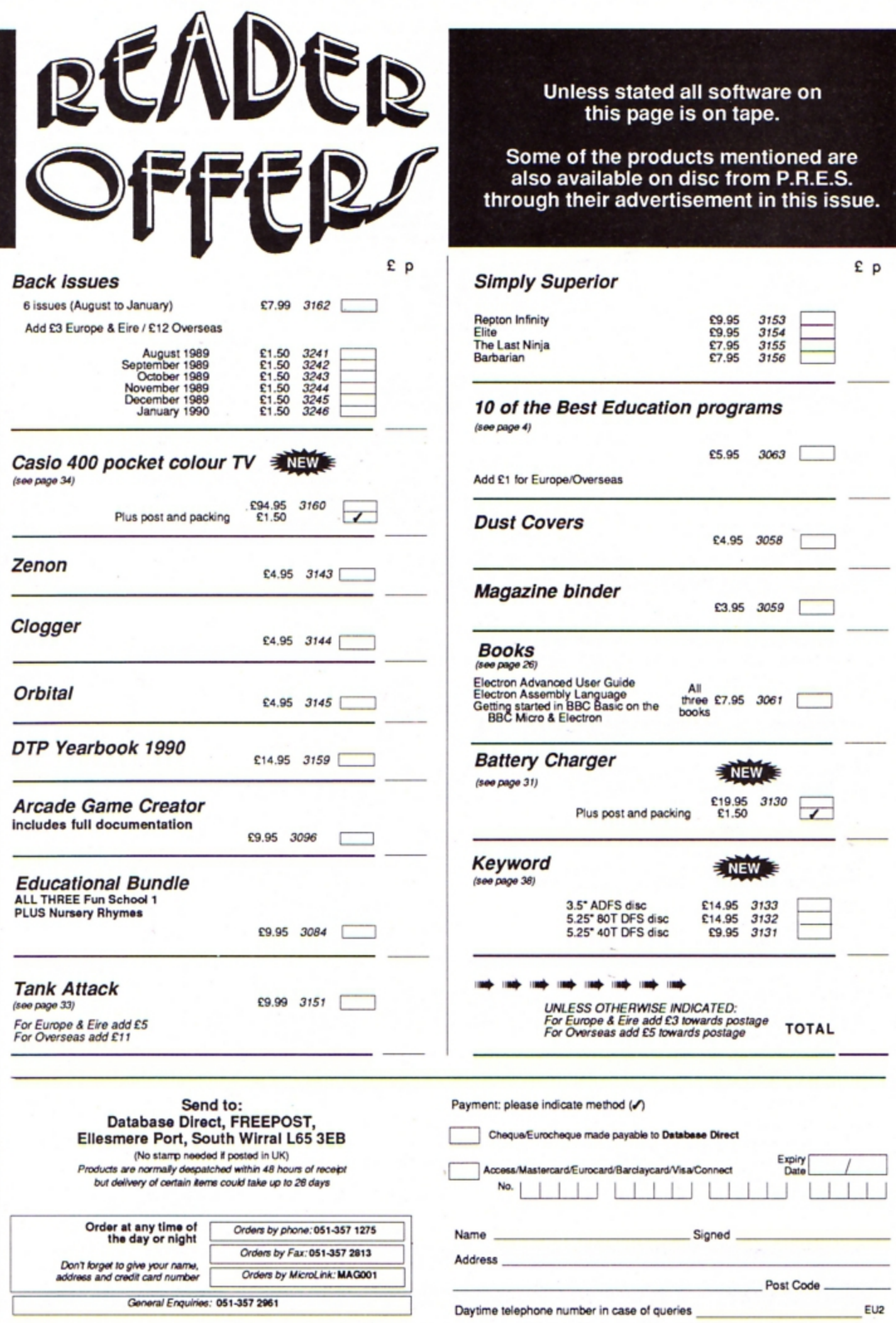

 $\boldsymbol{\tau}$ 

electron MAIL ORDER OFFERS electron MAIL ORDER OFFERS

**A selection of four of the best games**  ever released by **Superior Software** 

**ON** Cassette

The Ultimate Warrior

ACCHINORY

BARBARIAN

**RRP £12.95 Our Price** 

**PRAZE** 

**RRP £9.95** Price

**RRP £9.95** 

Our

#### **Repton Infinity**

**Repton Infinity is the best game yet in the Repton series. It features four games, each**  with numerous mind-bending puzzles, and also comes with a complete game-designing<br>system. system.

**SIMPLY** 

**SUPERIOR** 

With it you get a Sprite and Map Editor plus an easy-to-use programming language that lets you create your own unique games. They compile to stand-alone games you can **klad up and run on their own.** 

#### Elite

This has to be THE classic arcade adventure of all time.

Can you work your way up from Harmless to Elite by flying from planet to planet, selecting goods at the best prices and trading them for **a** profit on other planets? Will you survive the hectic space flights and docking procedures, all shown in superb.  $\textbf{\textcolor{red}{E9.95}}$ 

**ff you don't already own a copy of Elite, this is one game you simply MUST have in your**  collection I

#### **Barbarian**

**Barbarian isa fierce game of combat which will tax your skill and reflexes to the limit.** 

It is **a game for one or two players in which you have to hack and slay your way through dozens of punishing screens on your way to saving lhe beautiful Mariana,**  abducted by Drax.

But be careful, you'll need all your wits about you to have any chance of success against your dastardly opponent

### **The Last Ninja**

The secrets of the Ninjitsu way had been jealously guarded for centuries, only once every decade were the scrolls seen at the ritual of the White Ninja. None coveted these secrets more than the evil Shogun. Seizing the opportunity of the ritual he sprang a fiendish trap that destroyed the brotherhood, except for one... You. The Last Ninja.

Your sworn oath is to recover the scrolls, you travel to the mystical lands of the Shogun. Already his guards are mastering the ways of the Ninjitsu. To reach the Shogun's Palace you must use all your weapon craft and fighting skills as you travel through dangerous wastelands and magnificent gardens, then descend into the direst dungeons before the **final confrontation.** 

## To order please use the form on page 45

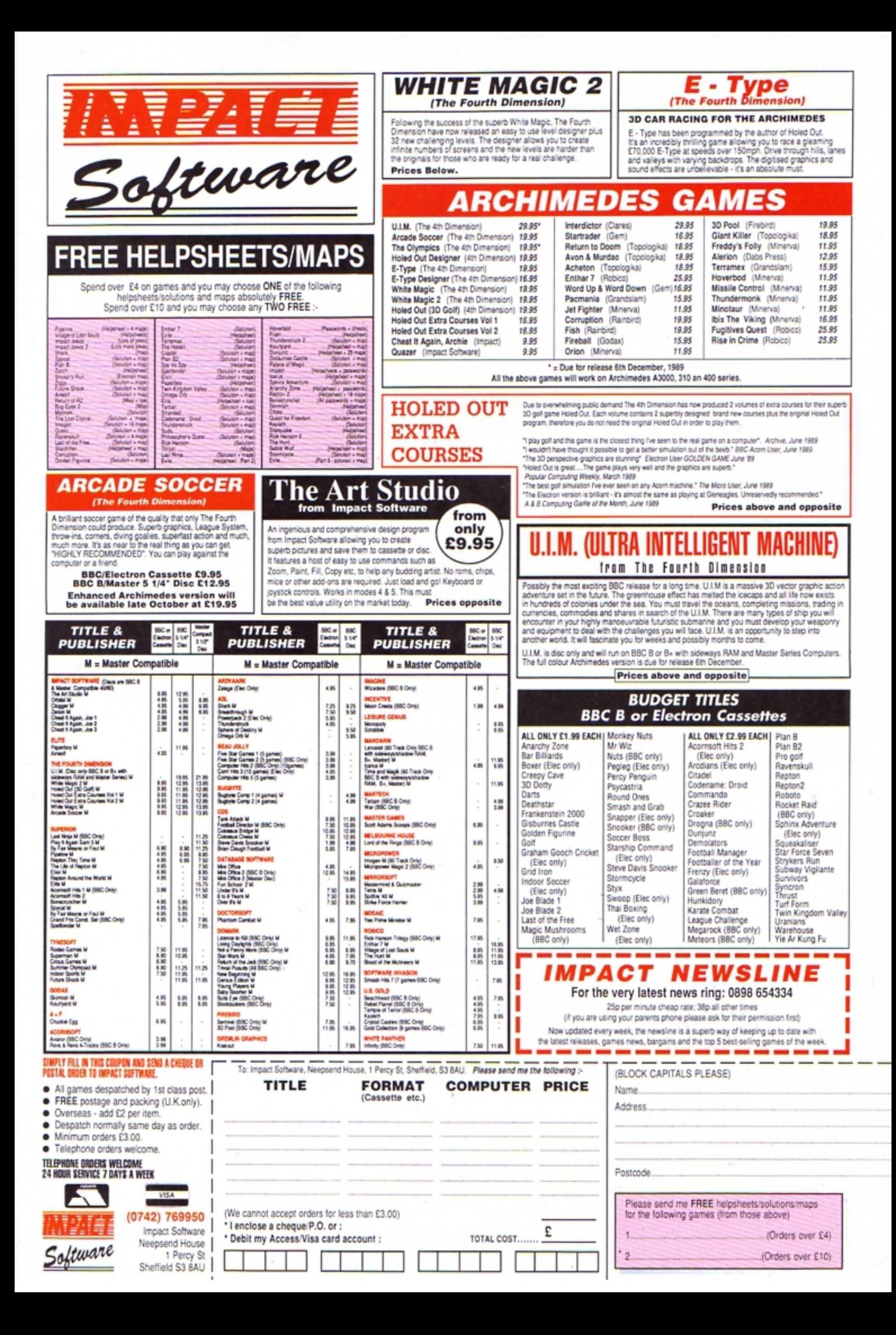

# **THREE GREAT NEW TITLES FROM** SUPERIOR SOFTW

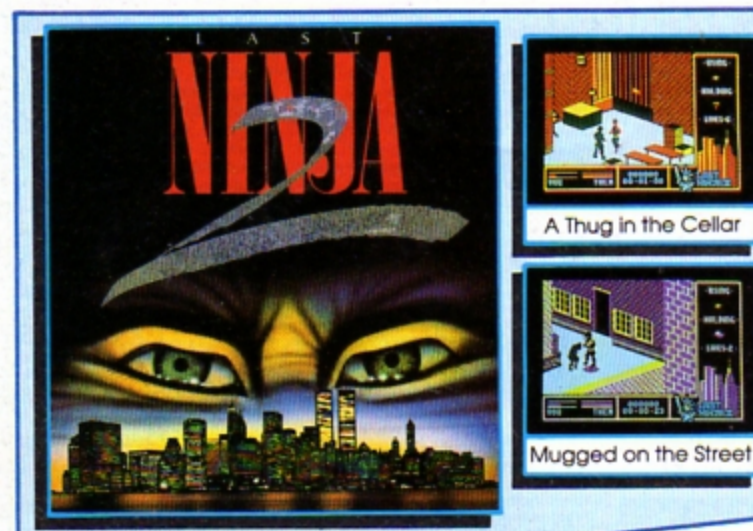

#### LAST NINJA 2 - Back with a Vengeance!

Born in a time of peace, lived in a time of war; the shadow warrior returns. Leaping the abyss of time he comes to fulfil his destiny!

> DATELINE: 1990 THE PLACE: Downtown New York THE QUEST: To destroy the eternal evil......... Kunitoki!

Lots more fiendish adversaries, more colourful screens with superb graphics, a score-line, a timer... and lots and lots more exciting Ninja<br>action. Are you ready for the thrills and skills of the Ninja in crime-filled Manhattan? Can you survive the six action-packed levels?

You start in the notorious CENTRAL PARK, with thugs, police and bees to get past, and shuriken stars and hamburgers to collect. Now to THE STREET, littered with down-and-outs and meths bottles. Take care in THE SEWERS to avoid the darkness and the crocodile. On to the forbidding<br>opium factory in THE CELLAR and then to THE OFFICE and a secret computer code. Finally to KUNITOKI CASTLE with its immortal adversaries and the trickiest puzzle of all!

#### **PLAY IT AGAIN SAM 12** A New Action-Packed Four-Game Compilation THE LAST NINJA

The state of the martial arts...fighting<br>with fists, swords, numchukas and<br>shurikens, through six puzzling levels.<br>The top BBC/Electron game of 1989. "Ninja is fast, furlous and totally<br>addictive"...Micro User

**SKIRMISH** 

A brilliant, full-feature version of the<br>classic joust game,with beautifully<br>animated sprifes. 1 and 2 player options.

"I can recommend Skirmish whole<br>- heartedly. If is one of the most playable<br>games I have ever seen"...Micro User

RICOCI

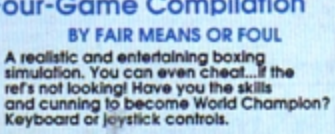

"Excellent boxing game"... Micro User

**BLAGGER** A new, much-improved version of the<br>classic Alligata Software game, with<br>twenty tricky, but highly amusing levels. The game is a winner... very enjoyable,<br>sure to give many hours of entertainment<br>...Electron User

**Infolateletel** 

Level 2 - Techley

Level 3 - Derelict

a ta fa fa fa fa ta se

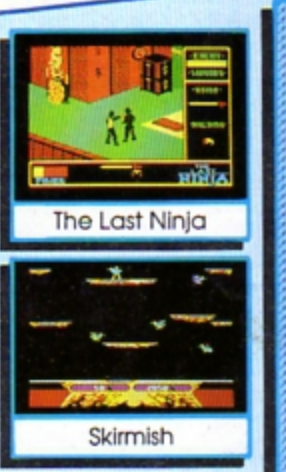

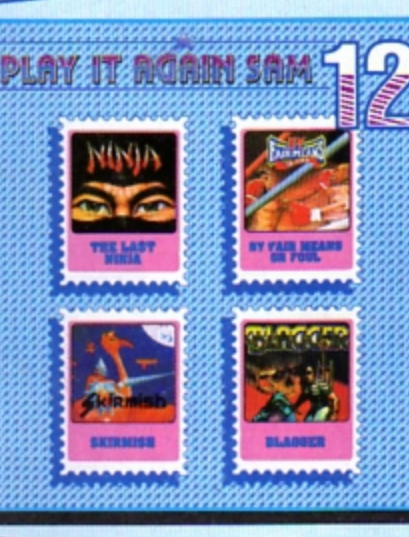

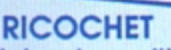

A Massive Arcade Adventure with Brilliant Graphics RICOCHET has an amazing 330 different action-packed screens arranged over five levels. You get five games in one, since each level has its own distinctive theme, with superb graphics and unusual puzzles to solve.

You control SPRAT, the Small Partially Robotic Alien Time-traveller, in his quest to collect the five hour-glasses from the five worlds of RICOCHET. SPRAT can roll left and right, and can roll up and down ladders and ropes, but, his unique ability is that he can jump to different heights and in different directions. You have to control this fast-moving allen as he ricochets through the levels and solves the many clever puzzles.

You start in the FORTRESS world, with its alchemists and ghosts, and move on to TECHLEV with its high-tec graphics, and disc drives and tax demands. In DERELICT you explore a world that has fallen apart. THE UFO is a futuristic world with robots and ID machines. And finally to the ANCIENT world of Greece, to try and outwit Atlas and Hermes.

BBC Micro Cassette..... £9.95 each BBC Micro 51/4" Disc...... £11.95 each (Compatible with the BBC B, B+ and Master 128 computers.)

BBC Master Compact 31/2" Disc..... £14.95 each Electron Cassette..... £9.95 each

(The screen pictures show the BBC Micro versions of the games.)

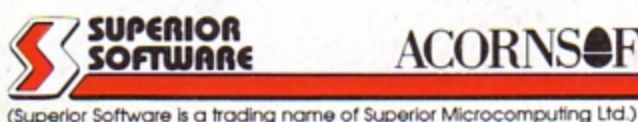

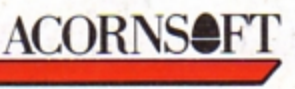

PLEASE MAKE CHEQUES<br>PAYABLE TO "SUPERIOR SOFTWARE."

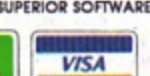

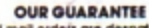

· All mail orders are despatched<br>by first-class post

by first-class post<br>  $\bullet$  Postage and packing is free<br>  $\bullet$  Casseltes and discs lind are<br>
foully on medicit will be<br>
replaced immediately<br>
(This does not affect your statutory rights)

**ANSWERING SERVICE FOR ORDERS** 

Dept. N1, P.O. Box 6, Brigg, S. Humberside DN20 9NH. Tel: (0652) 58585

and all major dealers

Available from

**WHSMITH** 

- 
- **24 HOUR TELEPHONE**